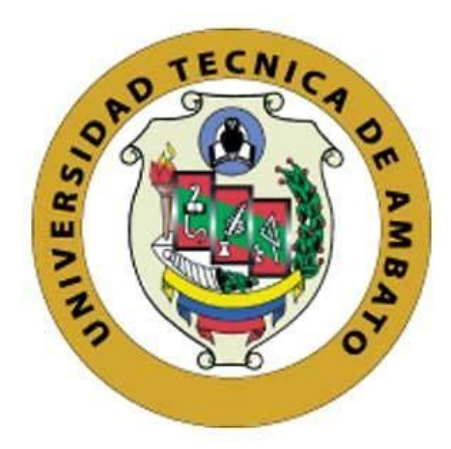

# **UNIVERSIDAD TÉCNICA DE AMBATO FACULTAD DE INGENIERÍA EN SISTEMAS, ELECTRÓNICA E INDUSTRIAL**

## **CARRERA DE INGENIERÍA EN SISTEMAS COMPUTACIONALES E INFORMÁTICOS**

**Tema:**

## APLICACIÓN WEB USANDO EL FRAMEWORK ANGULAR PARA EL CONTROL DE HISTORIAS CLÍNICAS DE LOS PACIENTES DEL CONSULTORIO MÉDICO FISIO&TRAUMA DE LA CIUDAD DE AMBATO

**Trabajo de Titulación Modalidad:** Proyecto de Investigación, presentado previo a la obtención del título de Ingeniero en Sistemas Computacionales e Informáticos

> **ÁREA:** Software **LÍNEA DE INVESTIGACIÓN:** Desarrollo de Software **AUTOR:** Daniel Iván Telenchana Chimbo **TUTOR:** Ing. Dennis Vinicio Chicaiza Castillo, Mg. **Ambato – Ecuador**

> > **marzo – 2022**

## **APROBACIÓN DEL TUTOR**

<span id="page-1-0"></span>En calidad de tutor del Trabajo de Titulación con el tema: APLICACIÓN WEB USANDO EL FRAMEWORK ANGULAR PARA EL CONTROL DE HISTORIAS CLÍNICAS DE LOS PACIENTES DEL CONSULTORIO MÉDICO FISIO&TRAUMA DE LA CIUDAD DE AMBATO, desarrollado bajo la modalidad Proyecto de Investigación por el señor Daniel Iván Telenchana Chimbo, estudiante de la Carrera de Ingeniería en Sistemas Computacionales e Informáticos, de la Facultad de Ingeniería en Sistemas, Electrónica e Industrial, de la Universidad Técnica de Ambato, me permito indicar que el estudiante ha sido tutorado durante todo el desarrollo del trabajo hasta su conclusión, de acuerdo a lo dispuesto en el Artículo 15 del Reglamento para obtener el Título de Tercer Nivel, de Grado de la Universidad Técnica de Ambato, y el numeral 7.4 del respectivo instructivo.

Ambato, marzo 2022.

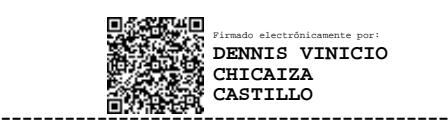

Ing. Dennis Vinicio Chicaiza Castillo, Mg.

TUTOR

## **AUTORÍA**

<span id="page-2-0"></span>El presente Proyecto de Investigación titulado: APLICACIÓN WEB USANDO EL FRAMEWORK ANGULAR PARA EL CONTROL DE HISTORIAS CLÍNICAS DE LOS PACIENTES DEL CONSULTORIO MÉDICO FISIO&TRAUMA DE LA CIUDAD DE AMBATO es absolutamente original, auténtico y personal. En tal virtud, el contenido, efectos legales y académicos que se desprenden del mismo son de exclusiva responsabilidad del autor.

Ambato, marzo 2022.

Daniel Iván Telenchana Chimbo C.C. 1803555810 **AUTOR** 

 $\bar{x}$ 

## **APROBACIÓN TRIBUNAL DE GRADO**

<span id="page-3-0"></span>En calidad de par calificador del Informe Final del Trabajo de Titulación presentado por el señor Daniel Iván Telenchana Chimbo, estudiante de la Carrera de Ingeniería en Sistemas Computacionales e Informáticos, de la Facultad de Ingeniería en Sistemas, Electrónica e Industrial, bajo la Modalidad Proyecto de Investigación, titulado APLICACIÓN WEB USANDO EL FRAMEWORK ANGULAR PARA EL CONTROL DE HISTORIAS CLÍNICAS DE LOS PACIENTES DEL CONSULTORIO MÉDICO FISIO&TRAUMA DE LA CIUDAD DE AMBATO, nos permitimos informar que el trabajo ha sido revisado y calificado de acuerdo al Artículo 17 del Reglamento para obtener el Título de Tercer Nivel, de Grado de la Universidad Técnica de Ambato, y al numeral 7.6 del respectivo instructivo. Para cuya constancia suscribimos, conjuntamente con la señora Presidenta del Tribunal.

Ambato, marzo 2022.

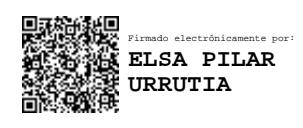

Ing. Pilar Urrutia, Mg. PRESIDENTA DEL TRIBUNAL

------------------------------------------

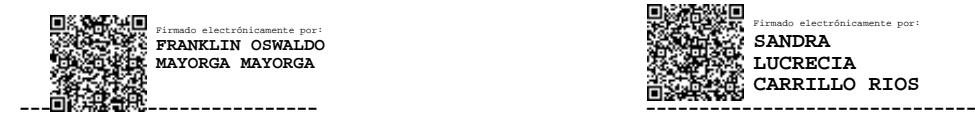

Ing. Franklin Mayorga, Mg Ing. Sandra Carrillo, Mg

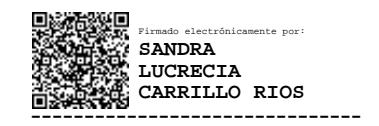

PROFESOR CALIFICADOR PROFESOR CALIFICADOR

### **DERECHOS DE AUTOR**

Autorizo a la Universidad Técnica de Ambato, para que haga uso de este Trabajo de Titulación como un documento disponible para la lectura, consulta y procesos de investigación.

<span id="page-4-0"></span>Cedo los derechos de mi Trabajo de Titulación en favor de la Universidad Técnica de Ambato, con fines de difusión pública. Además, autorizo su reproducción total o parcial dentro de las regulaciones de la institución.

Ambato, marzo 2022.

Daniel Iván Telenchana Chimbo C.C. 1803555810 **AUTOR** 

### **DEDICATORIA**

<span id="page-5-0"></span>El presente proyecto está dedicado a mis padres, Jorge y Leonor quienes con su amor, esfuerzo y dedicación me han impulsado a nunca rendirme, siendo mi pilar fundamental para salir adelante y lograr mi sueño profesional.

A mis hermanos Paulo y Ramiro que han sido mi ejemplo de superación, me enseñaron que si me propongo algo lo puedo alcanzar con esmero y perseverancia.

A mis cuñadas Ana y Diana por sus palabras de aliento, las mismas que no me dejaron decaer para seguir adelante.

A mis sobrinos Natalia, Galo y Sofia quienes son mi fuente de inspiración y motivación para ser mejor persona cada día.

A mi abuelita Carmen que con su inmensa sabiduría me supo aconsejar y recordar que la mejor herencia que mis padres me pueden dejar es el estudio y debo valorar los sacrificios que ellos hicieron para poder darme una mejor educación.

A mi enamorada Sayana quien es mi complemento, mi guía y apoyo incondicional.

A mis amigos que con su amistad me han acompañado en los buenos y malos momentos.

Daniel Iván Telenchana Chimbo

### **AGRADECIMIENTO**

<span id="page-6-0"></span>Agradezco a Dios por la vida, la salud, sabiduría y fortaleza para vencer todos los obstáculos que se presentaron en el camino y poder seguir adelante para cumplir mis metas.

Al Ing. Deniss Chicaiza por ser el tutor del presente proyecto, quien con su experiencia y paciencia supo asesorarme y guiarme durante el desarrollo de mi proyecto de investigación.

Al Consultorio Médico Fisio & Trauma Ambato gracias por brindarme su confianza para poder desarrollar mi proyecto de investigación.

A la Facultad de Ingeniería en Sistemas, Electrónica e Industrial y a sus docentes, por el conocimiento adquirido y permitirme alcanzar mi sueño profesional.

Finalmente quiero expresar mi más grande y sincero agradecimiento a mis padres, por todo el apoyo, comprensión y amor incondicional, aunque ha sido un camino muy duro, por fin podre decir "Padres gracias a ustedes lo logre".

Daniel Iván Telenchana Chimbo

## <span id="page-7-0"></span>Índice general de contenidos

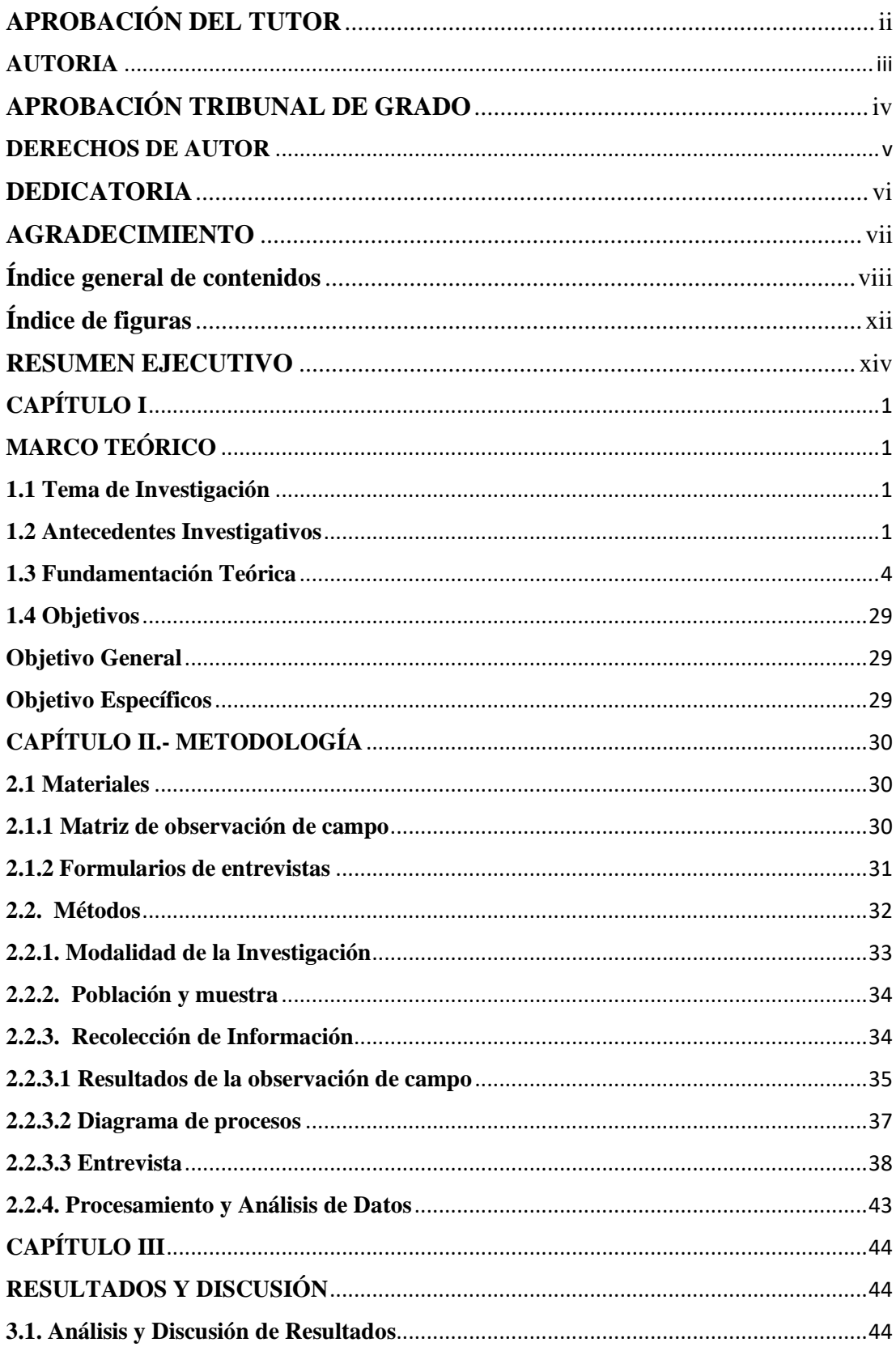

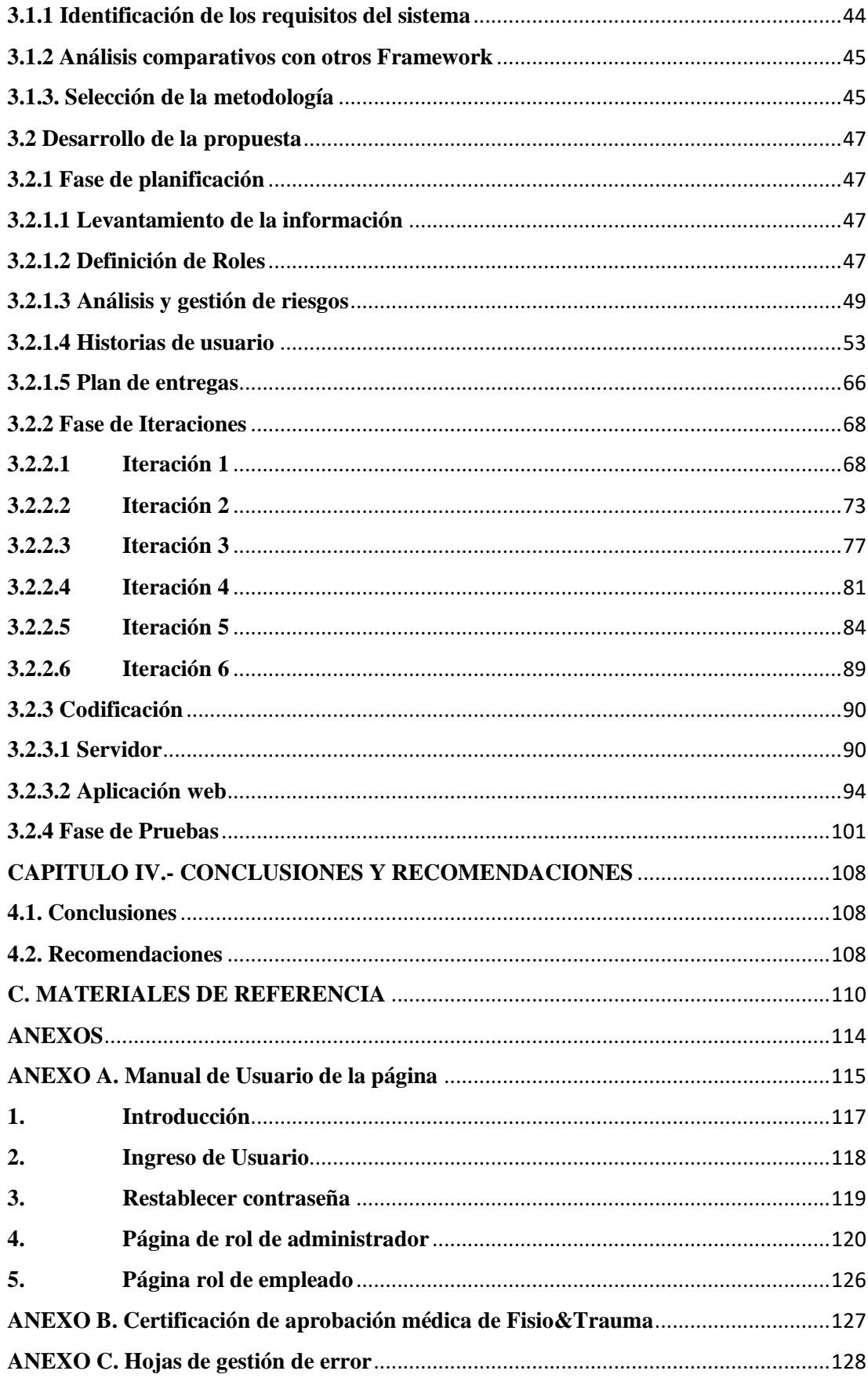

## **Índice de tablas**

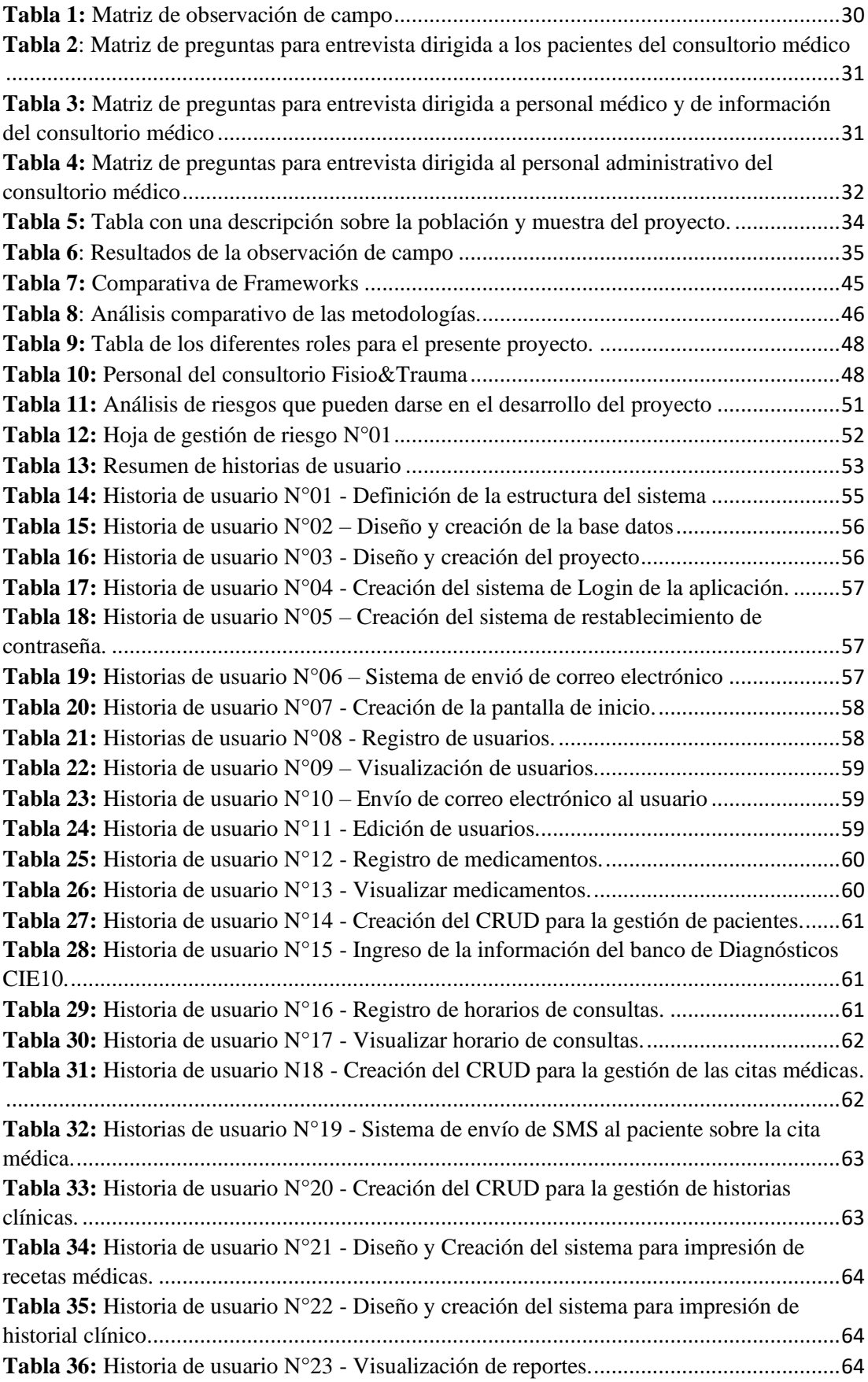

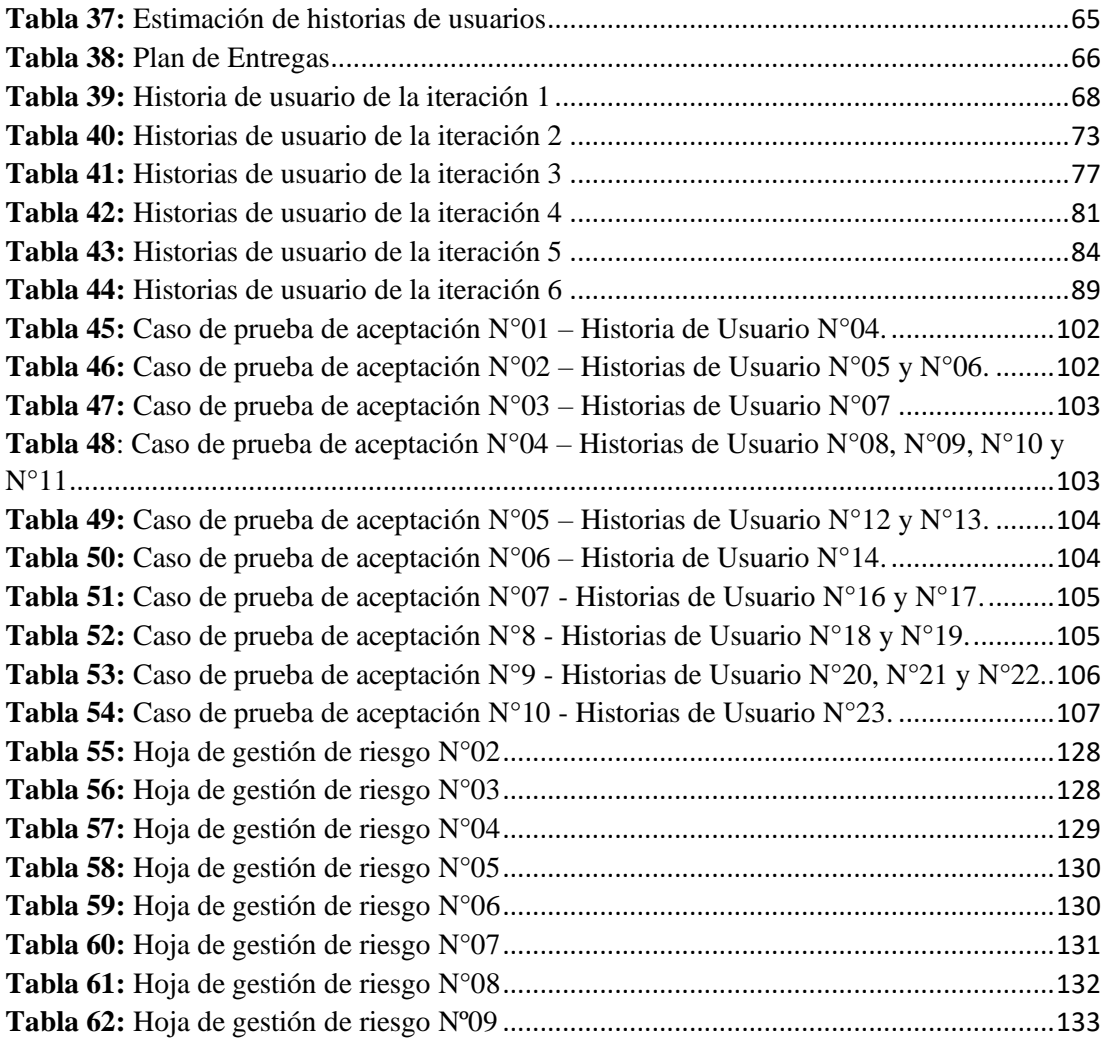

## <span id="page-11-0"></span>**Índice de figuras**

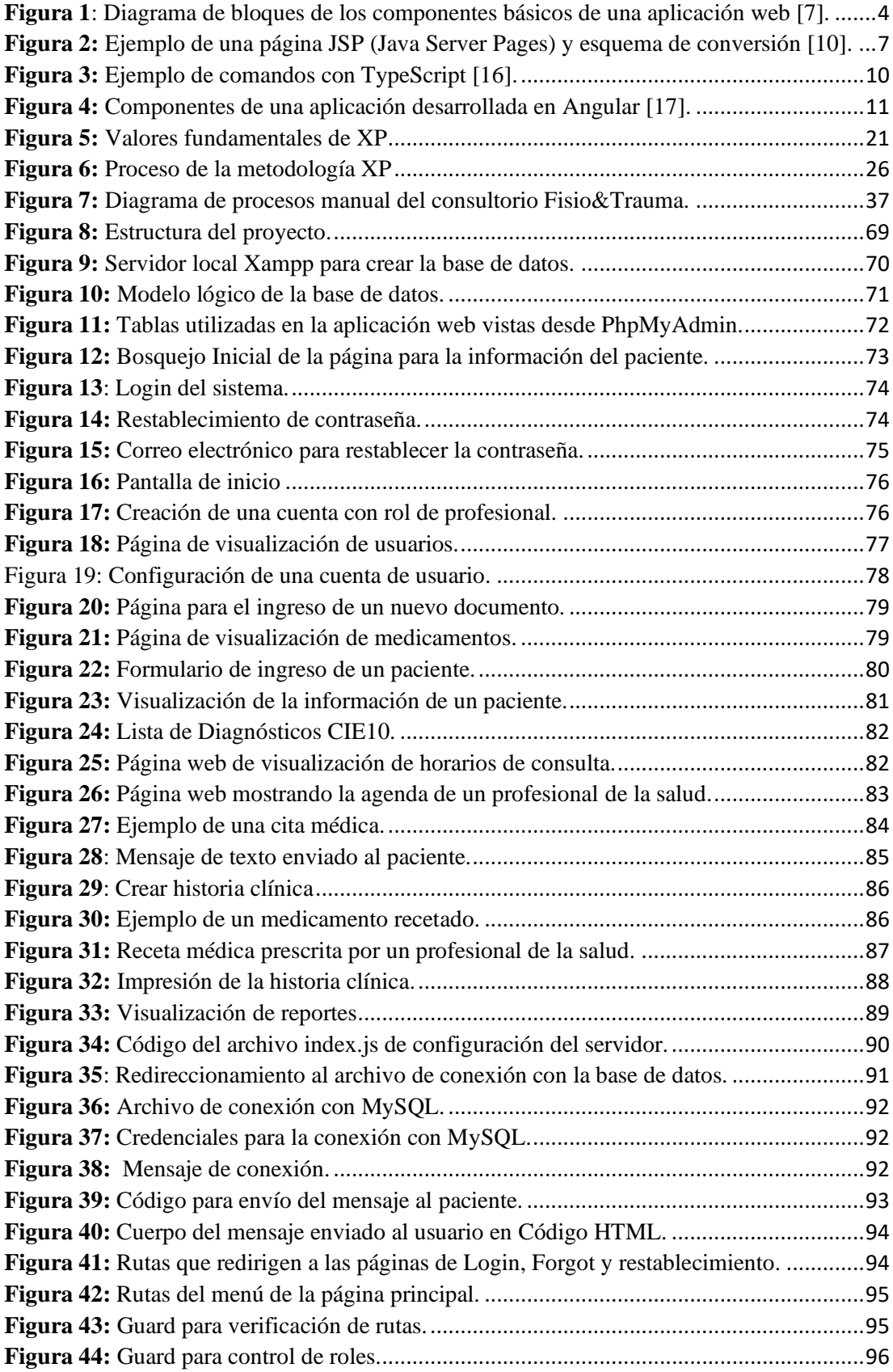

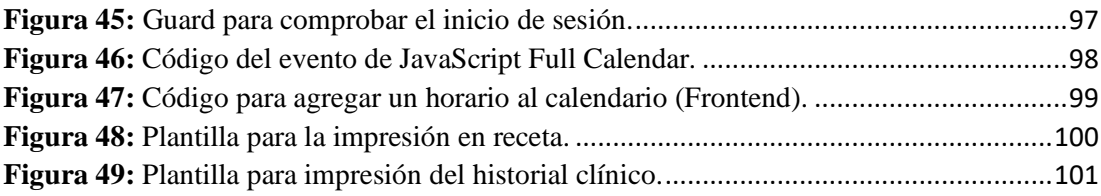

#### **RESUMEN EJECUTIVO**

<span id="page-13-0"></span>El principal enfoque de este proyecto es el desarrollo e implementación de una aplicación web para el control de historias clínicas de los pacientes y agendamiento de citas médicas del consultorio médico FISIO&TRAUMA de la ciudad de Ambato, el cual se desarrolló para que los usuarios de la aplicación cuenten con un acceso y gestión organizada a toda la documentación médica, además que los datos de los pacientes sean visualizados de forma fiable y eficiente.

La aplicación permite la creación, edición, visualización y eliminación de una historia clínica, así como también la gestión de los horarios de citas médicas que se realizan en el consultorio y se desarrolló utilizando la metodología Ágil XP. La aplicación tiene como gestor de base de datos MySQL, aquí se almacena sistemáticamente todos los datos que el personal del consultorio médico ingrese, se puede acceder a esta información mediante peticiones hechas por el servidor que se creó con Node Js y Express, que comprenden la primera parte de la aplicación web. En la segunda parte que es el desarrolló del frontend se utilizó como estructura base el framework Angular, donde se crea una SPA (Single- Page- Aplication) que estará enlazada al servidor de esta forma accediendo a la información de la base datos a través de llamadas AJAX, para la estilización de las páginas web se utilizó el conjunto de herramientas de código abierto Bootstrap.

La implementación de la aplicación web desarrollada con Angular permitió tener un mejor manejo y control de las historias clínicas recolectando datos del paciente de manera eficiente, teniendo un registro de citas cronológicamente ordenado, también obtenido registros e informes de los pacientes del consultorio, de esta manera se optimizó en gran medida el tiempo y se mejoró la atención del paciente.

**Palabras clave:** Frontend, backend, base de datos, servidor, angular.

#### **ABSTRACT**

The focus of this project is the development and implementation of a web application for the control of medical records of patients and scheduling of medical appointments at the FISIO&TRAUMA medical office in the city of Ambato, which was developed for users of the application have access to and organized management of all medical documentation, in addition to ensuring that patient data is viewed reliably and efficiently.

The application allows the creation, editing, visualization and deletion of a medical record, as well as the management of the schedules of medical appointments that are made in the office and was developed using the Agile XP methodology. The application has MySQL database manager, here all the data that the medical office staff enter is systematically stored, this information can be accessed through requests made by the server that was created with Node Js and Express, which include the first part of the web application. In the second part, which is the development of the frontend, the Angular framework was used as the base structure, where a SPA (Single-Page-Application) is created that will be linked to the server in this way, accessing the information in the database through called AJAX, for the styling of the web pages, the open-source toolkit Bootstrap was used.

The implementation of the web application developed with Angular allowed better management and control of medical records, collecting patient data efficiently, having a chronologically ordered record of appointments, also obtaining records and reports of patients from the office, in this way time was greatly optimized and patient care improved.

**Keywords:** Frontend, backend, database, server, angular.

xv

## **CAPÍTULO I MARCO TEÓRICO**

#### <span id="page-15-2"></span><span id="page-15-1"></span><span id="page-15-0"></span>**1.1 Tema de Investigación**

"Aplicación web usando el Framework Angular para el control de Historias Clínicas de los pacientes del consultorio médico FISIO&TRAUMA de la ciudad de Ambato "

#### <span id="page-15-3"></span>**1.2 Antecedentes Investigativos**

De acuerdo con la exhaustiva investigación realizada en artículos publicados en diferentes revistas científicas en Internet y repositorios digitales de diferentes universidades del país y extranjeras, sobre sistemas de gestión médica de pacientes y recursos tecnológicos para el desarrollo de aplicaciones web.

En el año 2015 en la ciudad de Quito Albarracín Ricardo presentó para la revista INGENIO el artículo titulado "**Resultados de la implementación de registros médicos electrónicos (EMR) a nivel regional**". En este artículo se mostró los resultados de los sistemas de información en salud (SIS) en Ecuador, donde se detalla que en el país estos sistemas son poco usados por su alto costo de implementación y mantenimiento. Además también denota que la infraestructura tecnológica en la mayoría de hospitales en Ecuador es deficiente lo que conlleva a que los gerentes de clínicas y hospitales no tengan intenciones de inversión en sistemas web para registros médicos electrónicos, finalmente se realizó una análisis de la gestión de historias clínicas electrónicas (HCE), recalcando que para el desarrollo de las mismas es de suma importancia tener estándares y normativas a nivel de América latina y Ecuador con el objetivo de lograr una interoperabilidad entre los sistemas informáticos relacionados con la salud [1].

En el año 2017 en la ciudad de Quito Jenny Mercedes Peñaranda Armas desarrolló su trabajo de titulación para la Universidad Central del Ecuador con el tema **"Implementación del Sistema Informático para el Control de Historias Clínicas en la Empresa PEDISA-ORTO**" en este trabajo se desarrolló una interfaz web para la gestión de las historias clínicas del consultorio PEDISA-ORTO. Esta aplicación informática tuvo como arquitectura de sistema el patrón MVC (Model view Controller), para la programación se utilizó el lenguaje Java, en el desarrollo del framework se implementó JSF y el sistema de gestión de base de datos fue MySQL. Este sistema permitió el mejoramiento del manejo y control de las historias clínicas recolectando datos del paciente de manera eficiente, teniendo un registro de citas cronológicamente ordenado, manteniendo un inventarió de todos los productos disponibles en la tienda de la empresa y obteniendo informes comparativos de los productos vendidos, así como también de los pacientes que se han atendido en la ortopedia, de esta manera se optimizó el tiempo y se mejoró la atención del paciente en él consultorio [2].

En el Año 2017 en la ciudad de Quito Guzmán Alarcón Freddy Geovanny desarrolló su trabajo de titulación para la Universidad Central del Ecuador con el tema **"Aplicación web para mantener el control y almacenamiento de datos de las historias clínicas de los pacientes del hospital del día de la Universidad Central del Ecuador**", aquí se implementó una aplicación web que permite al personal de salud almacenar la información de los todos los pacientes que ingresan al hospital del día de la UCE. Esta aplicación web utiliza una arquitectura multicapa JEE (Java Enterprise Edition) que posee tres capas: la capa cliente que integran las aplicaciones que acceden al servidor esta se desarrolló con el lenguaje de programación Java, la capa intermedia en donde se implementó un patrón de diseño MVC (Modelo, Vista, Controlador), la capa Web se desarrolló con la tecnología de JavaServerFaces y la capa de negocio donde se utilizó Enterprise JavaBeans (EJB). En cuanto al almacenamiento de datos se gestionó con MySQL y la aplicación web se desplegó en el servidor de aplicaciones Wildfly. La aplicación web obtuvo como resultados el mejoramiento y el control de las historias clínicas, optimizando el desempeño del personal que trabaja en esta unidad de salud, además se garantizó el respaldo de toda la información recetada e impresión de turnos [3].

En el año 2019 en la ciudad de Puyo Diaz Toscano Eduardo Francisco desarrolló su trabajo de titulación para la Universidad Regional Autónoma de los Andes sede Puyo con el tema "**Aplicación web para la Gestión de Citas Médicas e Historias Clínicas de la Unidad Médica Santa Marianita**". En este trabajo se desarrolló un software que asigna citas médicas de manera automática y registra todas las historias clínicas. Este sistema fue desarrollado en base a los principios de la metodología UML-Based Web Engineering (UWE) mediante un proceso unificado y adaptado para los objetivos de desarrollo de esta aplicación web, el lenguaje PHP se utilizó para el desarrollo del backend, de Framework se utilizó Yii que se basa en un desarrollo incremental e iterativo. Esta aplicación web permitió que los pacientes cuenten con un acceso garantizado a sus citas médicas, además sus datos son visualizados de una forma fiable y eficiente. La implementación de esta aplicación web proporcionó una optimización en la búsqueda de historias clínicas y una mejora en la atención a los pacientes [4].

En el año 2021 en la ciudad de Oradea Ovidiu Constantin Novac, Damaris Emilia Madar y Cornelia Mihaela Novac presentaron para la revista IEEE en la International Conference on Engineering of Modern Electric Systems (EMES) el articulo académico titulado "Comparative study of some applications made in the Angular and Vue.js frameworks". Aquí se detalló que el desarrollo de aplicaciones web con JavaScript ayudan en términos de facilidad de uso e integración, utilizando nuevas tecnologías a favor del desarrollador y el usuario. En este artículo se comparó dos tecnologías con base de JavaScript: Angular y Vue.js obteniendo como conclusión que Angular es un framework modular y escalable adaptándose completamente a las necesidades del desarrollador, además al estar basado en un estándar de componentes web, se pueden crear etiquetas HTML personalizadas que se pueden implementar en códigos futuros  $[5]$ .

#### <span id="page-18-0"></span>**1.3 Fundamentación Teórica**

#### **Desarrollo de aplicaciones web**

#### **Aplicaciones web**

Las aplicaciones web son un tipo de software que utiliza un lenguaje que es entendido por los navegadores web y su ejecución es llevada a cabo por el navegador en Internet. Otra definición acertada es que son un conjunto de herramientas que los usuarios pueden utilizar accediendo a un servidor a través de internet [6].

Para que haya una comunicación en tiempo real entre el contenido de una aplicación web y el cliente o usuario, la aplicación web posee varios elementos que ayudan a esta interacción, lo que significa que el usuario puede interactuar con todo el contenido del sitio web y este se encargará de responder a cada acción que se ejecute, como por ejemplo acceder a bases de datos, interactuar con contenidos multimedia, rellenar y enviar formularios, juegos, etc. [6].

#### **Ventajas del desarrollo de aplicaciones web**

El desarrollo web tiene varias ventajas como son: ahorro de tiempo, compatibilidad, actualización continua e inmediata, recuperación de datos, ahorro de recursos en equipos y dispositivos y compatibilidad [6].

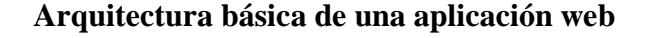

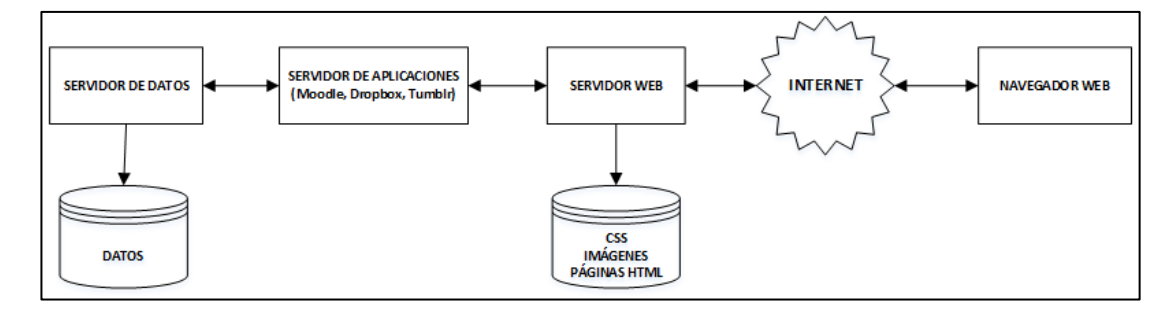

<span id="page-18-1"></span>*Figura 1: Diagrama de bloques de los componentes básicos de una aplicación web [7].*

Una aplicación web funcional debe tener mínimo los siguientes elementos [7]:

• **El navegador:** Es un software o aplicación informática que mediante una interfaz gráfica que tiene la funcionalidad de desplazarse a través de direcciones URL.

- **El servidor:** Es un equipo informático que pertenece a una red este provee de servicios a otros usuarios de la red, suministra, distribuye y almacena información. Los servidores funcionan en base al modelo "cliente-servidor" por lo que el servidor provee la información que el usuario solicita cuando este autorizado.
- **Protocolo Http:** (Protocolo de transferencia de Hiper-Texto) es un protocolo basado en TCP/IP que gestiona las peticiones entre el navegador y el usuario.
- **HTML:** Es un lenguaje de marcado que compone las páginas web, este lenguaje está basado en etiquetas y da estructura a los contenidos de las páginas web.
- **CSS:** Es un lenguaje de diseño gráfico que se utiliza junto a código HTML del sitio web y permite crear páginas de una manera más estilizada y exacta en márgenes, formas, tipos de fuente, colores.

#### **Tecnologías del lado del cliente o del lado del servidor**

En el desarrollo de aplicaciones web se pueden crear utilizando diferentes tecnologías y lenguajes de programación que se dividen en dos grandes categorías [8]:

- **Tecnología del lado del cliente:** Son aquellas que permiten la interacción del usuario con el servidor basadas en HTML, CSS y JavaScript, el navegador web actúa como intérprete.
- **Tecnología del lado del servidor:** Son las que definen el comportamiento de la aplicación web en el servidor, los lenguajes de programación más utilizados son: Java EE, PHP, Python, .NET, Ruby Node.js.

#### **Tecnologías del lado del servidor**

#### **PHP**

Acrónimo de Hipertext Preprocessor es un lenguaje de programación de código que se utiliza para el desarrollo de aplicaciones web. PHP puede ser interpretado del lado del servidor y se caracteriza por su robustez, versatilidad y modularidad También tiene como ventaja que puede embeberse en HTML o viceversa [9].

PHP es diferente a otros lenguajes de programación en el lado del cliente porque sus líneas de código son ejecutadas en el servidor, generando código HTML y posteriormente enviándole al cliente. Cuando se ejecuta el archivo (\*.php), el cliente recibirá el resultado de esta ejecución, aunque no podrá ver el código subyacente que se ejecutó. Una de las ventajas más importantes de PHP es que es compatible con varios sistemas de administración relacional de bases de datos como Oracle, MySQL, SQLite, entre las más principales [9].

### **JSP**

JSP es un acrónimo para Java Server Pages, lo que significa Páginas de Servidor Java. Está orientada en el desarrollo web con programación en Java, se puede crear aplicaciones web que se ejecuten en varios servidores, en diferentes plataformas, ya que Java tiene como concepto ser un lenguaje multiplataforma. Cuando se crea páginas con JSP poseen código HTML que este entrelazado con etiquetas especiales y contienen código de servidor en sintaxis Java [10].

#### **Motor JSP**

Mediante JSP (Java Server Pages) se puede crear páginas web de manera similar a PHP otra tecnología de servidor. Se genera archivos (\*.jsp) que se incluyen dentro de la estructura de etiquetas HTML, las sentencias Java se ejecutan en el servidor. Para que los archivos sean funcionales, el motor JSP lleva a cabo una codificación de esta página, implementando en un archivo class (Byte codes de Java) [10].

Ejemplo de página JSP:

En la figura 2 se puede observar un ejemplo sencillo de una página JSP y el esquema de conversión de esta página es un servlet [10].

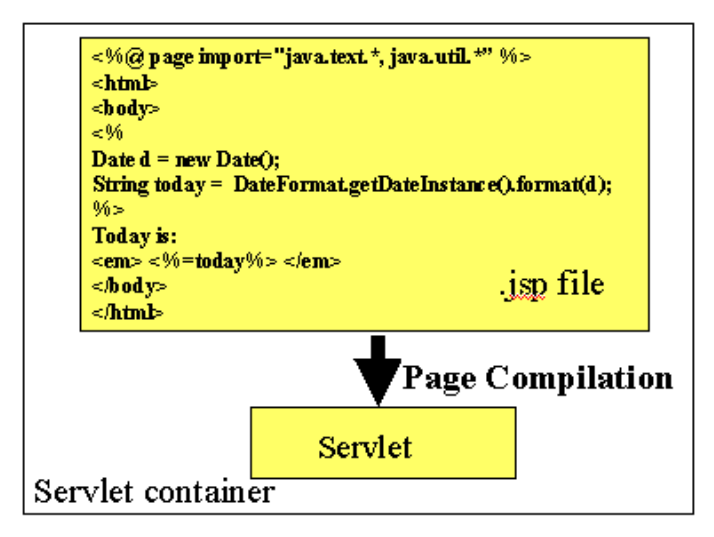

<span id="page-21-0"></span>*Figura 2:* Ejemplo de una página JSP (Java Server Pages) y esquema de conversión *[10]*.

## **Node JS**

Node.js se utiliza en el lado del servidor y es un entorno de tiempo real de ejecución multiplataforma en JavaScript. Node.js puede gestionar múltiples conexiones al mismo tiempo ya que es un entorno controlado por eventos y se pueden crear aplicaciones web escalables. Debido a esta característica, no hay que preocuparse con el bloqueo de procesos, pues no existe bloqueos [11].

#### **ASP.NET**

ASP.NET es un framework utilizado para el desarrollo de aplicaciones web. Es utilizado para la creación web de sitios dinámicos, aplicaciones web y servicios XML. El código de las aplicaciones puede escribirse en lenguajes compatibles con CLR (Common Language Runtime), entre los más comunes se tiene C#, Jscript.NET y Microsoft Visual Basic. Se puede manejar excepciones, recolección de basura y actividades funcionales del código con CLR [12].

#### **Tecnologías del lado del cliente**

#### **JAVASCRIPT**

JavaScript es un lenguaje de programación que permite implementar funciones complejas en páginas web, una página web está constantemente mostrando actualizaciones de contenido, mapas interactivos, animaciones de gráficos en 2D/3D, contenido multimedia, etc., todo esto se está ejecutando con código escrito en JavaScript embebido en HTML. JavaScript también es un lenguaje de programación ligera, y puede ser ejecutado por un gran porcentaje de navegadores web. JavaScript es orientado a acciones que se ejecutan en el lado del cliente [13].

JavaScript está orientado a objetos por lo que permite crear clases que pueden ser instanciadas en forma de objetos las veces que sea necesario. Cada objeto creado tiene sus propiedades y métodos que puede heredar sus características a otras clases [13].

#### **Aplicación web con Angular**

Dentro del desarrollo de aplicaciones web, se necesita el uso de tecnologías que interactúen directamente con el usuario. Casi siempre estas tecnologías se desarrollan en lenguajes como HTML, CSS y JavaScript, por lo tanto, el objetivo principal es desarrollar una interfaz gráfica de usuario que busca una experiencia única y valorada por el usuario final [14].

Los Framework son aplicados en el desarrollo de sistemas de software para el desarrollo de aplicaciones de cualquier ámbito que se nos pueda ocurrir. Se los considera como una aplicación genérica incompleta y configurable a la que se puede añadir fragmentos para construir una aplicación concreta. Son herramientas estratégicas en la toma decisiones confiables para el desarrollo de una aplicación web, donde se acelera los procesos de desarrollo, reutilización de códigos ya existentes y promover el buen uso de patrones [14].

#### **Angular**

Angular es un framework de JavaScript, es utilizado para el desarrollo web de aplicaciones con un nivel de complejidad media y alta. Los tipos de aplicaciones de JavaScript que se desarrolla con Angular son de estilo SPA (Single Page Application). Angular ofrece una sólida base para el desarrollo de aplicaciones robustas, escalables y optimizadas, además posee un estilo de codificación homogéneo y de gran modularidad [15].

El desarrollo con Angular se hace por medio de TypeScript que es un superset del lenguaje JavaScript, ofrece muchas herramientas adicionales al lenguaje, como ejemplo la tipificación que se realiza durante la compilación, que ayudan a que el uso de JavaScript sea de forma más sencilla que utilizando código de JavaScript puro, y que, además se compila directamente en JavaScript [15].

#### **Características de Angular**

Entre sus características, las más importantes son [16]:

#### **Velocidad y rendimiento**

- Angular ofrece la capacidad de crear una SPA (single page application) esto significa que los cambios son instantáneos cuando se modifica alguna parte del código, generando que las aplicaciones webs sean más rápidas. Se utiliza componentes reutilizables por lo que no se debe estar recargando continuamente la página de esta forma mejorando su rendimiento.
- Angular genera código optimizado para máquinas virtuales de JavaScript, esta particularidad hace que las aplicaciones desarrolladas con Angular se ejecuten más rápido en los navegadores.

#### **Productividad**

• Angular es un framework de uso sostenible, lo que representa que en futuro cercano no se tenga que migrar hacia otras tecnologías

- Se puede crear vistas de interfaz de usuario rápidamente ya que posee una sintaxis de plantilla simple y potente.
- Los editores e IDEs detectan errores de programación, dan sugerencias de código y comentarios en el momento de escribir líneas de programación con Angular.

## **Testing y accesibilidad**

- Para que no exista fallos al momento de desplegar la aplicación Angular cuenta con un testing unitario, integración y e2e (End to End).
- Posee características en la creación de aplicaciones web accesibles con componentes disponibles para ARIA (Accessible Rich Internet Applications) en español "Aplicaciones de Internet enriquecidas accesibles"**.**

## **Ventajas de Angular en proyectos de Frontend**

En el desarrollo de Frontend se puede observar las siguientes ventajas [16]:

1. Utilización de TypeScript como lenguaje de programación

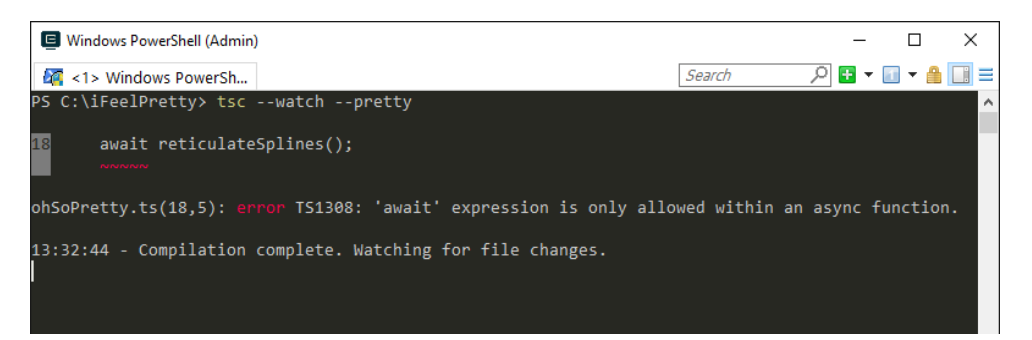

*Figura 3:* Ejemplo de comandos con TypeScript *[16]*.

- <span id="page-24-0"></span>2. Posee un patrón de diseño basado en MVC (Modelo Vista Controlador), que permite desarrollar un proyecto de forma solvente y altamente escalable.
- 3. Posee una flexibilidad en el desarrollo de aplicaciones móviles con sistemas operativos iOS y Android que pueden competir con otras aplicaciones nativas, de forma más rápida y totalmente solvente.

#### **Componentes de una aplicación en Angular**

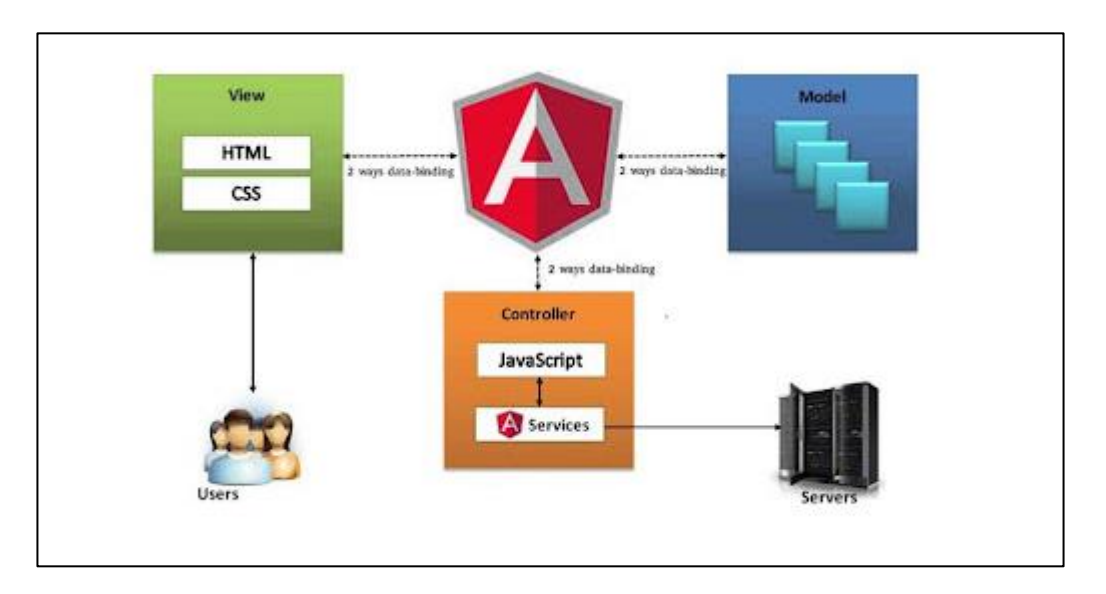

<span id="page-25-0"></span>*Figura 4: Componentes de una aplicación desarrollada en Angular [17].*

Una aplicación desarrollada con Angular posee una arquitectura MVC (Modelo, Vista, Controlador) y se basa en conceptos fundamentales de JavaScript. Los bloques de construcción básicos denominados "*NgModule*s", proporcionan un contexto para la compilación de los componentes. Los "*NgModules*" recopilan código relacionado en conjuntos funcionales; una aplicación en Angular posee al menos un módulo principal o raíz que se encarga del arranque, además también posee muchos más módulos con otras funcionalidades [17].

Todos los módulos, componentes y servicios son plantillas utilizadas para la creación de objetos de datos según un modelo predefinido, estos utilizan decoradores*.* Los decoradores indican de que tipo son y proporcionan metadatos que le informan a Angular su funcionamiento [17].

## **Módulos**

Un módulo da a conocer un contexto de compilación para un grupo de componentes que está orientado a un solo dominio de aplicación o conjunto de capacidades que están relacionadas entre sí. Un módulo asocia todos sus componentes, como servicios para la formación de unidades funcionales. Toda aplicación en Angular posee el módulo

denominado "*AppModule*" que es un módulo raíz que inicia la aplicación. Una aplicación generalmente contiene muchos módulos funcionales [18].

Los módulos pueden heredar la funcionalidad de otros tal y como sucede con los módulos de JavaScript, esto permite que su funcionalidad sea exportada y utilizada por otros módulos [18].

#### **Componentes**

Las aplicaciones desarrolladas con Angular poseen al menos un componente, que es el componente raíz, este conecta la jerarquía de componentes con el (DOM) Document Object Model [18]. Cada componente define una clase que posee todos los datos y la lógica utilizada en la aplicación web, y a su vez los componentes están asociados a plantillas de código HTML que definen como se mostrara la aplicación en el navegador [18].

Angular puede definir una serie de decoradores, estos adjuntas varios tipos de metadatos a las clases, para que el sistema sepa sobre que significa cada una de las clases y su funcionamiento [18].

#### **Plantillas, directivas y enlace de datos**

Las plantillas unen código HTML y markup(margen) de Angular que modifican los elementos de HTML antes de que se muestren. La lógica de programa es proporcionada por las directivas de plantilla y conectan la aplicación y el modelo de objetos. Hay dos tipos de enlace de datos [18]:

- **Manejador de eventos**. Actualiza los datos de la aplicación permitiendo que responda a la entrada del usuario en el entorno.
- **Vincular propiedades**. Sirve para insertar varios valores que se calculan a partir de los datos de la aplicación en HTML.

Cuando se muestra una vista, Angular evalúa todas las directivas y da la sintaxis de enlace, de acuerdo con los datos y la lógica del programador. Angular puede soportar un enlace bidireccional, lo que da como resultado que los cambios en las elecciones del usuario, así como el DOM, también se reflejen en los datos del programa [18].

#### **Servicios e inyección de dependencia**

Cuando los datos o la lógica no se asocien a una vista en específico se crea una clase servicio para que se pueda compartir los componentes. Esta clase es precedida por el decorador *"@Ingectable()".* Este decorador proporciona datos que se pueden heredar a otros proveedores como dependencias para sus clases [18].

**Inyección de Dependencia (ID). -** Esta acción mantiene las clases ligeras y eficientes, pero no pueden obtener datos del servidor solo validan la entrada del usuario o también registran los datos directamente en la consola, estas tareas son delegadas a los servicios [18].

#### **Enrutamiento**

El enrutamiento en Angular proporciona una ruta de navegación entre los diferentes estados de la aplicación web y ver sus jerarquías. Las vistas se mapean con rutas con las mismas características de una URL. Cuando se hace clic en un enlace, que redirige a una nueva página en el navegador, el enrutador recibe el comportamiento del navegador y luego oculta las jerarquías de vista [18].

Cuando el enrutador interpreta que el estado de la aplicación necesita una funcionalidad particular, y además el módulo que define esta acción no se ha cargado, el enrutador carga sobre el módulo bajo demanda [18].

Se puede navegar a otras vistas cuando el usuario de la aplicación seleccione un botón o realiza alguna acción de clic en un botón o algún estimulo de cualquier fuente, el enrutador interpreta esta URL y en la enlaza de acuerdo con las reglas de navegación y visualización de la aplicación escritas por el desarrollador. Las reglas de navegación se pueden definir asociando rutas de navegación a los componentes. Las rutas utilizan una sintaxis parecida a una URL que integra todos los datos del programa [18].

#### **Single Page Aplications (SPA)**

Aplicaciones de una sola página por su traducción al español son un tipo de aplicación web que ejecuta todo su contenido en una solo página. Funciona cargando todo el contenido HTML, CSS, JavaScript al momento de abrir la página web. Se carga contenido nuevo en página de forma dinámica, lo que significa que no se sebe cargar la página por completo, con esto se mejora los tiempos de respuesta agilizando mucho la navegación [19].

#### **Git**

Es una herramienta que realiza el control de versiones de código de forma distribuida a continuación algunas de sus características [20]:

- No depende de un repositorio central.
- Respeta la libertad de los usuarios y la comunidad.
- Se puede manejar un historial completo de versiones de código.
- Es una herramienta potente, rápida y de fácil acceso
- Posee un sistema de trabajo enlazado con ramas y que pueden tener una línea de progreso en la rama principal.
- El diseño de Git tiene como principal prioridad la conservación y la integridad del código fuente que se ha gestionado en la plataforma.

### **Documento médico-legal**

Los documentos médico-legal son escritos empleados por el profesional de la salud en sus relaciones con las autoridades, organismos oficiales y el público en general. Un porcentaje son de uso exclusivo en el ámbito médico-legal, en otras palabras, son utilizados en tribunales o empleados a diario en el entorno médico asistencial y legal, por ejemplo, una receta o historia clínica [21].

Esos documentos deben ser sencillos, claros, concisos y orientados a su finalidad, tienen una estructura característica que el médico debe conocer, para poder emitirlos de forma concreta y útil. Los documentos médico-legal más utilizados son [21]:

- Parte médico
- La receta médica
- Certificados médicos
- Historias clínicas

#### **Información clínica**

La información clínica data desde los inicios de los asentamientos de la humanidad, algunos relatos patográficos encontrados en papiros antiguos detallan las dolencias de algunos enfermos como por ejemplo el descubierto en el templo de Epidauro [22].

El concepto de información clínica se asociada a la información exclusivamente médica y ambos al de historia clínica, dando una definición más exacta como la narración de la experiencia del médico y su paciente en base a algunas pruebas médicas realizadas al enfermo. Esta información se relacionaba con los estados patológicos del paciente [22].

La información clínica actualmente se define como todo dato, de cualquier índole, forma, clase o tipo, que da a conocer sobre el estado de salud de una persona, o también la forma de tratar, diagnosticar y recuperar el estado de salud de la persona [22].

### **Historias clínicas**

La historia clínica es un documento donde se detalla la información clínica de un paciente, además se menciona los procesos médicos a los cuales ha sido sometido. Generalmente la historia clínica procede de la práctica clínica de una paciente y forma una parte importante en la atención integral y adecuada de una paciente, además representa el aval de la actuación del personal médico [23].

En la práctica de la medicina se debe tener mucho en cuenta la correcta administración y gestión de las historias clínicas, debido a que gestionan una mejora en la calidad asistencial de un paciente. También las historias clínicas pueden ayudar en la investigación, estadísticas y para la enseña de la medicina [23].

## **Características de la historia clínica**

• **Su práctica es obligatoria** 

Toda institución de salud tanto pública o privada debe tener su correspondiente registro médico de un paciente en la historia clínica, ninguna entidad de salud puede ejercer la medicina sin este elemento indispensable [24].

## • **Es insustituible**

La creación de una historia clínica no debe ser reemplazada por diálogos o por la memoria de un profesional médico, debido a que la mente del ser humano puede olvidar o descartar datos del paciente [24].

## • **Es privada y pertenece al paciente**

La historia clínica no se puede compartir ni divulgar con nadie, aquí se integran los conceptos de confidencialidad, secreto profesional e información [24].

## • **Confidencialidad**

La confidencialidad declara que personas ajenas a la práctica de la medicina o terceros no pueden violar o sustraer información de una historia clínica de cualquier institución de salud, pues eso atenta contra los derechos del paciente [24].

## **Metodologías ágiles en el desarrollo web**

En el desarrollo de software siempre se busca un aumento de la productividad de sus trabajadores para obtener un resultado final de mucha más calidad. Además, supone una mayor transparencia entre desarrollador y cliente. Cuando se desarrolla un proyecto de software con una metodología agila para la toma de decisiones se emplean ciclos u operaciones, donde el proyecto evoluciona dependiendo de las necesidades del mismo [25].

Las metodologías agiles permiten realizar un proceso de trabajo que permite ajustar el producto hasta que el resultado final responda a todas las necesidades presentados por los clientes en un intervalo de tiempo reducido y optimizado [25].

Algunos métodos ágiles de desarrollo de software que se usan en la actualidad [25] :

- Desarrollo de software adaptativo (ASD)
- Proceso unificado ágil.
- Lean Software Development (LSD) o también conocido como Lean startup
- Kanban enfocado en el desarrollo.
- Proceso unificado abierto (OpenUP).
- Programación Extrema (XP).
- Método de desarrollo de sistemas dinámicos (DSDM).
- Scrum.
- PMI Agile.

## **Metodologías más utilizadas en el desarrollo de software**

## **Metodología Scrum**

Es una Metodología Ágil que se utiliza en el desarrollo de proyectos grandes con una elevada complejidad entregando resultados parciales frecuentemente del producto final. Constantemente se realizan reuniones con los miembros del equipo de trabajo para verificar los avances del proyecto según el cronograma establecido en el inicio. La base de Scrum es el desarrollo incremental, esto significa que cada ciclo o iteración se subdivide en pequeños proyectos que tienen tres etapas: análisis desarrollo y testing [26].

## **Características**

Las características de la metodología Scrum más importantes son [26]:

- El desarrollo de esta metodología debe ser transparente y todos los integrantes del equipo deben conocer sobre los avances del proyecto.
- Se debe establecer tiempos de verificación del avance del proyecto y una inspección continua. El proyecto debe ser adaptable frente a cualquier inconveniente futuro.
- El objetivo principal de esta metodología es el control organizado y continuo sobre el estado actual de la aplicación, el cliente establece los puntos importantes y el equipo se organiza con el fin de que el producto final sea el adecuado.

## **Roles de la metodología Scrum**

Esta metodología presenta diversos roles, tales como [27]:

- **Product Owner:** Persona muy comunicativa y es quien da la idea principal para el inicio de la programación. Definirá y pondrá en conocimiento al resto del equipo las necesidades del cliente a través de un documento denominado Product Backlog.
- **Scrum Master:** Es el encargado de realizar la selección de los miembros desarrolladores, también tiene la potestad de separar del equipo a cualquier miembro que genere inconvenientes en el desarrollo normal del software.
- **Equipo de desarrollo:** Desarrollan las fases de la metodología

Conceptos utilizados en la metodología Scrum [27]**:**

- **Sprint Planning Meeting**: Es una reunión en donde el Product Owner propone las necesidades del cliente a los demás miembros del equipo.
- **Daily Scrum:** Son reuniones que se realizan diariamente con el fin de dar a conocer los avances del proyecto.
- **Sprint:** Este concepto define a los ciclos o iteraciones para el desarrollo del proyecto**.**

## **Ventajas y Desventajas**

## **Ventajas**

- Scrum se adapta muy bien a las necesidades y funcionalidades de un negocio.
- Se entrega un producto cada que finaliza un ciclo o iteración, también denominado sprint.
- Se visualiza un avance del proyecto cada día.
- Los miembros de un equipo Scrum son comprometidos y pueden auto administrarse.

## **Desventajas**

• No se puede implementar en proyecto pequeños ni de un nivel medio.

- Necesita de miembros de un elevado conocimiento y tengan una buena formación.
- Se obtiene mayores beneficios si el equipo de desarrollo es pequeño
- La etapa de planificación necesita mayor tiempo.

## **Metodología Kanban**

Es una metodología muy utilizada en el desarrollado web también es conocida como "Tarjeta Visual". Consiste en la elaboración de un diagrama donde se reflejan tres columnas de tareas con los detalles de: pendientes, en desarrollo y culminadas. Este formato puede ser utilizado por cualquier miembro del equipo [28].

### **Características**

Las características más importantes de la metodología Kanban son [28]:

- Se tiene cuadro de tareas al alcance de todos con esto se evita la repetición de tareas o también si algún miembro del equipo se olvide de alguna.
- Esta metodología simple que es actualizable y los miembros del equipo pueden asumir sin problema.
- Se basa en un enfoque visual además se puede crear y asignar tares de forma eficiente.
- Aumenta la productividad y eficiencia del equipo.

## **Roles de la metodología Kanban**

En la metodología de Kanban no existe roles o cargos obligatorios, por lo que la implementación de esta metodología en un proyecto no crea ninguna posición en la organización. Sin embargo, con el tiempo y la práctica han emergido dos roles los cuales son [29]:

• **Gestor de Peticiones de Servicio:** Se denomina Service Request Manager y se encarga de gestionar las necesidades de los clientes.

• **Gestor de Prestación de Servicio:** Se encarga de controlar que se entregue el trabajo a los clientes.

## **Ventajas y Desventajas**

## **Ventajas**

- Posee un análisis detallado que permite medir el rendimiento y así perfeccionar sus procesos para obtener resultados óptimos.
- Posee un enfoque visual que permite tener mejor colaboración entre el equipo
- Tiene una visión general de los trabajos en curso y se invierte menos tiempo en la presentación y distribución de los trabajos
- Es de fácil manejo y actualización según avanza el proyecto
- No tiene un manejo excesivo de materiales y provee flexibilidad en la producción

## **Desventajas**

- No utiliza técnica especifica en el desarrollo de software
- No posee ninguna anticipación de imprevistos o variaciones muy grandes
- Es aplicable a producciones en masa
- Si se produce cambios inesperados en el equipo puede tener como consecuencia retrasos en la entrega del proyecto
- Un periodo de entrega muy largo afectaría en la elección de la metodología Kanban

## **Metodología XP**

La metodología XP o Extreme Programming es una metodología Ágil que se enfoca en el diseño y desarrollo de software. XP puede combinarse con la metodología Scrum de esta forma se controla eficazmente el desarrollo del proyecto y se obtiene mayores beneficios al momento de implementación [30].

Uno de los principales enfoques de esta metodología es entregar el producto final en el menor tiempo posible. XP incita a los desarrolladores de software a responder a cualquier necesidad del cliente sin importar si se presenta en una fase final del proyecto [30].

## **Valores de XP**

La metodología XP trabaja con varios valores, pero no es un conjunto de normas a seguir, posee su punto de partida en cinco valores principales que se puede observar en la Figura 14.

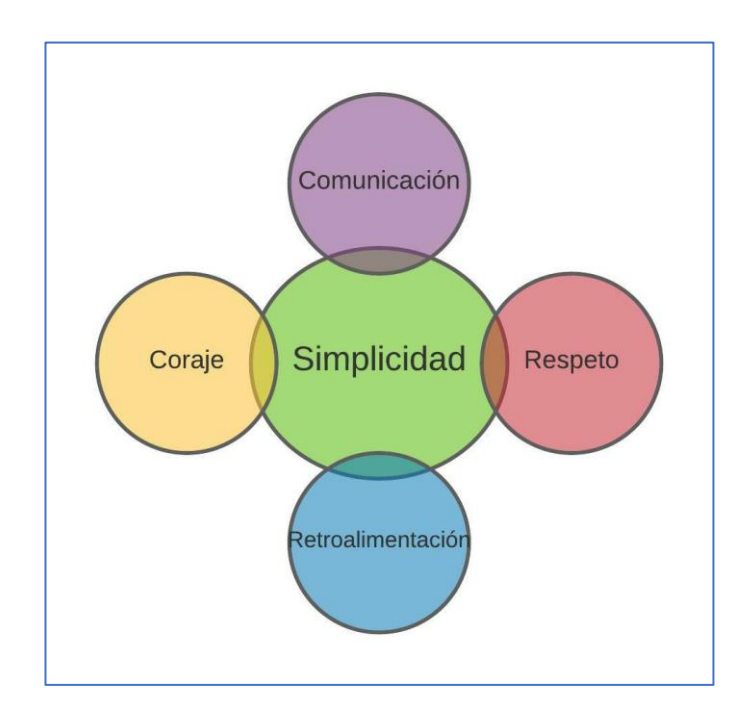

*Figura 5: Valores fundamentales de XP Elaborado por: el investigador en base a [31].*

## <span id="page-35-0"></span>**Comunicación**

Establece que todos son parte del grupo y se deben comunicar todos los días en todos los ámbitos en reuniones frecuentes cara a cara entre usuarios y desarrolladores, esta colaboración favorece al desarrollo rápido del software [31].

## **Simplicidad**

Este valor establece que se desarrollará lo que él cliente ha solicitado y no se realizara ninguna otra acción fuera de los planes. Primero se debe solucionar los problemas o
requerimientos más sencillos que se están presentando en ese momento, luego se añade funcionalidad extra en el futuro [31].

## **Retroalimentación**

Siempre se debe estar en contacto con los clientes para realizar cualquier cambio y se debe escuchar todas las observaciones que el cliente solicita, se debe adaptar los procesos de los desarrolladores al proyecto no al contrario [31].

## **Coraje**

Establece que se debe decir la verdad en los avances del proyecto y estimaciones, no se debe documentar excusas para el fracaso, se debe planificar para el éxito. Se debe diseñar y programar para hoy no para mañana, inspeccionando constantemente el código y modificarlo si es necesario, de esta manera los cambios se pueden desarrollar más eficazmente [31].

#### **Respeto**

Establece que en el equipo de desarrolladores todos dan y reciben el respeto que se merecen y cada aporte de cualquier integrante son valorados por todos. Todos deben contribuir, así sea solo con entusiasmo. Se debe respetar la experticia de los clientes y viceversa [31].

## **Roles en XP**

En la metodología XP se incluye los siguientes roles [32]:

- **Clientes:** Establece la funcionalidad que se proyecta en cada iteración además se establecen las prioridades de implementación y marca el proyecto. Los clientes también ejecutan las pruebas de aceptación.
- **Programadores:** Serán los responsables de implementar las historias de usuario y desarrollar el Extreme Programming. Otra función que realizan es la estimación del tiempo de desarrollo de cada historia de usuario. El programador también es

responsable de ejecutar las pruebas de unidad del código que han sido implementadas.

- **Testers:** También llamados encargados de pruebas su función es ayudar al cliente sobre los requisitos del producto y ejecutar las pruebas regularmente.
- **Coach:** Se encarga del asesoramiento de los miembros del equipo y marca la dirección que va a tomar el proyecto.
- **Tracker:** Es el encargado de seguimiento y realiza una de las tareas más importantes que es seguir la evolución de todas las estimaciones realizadas por los programadores.
- **Consultor:** Es un miembro ajeno al equipo de desarrolladores, asesora a los miembros del equipo en algún tema en específico.
- **Gestor:** Es el enlace entre los programadores y el cliente, posee conocimientos sobre tecnología y labores de gestión, con lo que otra de sus funciones es manejar los problemas que se generan.

#### **Proceso de la metodología XP**

La metodología XP usa un enfoque orientado a objetos como paradigma de desarrollo, este engloba un conjunto de reglas y prácticas que suceden en el entorno de cuatro actividades las cuales son: planeación, diseño, codificación y pruebas.

#### **Etapa de exploración**

En esta etapa se realiza una recopilación de información, se examina el entorno y se crea el grupo de trabajo estimando todas las habilidades de cada miembro. El objetivo principal de esta etapa es determinar de manera eficaz el tiempo que se empleara en desarrollar el proyecto [33].

#### **Etapa de Planeación**

En esta etapa se inicia la metodología XP donde se define las historias de usuario con los clientes, estas historias constan de pocas líneas escritas por el cliente sin emplear un lenguaje complejo y técnico. Estas hojas son empleadas para estimar tiempos de desarrollo de la parte de aplicación que describen [33].

Una vez que ya se tienen definidas las historias de usuario se crea un plan de publicaciones, aquí se indican las historias de usuario que se crearan para cade versión del programa y las fechas de publicación [33].

El proyecto se divide en intervalos de tiempo están son denominadas iteraciones y posee una duración que va desde las 2 a 3 semanas de duración cada una. En el inicio de esta etapa se define las iteraciones con los clientes conforme a cada historia de usuario [33].

Para representar la rapidez con lo que se desarrolla el proyecto se utiliza la velocidad del proyecto que se puede estimar con el número de historias que se pueden implementar en una iteración [33].

#### **Etapa de Diseño**

Se debe conseguir diseños simples, sencillos y se debe procurar hacer todo lo menos complicado posible con el fin de conseguir un diseño entendible e implementable para los médicos, y el personal administrativo del consultorio [33].

Se debe crear un glosario de términos y tener una correcta especificación de los nombres de métodos y clases esto ayudara a futuras ampliaciones de la aplicación y reutilización del código [33].

Si en el momento de diseño surgen riesgos, XP recomienda que los desarrolladores investiguen y reduzcan al máximo el riesgo. Se debe tener en cuenta que si se agrega funcionalidades extras que no había planificado generara desperdicio de recursos [33].

Cuando se modifica la estructura de los códigos implementados sin alterar su funcionalidad, a esta acción se denomina refactorizar y tiene como objetivo optimizar el funcionamiento de los códigos [33].

Se puede mejorar y modificar la estructura y codificación de códigos ya implementados sin alterar su funcionalidad esta acción es denominada refactorizar y tiene como fin revisara de nuevo los códigos para procurar optimizar su funcionamiento [33].

La utilización de tarjetas C.R.C en español "Clase, responsabilidades y colaboración" permiten que el programador se centre y aprecie el desarrollo orientado a objetos dejando a un lado malos hábitos de una programación procedural clásica. Cada tarjeta representa un objeto, la clase a la que pertenece se puede escribir en la parte de arriba de la tarjeta, en una columna a la izquierda se escriben los objetivos o responsabilidades que debe cumplir el objeto y finalmente a la derecha, las clases que ayudan con cada responsabilidad [33].

#### **Etapa de Codificación**

En esta etapa se debe codificar una historia de usuario, la presencia del cliente es indispensable. Antes del desarrollo de cada historia de usuario se especifica lo que esta hará. La codificación debe realizarse en base a estándares ya creados, esto mantiene el código estable y facilita si utilización futura [33].

Se deben crear test para que prueben el funcionamiento de los códigos para saber qué es lo que dicho código debe de hacer. Si el código pasa las pruebas entonces significara que el mismo cumple con los requerimientos para los cuales se ha desarrollado [33].

La programación en pareja incrementa la productividad en el desarrollo de software ya que se involucra a dos programadores. De esta forma se consigue tener un código de gran calidad [33].

#### **Etapas de Pruebas**

Se debe someter a varias pruebas las distintas clases del sistema con un entorno de desarrollo específico omitiendo métodos triviales, además se procurar crear pruebas dejando a un lado futuras actualizaciones del código con esto se asegurará la independencia de la prueba respecto al código que evalúa [33].

La utilización de estas pruebas sirve para evaluar las distintas tareas en las que se ha dividido una historia de usuario, así se asegura el funcionamiento final de una determinada historia [33].

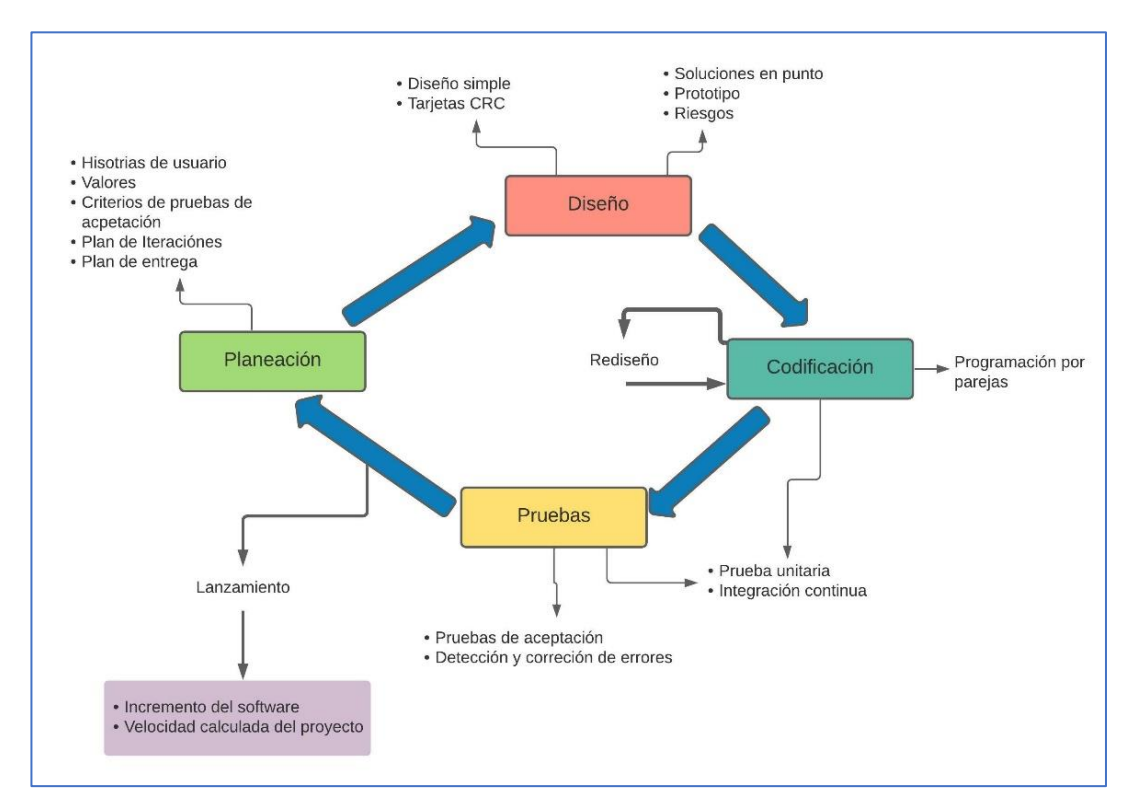

En la figura 6 se muestra el proceso completo de la metodología XP.

*Figura 6: Proceso de la metodología XP Elaborado por: el investigador en base a [30].*

# **Ventajas y Desventajas**

# **Ventajas**

- La implementación de esta metodología da lugar una programación más eficiente y organizada.
- Su tasa de error es muy pequeña.
- Las etapas de planificación y ejecución de pruebas son altamente eficientes.
- La comunicación entre clientes y programadores es frecuente, esto realizar cambios en base a las especificaciones nuevas del cliente.
- El cliente tiene el control de todas las prioridades que el proyecto necesita.
- Se realizan cambios mediante pruebas en todo el proyecto.
- Con su manejo de historias de usuario e iteración se ahorra tiempo y dinero.

• La implementación de XP puede ser aplicada a cualquier lenguaje de programación y se adapta eficazmente a nuevas tecnologías.

## **Desventajas**

- Solo se emplea en proyectos a corto plazo y que no sean de un gran complejidad y tamaño.
- Si se comete errores en la ejecución de la metodología las comisiones son muy altas.
- Se debe guiar estrictamente en los principios de XP para que genere buenos resultados.
- Tiene un grado de complejidad más elevado con otras metodologías ágiles.

# **Metodología Lean Development**

También conocida como desarrollo Lean es una adaptación del método de producción Toyota hacia los entornos de desarrollo de software para equipos reducidos de programadores. Se basa en la construcción de un equipo fuerte y altamente preparado que puede realizar cualquier actividad o tarea en un tiempo reducido. La principal filosofía de Lean establece que se debe tener un equipo motivado, preparado y unido en todo momento del desarrollo [34].

# **Principios de la metodología Lean Development**

Existen 7 principios fundamentales los cuáles son [34].

- **Eliminación de desperdicios:** Se debe evitar condiciones innecesarias como el inicio de más actividades de las que se pueden realizar, esto conduce a que se genere retrasos en el desarrollo del software.
- **Aseguramiento de la calidad de la estructura:** Se debe tener una base sólida y fiable para evitar problemas de calidad utilizando una retroalimentación constante.
- **Creación de conocimiento:** Se debe tener revisiones y notas sobre los códigos creando una documentación informativa que estará sujeta a actualizaciones**.**
- **Aplazamiento del compromiso:** Siempre se debe mantener opciones abiertas y disponibles en todo momento
- **Entregar rápido:** Se debe contar con personal cualificado y que posea gran formación que busque la manera más rápida y simple de culminar con los objetivos propuestos.
- **Respeto:** Se debe respetar a todos los miembros del equipo y a los clientes de esta manera se consigue una gran motivación y mayor productividad.
- **Optimizar:** Se debe tratar de evitar que el centro de atención sea sobre un solo concepto en particular como plazos, cotos o procesos**.**

## **Ventajas y desventajas**

## **Ventajas**

- Se tiene una mejor eficiencia empleando el proceso de eliminación de residuos.
- La entrega del producto en corto plazo.
- Lo motivación del equipo ayuda a desarrollar una mejor capacidad de decisión en cada miembro del equipo que generalmente se traduce a un producto final mucho mejor.

# **Desventajas**

- Se necesita que los miembros del equipo son comprometan y además teniendo en cuenta largas horas de trabajo produce agotamiento en el equipo.
- Si uno o más miembros del equipo no se complementan con las habilidades del resto genera problemas en el desarrollo del proyecto.
- Todo el equipo debe estar correctamente capacitado y poseer grandes técnicas de desarrollo, caso contrario se generarán pérdidas de recursos económicos y de tiempo.
- Existe una flexibilidad muy grande lo que genera que se pierda la percepción del objetivo original.

# **1.4 Objetivos**

# **Objetivo General**

Implementar una aplicación web usando el Framework Angular para el control de historias clínicas de los pacientes del consultorio médico Fisio&Trauma de la ciudad de Ambato.

# **Objetivo Específicos**

- Identificar el proceso actual del control de historiales clínicos para determinar los requisitos del sistema.
- Analizar el Framework Angular en la creación y programación de aplicaciones web.
- Desarrollar una aplicación web utilizando el Framework Angular para el control de historias clínicas de los pacientes del consultorio Fisio&Trauma.

# **CAPÍTULO II.- METODOLOGÍA**

#### **2.1 Materiales**

En el presente proyecto, se aplicó una entrevista dirigida al personal administrativo, de salud, de información y pacientes del consultorio médico Fisio&Trauma, con el objetivo de comprender el proceso de gestión de historias clínicas y agendamiento de citas. También se realizó una observación de campo de cómo se realizaba el proceso actual de gestión de historias clínicas y así conocer más a fondo las necesidades del consultorio médico.

#### **2.1.1 Matriz de observación de campo**

#### *Tabla 1: Matriz de observación de campo*

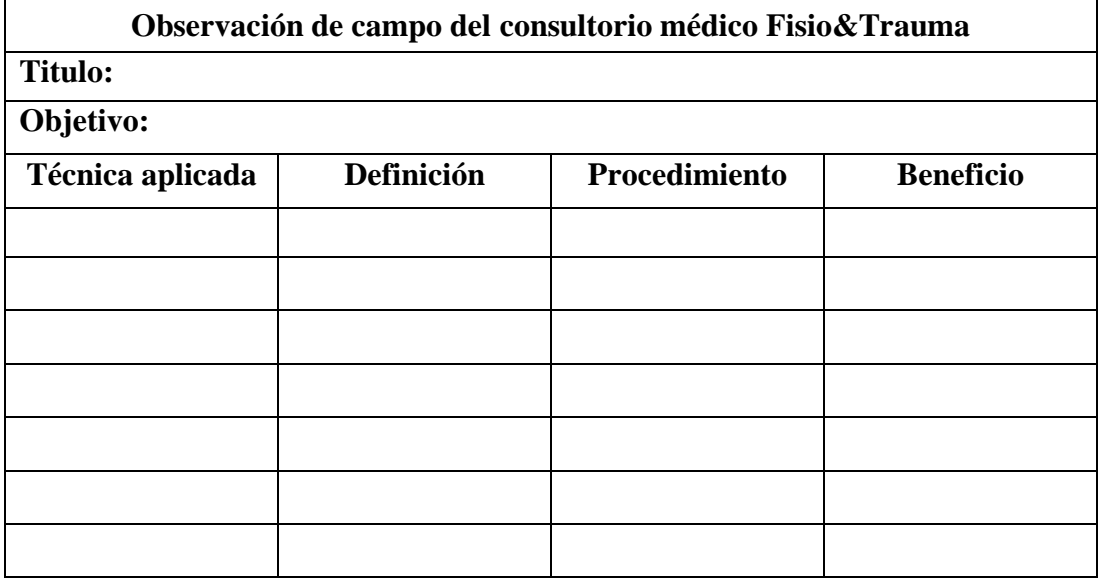

# **2.1.2 Formularios de entrevistas**

# **ENTREVISTA DIRIGIDA A PACIENTES DEL CONSULTORIO MÉDICO FISIO&TRAUMA**

*Tabla 2:* Matriz de preguntas para entrevista dirigida a los pacientes del consultorio médico

# *Elaborado por: El investigador*

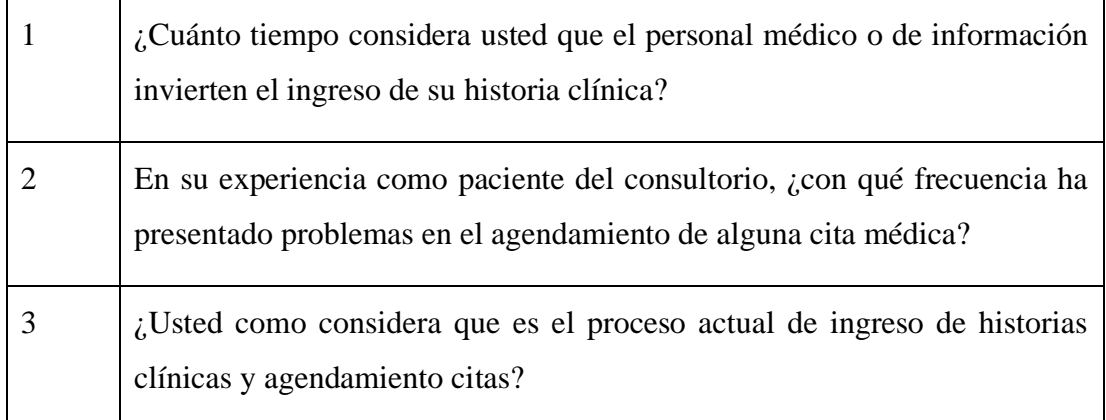

# **ENTREVISTA DIRIGIDA Al PERSONAL MÉDICO Y DE INFORMACIÓN DEL CONSULTORIO MÉDICO FISIO&TRAUMA**

*Tabla 3: Matriz de preguntas para entrevista dirigida a personal médico y de información del consultorio médico*

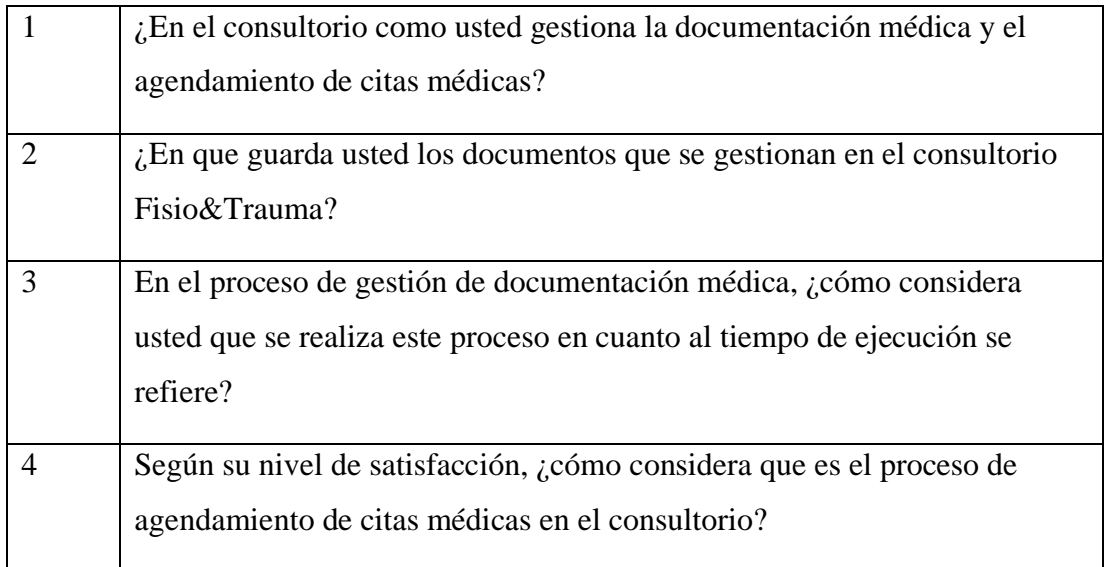

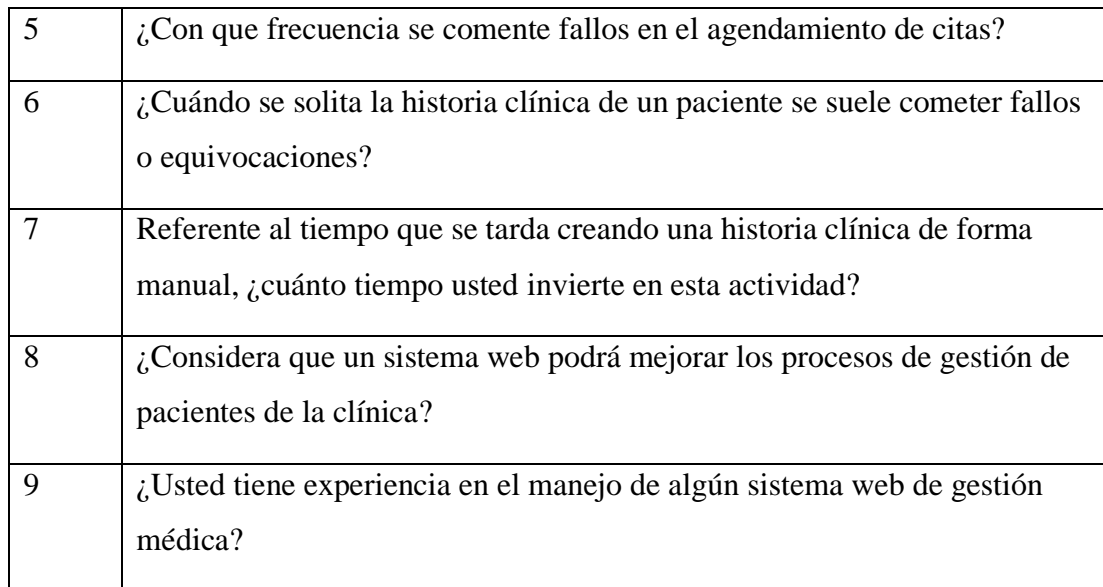

# **ENTREVISTA DIRIGIDA Al PERSONAL ADMINISTRATIVO DEL CONSULTORIO MÉDICO FISIO&TRAUMA**

*Tabla 4: Matriz de preguntas para entrevista dirigida al personal administrativo del consultorio médico*

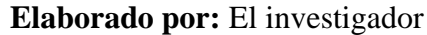

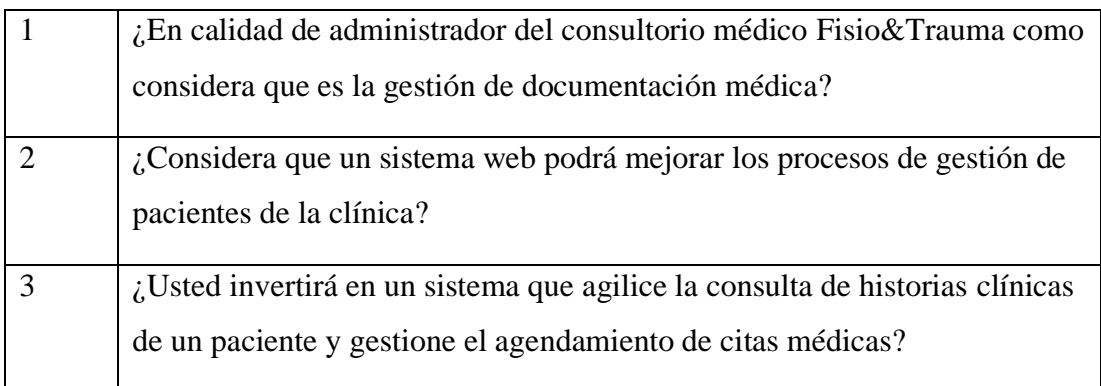

## **2.2. Métodos**

La investigación utilizó un enfoque cualitativo debido a que se basó en métodos de recopilación y evaluación de datos del proceso de gestión de historiales médicos y de esta manera se identificó las necesidades y problemas del consultorio.

#### **2.2.1. Modalidad de la Investigación**

La investigación aplicada se utilizó en el desarrollo del presente proyecto de investigación, debido a que tiene como objetivo principal resolver problemáticas prácticas de la sociedad, además se empleó conocimientos previamente obtenidos para el diseño e implementación de la aplicación web usando el framework angular para el control de historias clínicas de los pacientes del consultorio médico Fisio&Trauma de la ciudad de Ambato.

#### **Investigación bibliográfica**

En esta parte de la investigación se realizó una exploración para localizar documentos como: artículos científicos, libros, informes, documentos web, además de proyectos de titulación presentados en otras universidades del país y extranjeras, donde se realizaron estudios con los temas en concreto sobre: desarrollo web en varios framework, gestión de historias clínicas, manejo de citas e informes médicos.

#### **Investigación de campo**

Se determinó las características más importantes sobre el desarrollo web en Angular, así como las necesidades del consultorio médico Fisio&Trauma para el diseño del sistema de gestión y manejo de historias clínicas.

#### **Investigación Exploratoria**

Fue de nivel exploratorio debido a que permitió enfocarse y definir conceptos sobre la problemática presente en la gestión de documentos en el centro médico Fisio&Trauma, la cual requiere de un servicio de calidad y un proceso que brinde al cliente una atención satisfactoria.

#### **Investigación Experimental**

Se realizó varias pruebas de la aplicación web, además se comparó los resultados obtenidos con otras aplicaciones web de igual características implementadas en el ámbito de la salud. Finalmente se efectuará una evaluación de satisfacción al personal médico y administrativo de Fisio&Trauma.

#### **Investigación descriptiva**

Presenta una investigación descriptiva ya que permitió realizar un análisis crítico haciendo énfasis al tema planteado y el cual ayudó a determinar deficiencias en el control de historia clínica con el que cuenta el consultorio Fisio&Trauma.

#### **2.2.2. Población y muestra**

*Tabla 5: Tabla con una descripción sobre la población y muestra del proyecto.*

| $N-$ °         | Tipo de población     | Descripción             | Número         | Porcentaje |
|----------------|-----------------------|-------------------------|----------------|------------|
| $\mathbf{1}$   | Área de Traumatología | Médico con              | $\mathbf{1}$   | 9.09%      |
|                |                       | especialidad            |                |            |
| $\overline{2}$ | Área de Terapia       | Fisioterapeuta          | 1              | 9.09%      |
| 3              | Área Administrativa   | Personal administrativo | $\overline{2}$ | 18.18 %    |
| $\overline{4}$ | Área de Información   | Personal de             | 2              | 18.18 %    |
|                |                       | información             |                |            |
| 5              | Pacientes             | Personas que acceden a  | 5              | 45.45 %    |
|                |                       | consultas y chequeos    |                |            |
|                |                       | médicos en el           |                |            |
|                |                       | consultorio.            |                |            |
| Total          |                       |                         | 11             | $100\%$    |

**Elaborado por:** El investigador

En la tabla 5 se presenta una lista de áreas que tiene el consultorio médico, cada área presenta una breve descripción y cuantas personas están encargadas de la misma. En total hay 11 personas que representan el 100 % y solo se va a trabajar con esa población.

#### **2.2.3. Recolección de Información**

La entrevista fue aplicada a cada miembro perteneciente a Fisio&Trauma, el personal está divido en parte administrativa, profesionales de la salud, personal de información y pacientes, el sistema será utilizado por todos los miembros de los grupos

mencionados, cada entrevista se analizó de forma detallada, con el fin de obtener datos esenciales para el desarrollo de la aplicación web.

# **2.2.3.1 Resultados de la observación de campo**

Se aplico la matriz descrita en la tabla 1 y se obtuvo los siguientes resultados.

# *Tabla 6: Resultados de la observación de campo*

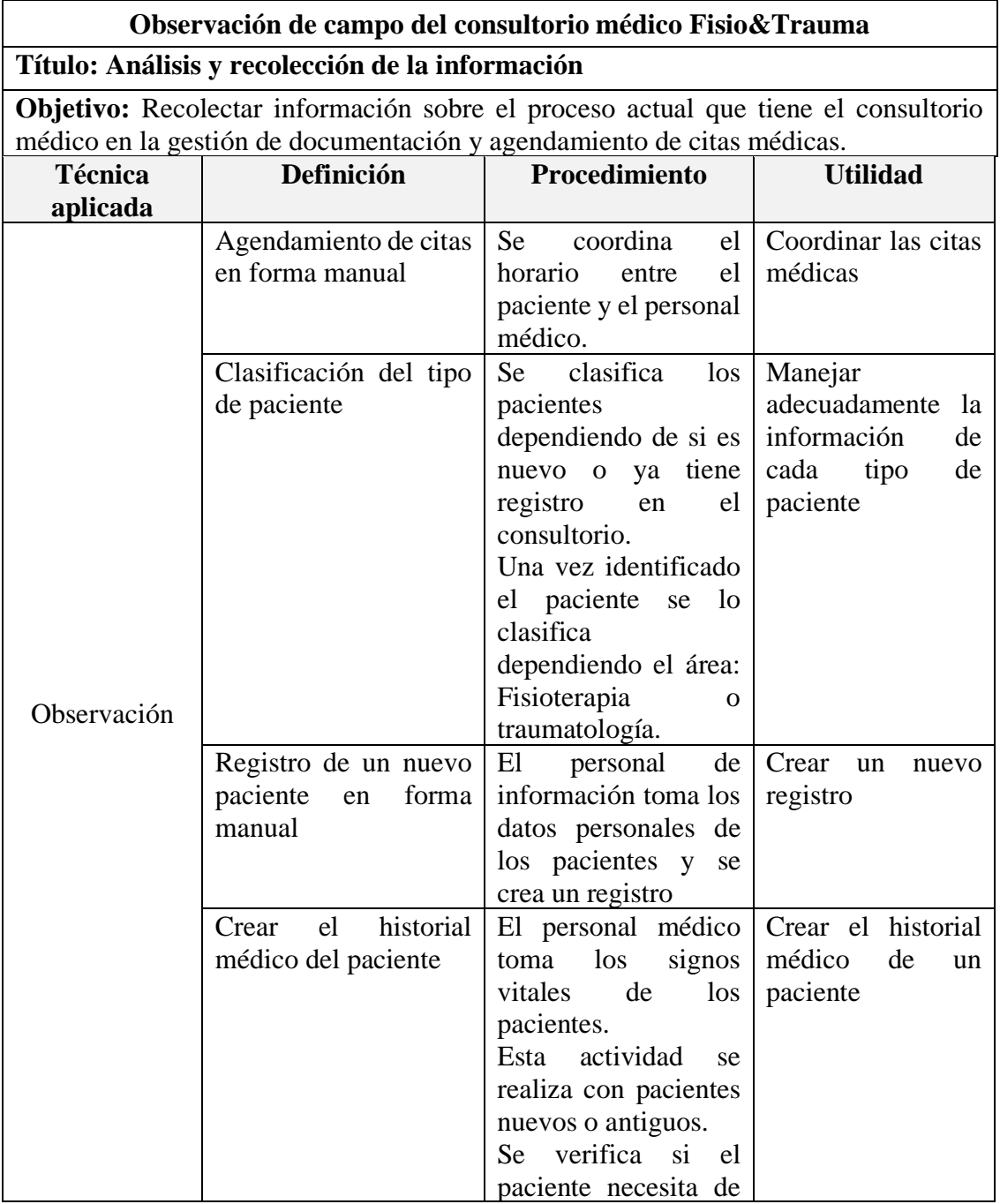

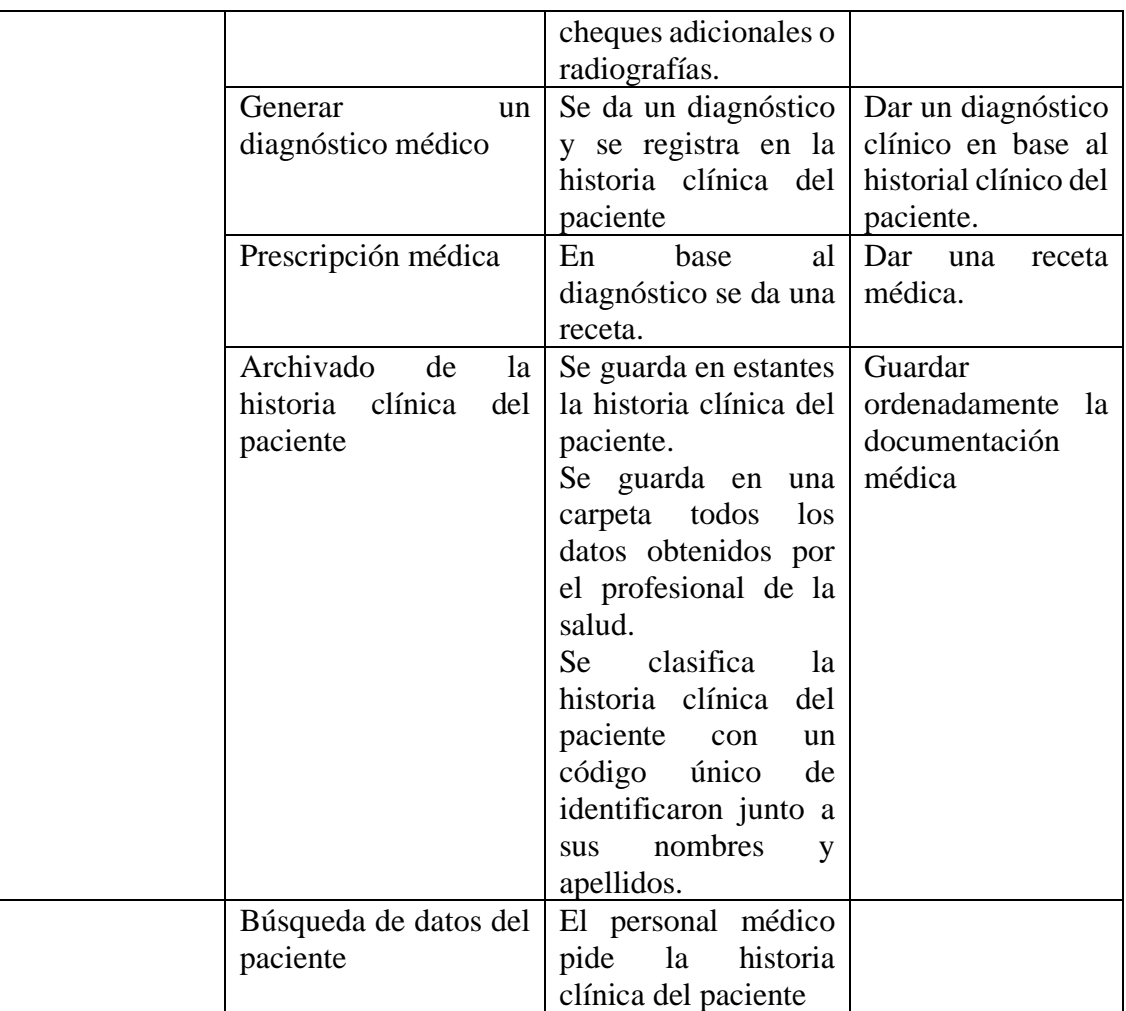

## **2.2.3.2 Diagrama de procesos**

El diagrama de proceso para le gestión de documentación médica se puede observar en la figura 7 y se obtuvo mediante la observación de campo realizada.

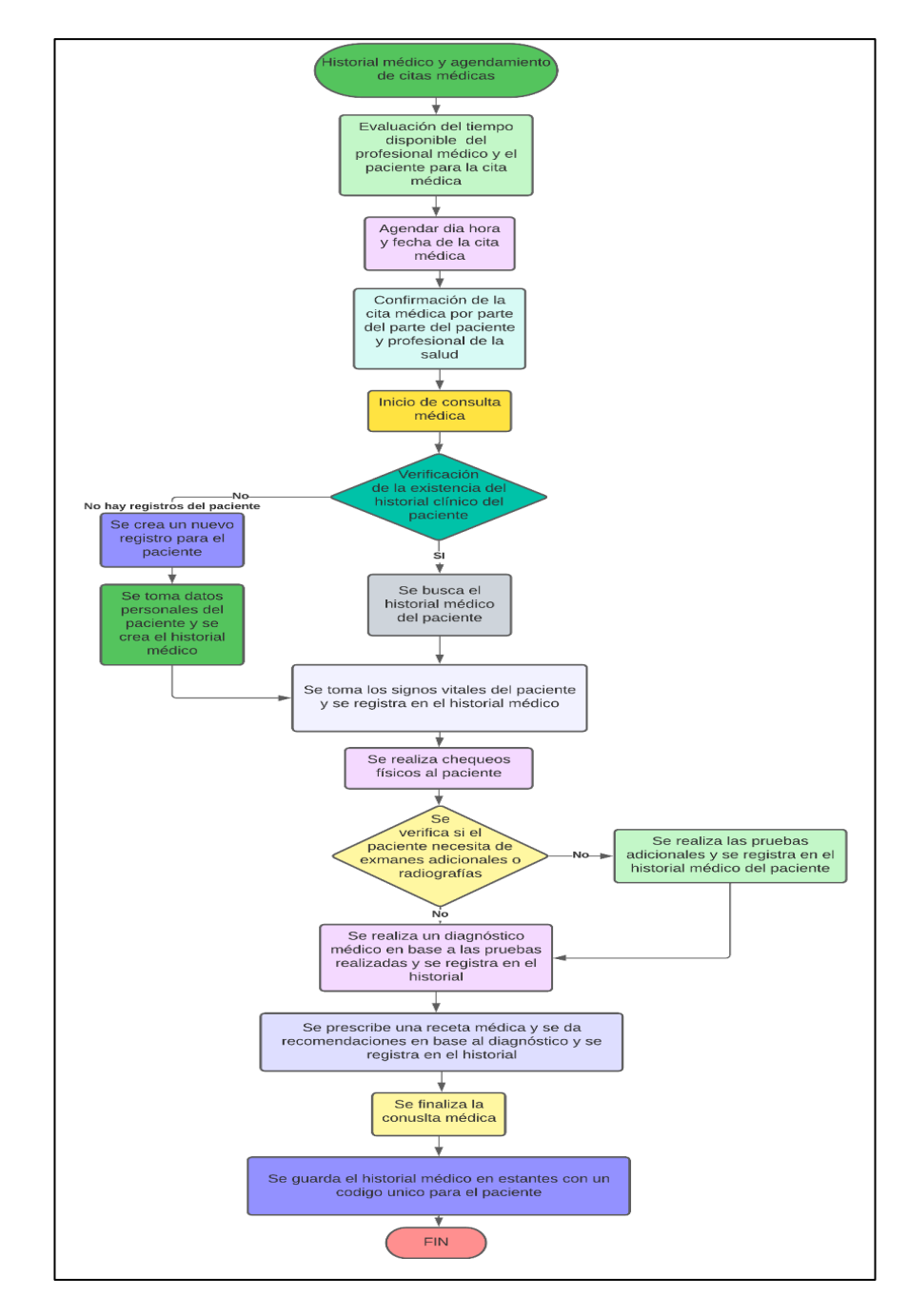

*Figura 7: Diagrama de procesos manual del consultorio Fisio&Trauma.*

*Elaborado por: El investigador.*

*Fuente: Observación de campo.*

# **2.2.3.3 Entrevista**

# **Miembros a los que fue dirigida la entrevista**

La población a quien fue dirigida la entrevista fue: 2 especialistas médicos, 2 personas que administran la clínica, 2 empleados (personal de información) y 5 pacientes del consultorio (elección al azar). Como acotación final el consultorio médico no posee personal de sistemas ni de tecnologías de la información.

# **Resultados de la entrevista aplicada a los pacientes del consultorio**

# **Pregunta 1**

• **¿Cuánto tiempo considera usted que el personal médico o de información invierte en el ingreso de su historia clínica?**

# **Análisis e interpretación de resultados:**

De un total de 5 pacientes entrevistados, 4 personas afirmaron que en el ingreso de una historia clínica el personal del consultorio se demora más de 40 minutos y solo 1 persona afirmó que el tiempo fue inferior a 40 minutos. El resultado de esta pregunta demuestra que el proceso de ingreso de una historia clínica es lento.

# **Pregunta 2**

# • **En su experiencia como paciente del consultorio, ¿con qué frecuencia ha presentado problemas en el agendamiento de alguna cita médica?**

# **Análisis e interpretación de resultados:**

En esta parte de la entrevista se entrevistó a 5 pacientes en total. De los 5 entrevistados 2 dijeron que sucedió algunas veces, otros dos pacientes dijeron que hasta el momento ninguna y uno dijo recordar que le sucedió en una ocasión. El resultado de esta pregunta demuestra que se cometen errores en el agendamiento de citas frecuentemente.

# **Pregunta 3**

• **¿Usted como considera que es el proceso actual de ingreso de historias clínicas y agendamiento citas?**

# **Análisis e interpretación de resultados:**

En esta parte de la entrevista se entrevistó a 5 pacientes en total. De los 5 entrevistados 2 dijeron que el proceso es regular, los otros 3 pacientes dijeron que el proceso era malo. El resultado de esta pregunta demuestra que el paciente se muestra inconforme que el proceso actual de gestión de historias clínicas.

# **Resultados de la entrevista aplicada a los profesionales de la salud y personal de información**

Entre el personal de información y los profesionales de la salud del consultorio son 4 personas. Se unifico estos dos grupos debido a que ambos gestionan la documentación médica y el agendamiento de citas médicas.

## **Pregunta 1**

• **¿En el consultorio como usted gestiona la documentación médica y el agendamiento de citas médicas?**

#### **Análisis e interpretación de resultados:**

De un total de 4 entrevistados, todos afirmaron que el proceso se realiza de forma manual. El resultado de esta pregunta demuestra que el personal médico y de información gestionan la documentación en forma manual, así como también el agendamiento de citas.

#### **Pregunta 2**

• **¿En que guarda usted los documentos que se gestionan en el consultorio Fisio&Trauma?**

#### **Análisis e interpretación de resultados:**

De un total de 4 entrevistados, 3 afirmaron que todos los archivos que se gestionan se guardan en estantes y repisas, mientras un profesional de la salud dijo que guarda su información médica archivos digitales en su Pc personal. El resultado de esta pregunta demuestra la mayor parte de la información se guarda en archivos físicos en estantes y repisas.

#### **Pregunta 3**

• **En el proceso de gestión de documentación médica, ¿cómo considera usted que se realiza este proceso en cuanto al tiempo de ejecución se refiere?**

#### **Análisis e interpretación de resultados:**

De un total de 4 entrevistados, 3 personas dijeron que el proceso es lento debido a que es manual y una persona afirmo que es rápido. El resultado de esta pregunta muestra que el personal médico y de información gestionan los documentos con lentitud.

## **Pregunta 4**

• **Según su nivel de satisfacción, ¿cómo considera que es el proceso de agendamiento de citas médicas en el consultorio?**

## **Análisis e interpretación de resultados:**

De un total de 4 personas entrevistados, 2 personas afirmaron que el agendamiento de citas médicas en el consultorio es insatisfactorio, 1 de ellas afirma que es normal y 1 de ellos dijo que era satisfactorio. El resultado de esta pregunta es que la mayoría del personal médico afirmó que el proceso manual de agendamiento de citas es mal.

## **Pregunta 5**

# • **¿Con que frecuencia se comente fallos en el agendamiento de citas?**

## **Análisis e interpretación de resultados:**

Esta pregunta fue realizada con el objetivo de verificar la frecuencia con la que se comenten errores en el agendamiento de citas, dando como resultados que dos dicen que los errores son mensualmente, uno de ellos dice que se comenten errores cada semana, y el otro restante dice que los errores son diariamente. Pero en la mayoría coinciden que se comenten errores frecuentemente. El resultado de esta entrevista muestra que se cometen errores en el agendamiento de citas con frecuencia.

#### **Pregunta 5**

• **¿Cuándo se solita la historia clínica de un paciente se suele cometer fallos o equivocaciones?**

#### **Análisis e interpretación de resultados:**

La mitad del personal del consultorio médico correspondiente dijo que se comenten errores en algunas ocasiones mientras que uno dijo que en varias ocasiones y

finalmente una sola persona dijo que casi nunca sucede. Como resultado obtenemos que a la hora de emitir las historias clínicas se comenten errores.

## **Pregunta 6**

• **Referente al tiempo que se tarda creando una historia clínica de forma manual, ¿cuánto tiempo usted invierte en esta actividad?**

## **Análisis e interpretación de resultados**

En esta pregunta los doctores y 1 persona de información dijeron que toma más de 30 minutos el ingreso, mientras que el resto del personal dijo que el tiempo invertido es entre 20 a 30 minutos. El resultado de esta entrevista denota que se pierdo un tiempo considerable en el ingreso de una historia clínica.

## **Pregunta 7**

• **¿Considera que un sistema web podrá mejorar los procesos de gestión de pacientes de la clínica?**

## **Análisis e interpretación de resultados**

En esta pregunta todos los miembros entrevistados dijeron que un sistema web es necesario para el consultorio. Con la finalidad que se gestione de mejor manera las historias clínicas y agendamiento de citas.

# **Pregunta 8**

# • **¿Usted tiene experiencia en el manejo de algún sistema web de gestión médica?**

## **Análisis e interpretación de resultados**

De los 4 entrevistados dos sobre si han tenido experiencia anteriormente en el manejo de sistemas web para gestión médica dijo que si, una persona dijo que si ha tenido una ligera experiencia y finalmente una sola persona dijo que nunca había utilizado un sistema web médico. El resultado de esta pregunta muestra que la mayor parte del personal si ha tenido experiencia con aplicación web para la gestión de documentación.

## **Resultados de la entrevista aplicada a los administradores del consultorio**

# **Pregunta 1**

• **¿En calidad de administrador del consultorio médico Fisio&Trauma como considera que es la gestión de documentación médica?**

## **Análisis e interpretación de resultados**

Uno de los administradores menciono que la gestión médica es mala y el otro administrador menciono que es regular. El resultado de esta pregunta muestra que los administradores están desconformes con la gestión manual de documentación del consultorio.

## **Pregunta 2**

• **¿Considera que un sistema web podrá mejorar los procesos de gestión de la documentación del consultorio?**

## **Análisis e interpretación de resultados**

Uno de los administradores menciono que en el consultorio es necesario un sistema web para gestionar los procesos del consultorio, el otro administrador menciono que no es necesario por el momento. El resultado de esta pregunta muestra que existe un interés por uno de los administradores en tener un sistema web para mejorar los procesos.

## **Pregunta 3**

• **¿Usted invertirá en un sistema que agilice la consulta de historias clínicas de un paciente y gestione el agendamiento de citas médicas?**

## **Análisis e interpretación de resultados**

El personal administrador del consultorio son 2 personas donde uno de ellos dijo que le parece una buena idea invertir en el desarrollo de una aplicación web para su consultorio, mientras el otro administrador no estuvo seguro en esos momentos, pero afirmo que en futuro si podrían invertir en este tipo de software.

#### **2.2.4. Procesamiento y Análisis de Datos**

En base a las entrevistas realizadas a cada miembro del personal del consultorio y algunos pacientes además de una observación sistemática de todo el proceso de gestión del consultorio se evidencio que:

- En el consultorio Fisio&Trauma los profesionales de la salud gestionan sus citas médicas con sus pacientes llenando solo una ficha de tiempos donde consta el día, la hora en que le especialista está disponible y en otra columna están los pacientes asignados para ese día, en la gestión de historias clínicas el profesional de la salud solicita al departamento de información que se le provea de la historia clínica del paciente que está atendiendo en ese momento, esta historia clínica se encuentra archivada en estantes en orden específico.
- En la creación de un historial clínico de un paciente se toma los datos más relevantes del paciente. Si el paciente necesito de exámenes extra o chequeos adicionales se registra en el historial clínico. Una vez realizada la consulta médica el profesional de la salud procede a dar un diagnóstico y emitir una prescripción médica. Finalmente se archiva la historia clínica con un número único para cada paciente, este número facilita la búsqueda manual.
- Los pacientes que necesitan rehabilitación o fisioterapia su turno o cita médica son agendados por el especialista acorde al tiempo que dispongan.

Esto evidencia que la información puede ser vulnerada, ya que se no encuentra almacenada digitalmente, además en caso de un incidente grave que afecte a las instalaciones del consultorio esta información puede destruirse. La gestión del historial clínico y agendamiento de citas es de manera manual por lo que resulta lento e incómodo tanto para el personal del consultorio, así como los pacientes.

# **CAPÍTULO III RESULTADOS Y DISCUSIÓN**

## **3.1. Análisis y Discusión de Resultados**

#### **3.1.1 Identificación de los requisitos del sistema**

Para la identificación de los requisitos del sistema se empleó el diagrama de procesos descrito en la figura 7 del presente proyecto.

- El sistema se manejará con 3 tipos de roles (Administrador, profesional y empleado)
- El sistema tendrá un módulo para el ingreso de nuevos usuarios. Esta función solo la realizará el administrador.
- El sistema tendrá un módulo para el registro de pacientes con la información básica e importante. Para esta función se debe tener el rol de profesional o empleado.
- El sistema tendrá un módulo donde el profesional podrá registrar su horario.
- El sistema contará con un módulo para ingresar nuevas citas y visualizar las que ya se han guardado en la base de datos. El profesional puede agregar, editar y eliminar las citas, mientras que el empleado solo puede crear citas.
- El sistema enviara un mensaje con los datos de la cita ingresada al paciente.
- El sistema tendrá un módulo para ingresar toda la información obtenida en la consulta. Tendrá una sección donde se podrá subir documentos. Dicha información se guardará en la base de datos y podrá ser visualizada cuando el paciente lo requiera. Toda esta funcionalidad la realizara el profesional.
- El profesional podrá generar documentos PDF para la receta médica y para la historia clínica.
- El sistema tendrá un módulo en donde el administrador podrá ingresar los medicamentos que serán utilizados para la receta.
- El sistema contará con un módulo de reportes para que el profesional y administrador puedan visualizar cierta información.

## **3.1.2 Análisis comparativos con otros Framework**

## *Tabla 7: Comparativa de Frameworks*

## *Elaborado por: El investigador*

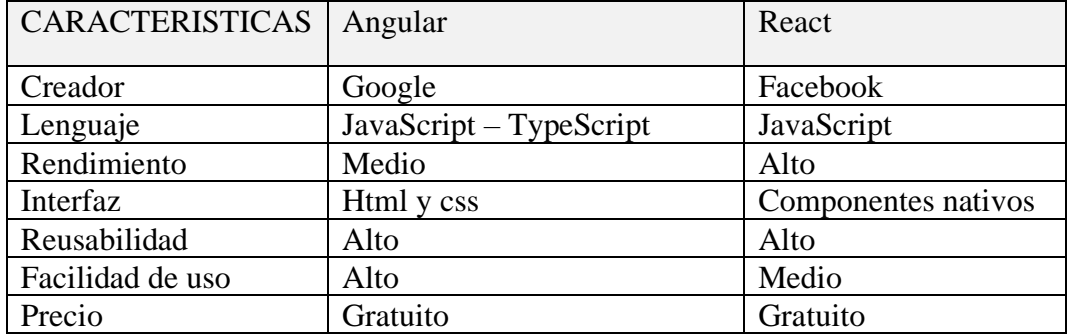

Para el desarrollo de aplicación web se eligió el Framework Angular debido a:

- Utiliza TypeScript como lenguaje de programación, lo cual hace que el código sea más robusto, debido a que ayuda a identificar errores a la hora de programar
- Es un Framework que tiene un alto porcentaje de reusabilidad de código, por lo que permite optimizar código.
- Facilita la actualización de una aplicación a la última versión de Angular.
- Facilidad para integrar nuevos componentes, debido a que cada componente cuenta con su html, css, y lógica.
- Es un Framework completo para el desarrollo, por lo que no requiere de librerías externas

## **3.1.3. Selección de la metodología**

Para la selección de la metodología adecuada para el desarrollo del presente proyecto se realizó un breve análisis de las metodologías ágiles más empleadas en el desarrollo web y descritas en el capítulo I del presente proyecto.

# *Tabla 8: Análisis comparativo de las metodologías.*

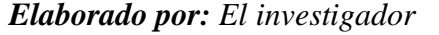

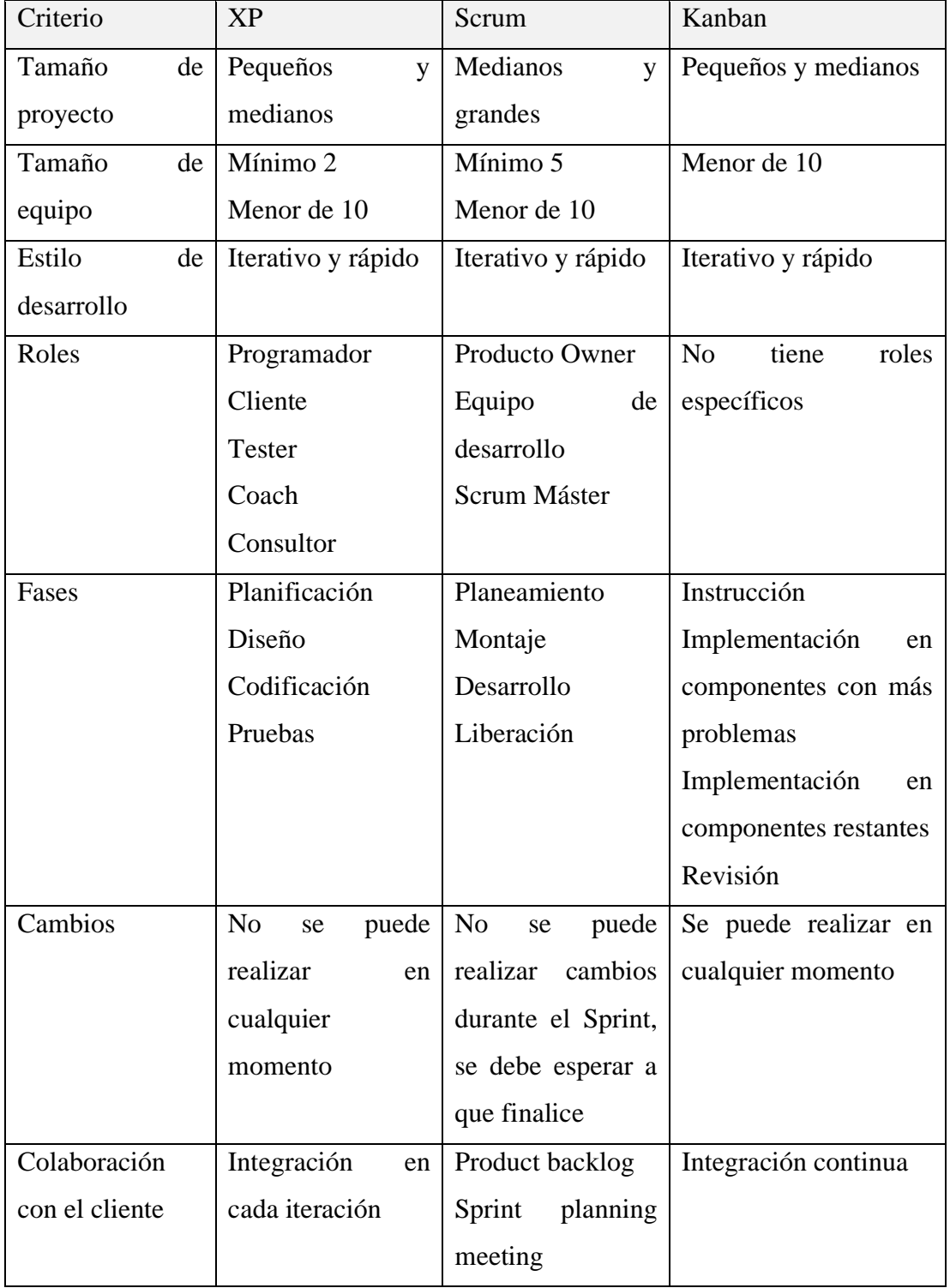

Una vez realizado el análisis mediante el anterior cuadro comparativo se seleccionó la metodología XP en base a algunas consideraciones de este proyecto. La aplicación está

dirigida a un consultorio de mediana escala por lo que se puede utilizar XP debido a que no es un proyecto grande, además de su mínima tasa de error y el desarrollo del proyecto mediante iteraciones. Se necesitan constantemente pruebas cada que se termina una fase, esta metodología ofrece pruebas continuas cada que se finalice una iteración. Se necesita realizar cambios a tiempo y la metodología XP ofrece esta flexibilidad, finalmente el proyecto es de corto plazo con un tiempo de duración calculado es de 6 meses.

#### **3.2 Desarrollo de la propuesta**

#### **3.2.1 Fase de planificación**

# **3.2.1.1 Levantamiento de la información**

Mediante la entrevista realizada al personal médico, de información administradores y pacientes del consultorio Fisio&Trauma se pudo conocer cómo se lleva la gestión de historias clínicas y agendamiento de citas en el consultorio y se estableció los requerimientos que van a optimizar mediante la implementación de la aplicación web.

La entrevista y la observación de campo realizada en el consultorio brindó orientación sobre los temas de interés del proyecto surgiendo nuevos puntos para el investigador permitiendo hacer preguntas abiertas, proporcionando flexibilidad para la recopilación de información.

## **3.2.1.2 Definición de Roles**

En la tabla 9 se presenta los diferentes roles en base a la metodología XP que se utilizarán en el presente proyecto.

#### **Roles metodología XP Responsable Responsabilidades y observaciones** Programador /Tester Investigador del proyecto Daniel Telenchana Diseñador y programador de la aplicación web Clientes o usuarios Personal Fisio & Trauma Aquí se incluye personas desde administrativos, personal médico y empleados del consultorio Tracker Tutor del proyecto de investigación. Ing. Dennis Chicaiza Encargado de la revisión de los avances del proyecto de titulación.

## *Tabla 9: Tabla de los diferentes roles para el presente proyecto.*

# *Elaborado por: El investigador*

Los usuarios o clientes tienen una subdivisión ya que en el consultorio existen varias áreas y están encargadas varias personas que poseen distintas funciones esta información es mostrada en la tabla 10.

# *Tabla 10: Personal del consultorio Fisio&Trauma*

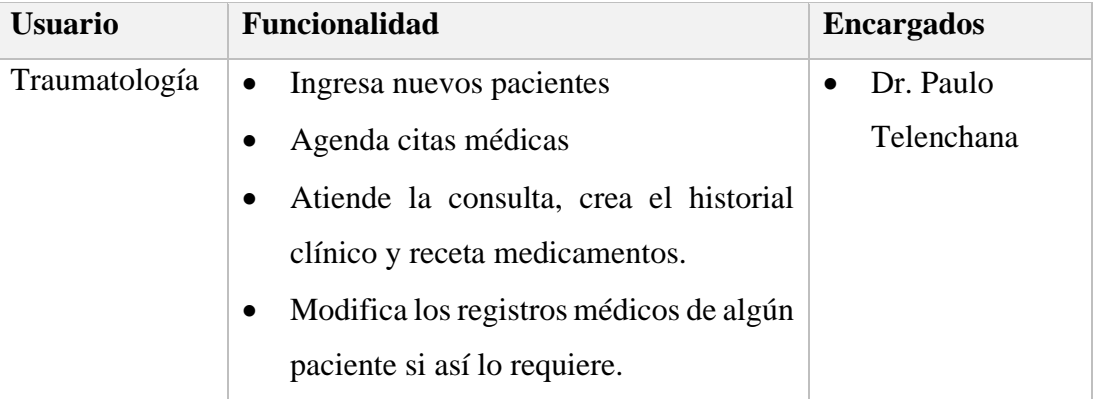

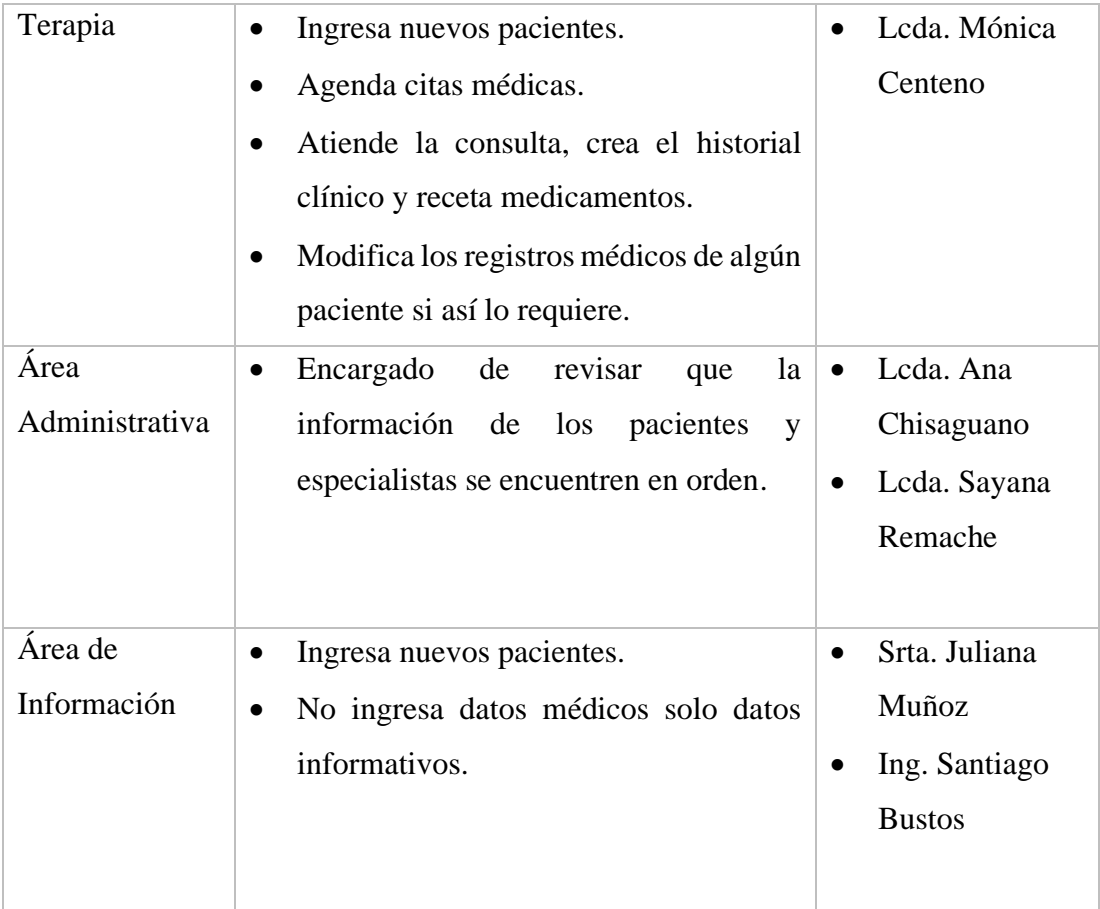

## **3.2.1.3 Análisis y gestión de riesgos**

En todo proyecto de investigación se debe realizar el control de los riesgos del proyecto. Este proceso tiene como objetivo la toma de acciones preventivas para minimizar la ocurrencia de sucesos adversos. Los riesgos deben ser analizados con un enfoque estructurado desde las primeras fases del proyecto y gestionar su seguimiento durante todo el desarrollo de este. Para el desarrollo de software se debe tener en cuenta los siguientes riesgos [31]:

## **Dificultad o complejidad tecnológica**

- Falta de conocimiento sobre la tecnología de desarrollo o bases del proyecto.
- Elevado nivel de complejidad técnica.
- Utilización de sistemas externos que sean desconocidos o representen un alto grado complejidad para el equipo.

## **Entorno organizacional**

- Cambios en la estructura organizacional del equipo.
- Problemas con departamentos o de organización.
- Alta presión de los clientes o directivos del proyecto

# **Equipo de trabajo**

- Poca experiencia del líder de equipo.
- Rotación continua de los miembros del equipo.
- Roles inadecuados o personal innecesario.
- Tamaño inadecuado o exagerado del equipo.

## **Planificación y control**

- Estimación inadecuada del tiempo de ejecución.
- Los objetivos del proyecto no son realistas.
- Compromisos y etapa de planificación sin detalles o falta de características.
- Falta de actividades de seguimiento oportunas.

# **Requerimientos**

- Pocas o nulas especificaciones de las necesidades del cliente
- Alta variación de los requerimientos.
- Falta de claridad en los requerimientos.

## **Usuarios o clientes**

- Poco empeño y compromiso del usuario o cliente.
- Solicitudes de modificaciones sin evaluaciones de tiempo.
- Nula retroalimentación y falta de formación sobre el uso del producto.

#### **Identificación de riesgos**

La identificación de los riesgos en el inicio del desarrollo del proyecto permite dar soporte a la siguiente fase de la metodología XP la etapa de planificación. Los riesgos identificados para el presente proyecto deben tener un plan de gestión de riesgos para que se pueden afrontarse. En la tabla 8 se muestra los riesgos que podrá tener el presente proyecto y sus consecuencias además se muestra su probabilidad de ocurrencia.

*Tabla 11: Análisis de riesgos que pueden darse en el desarrollo del proyecto*

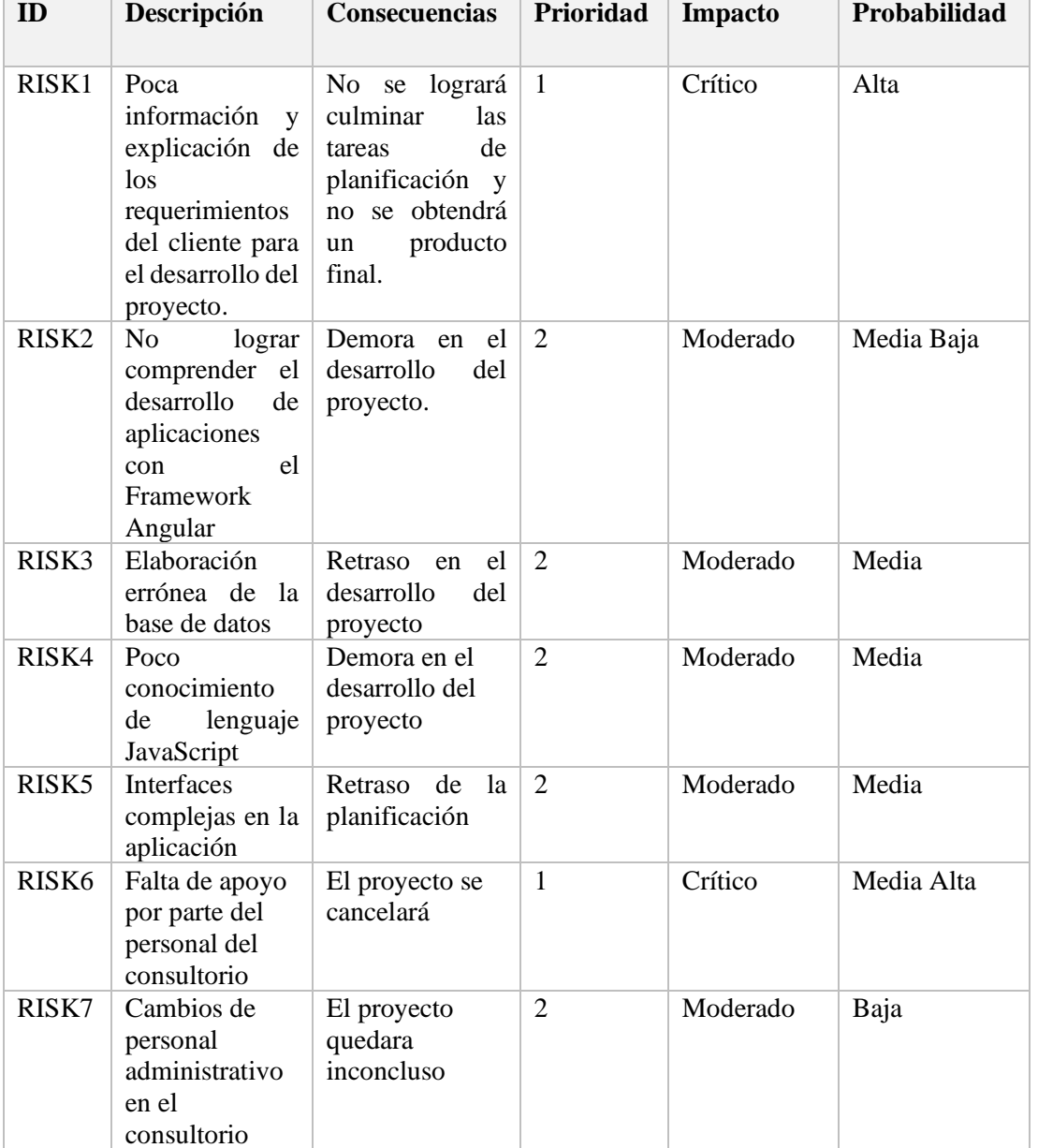

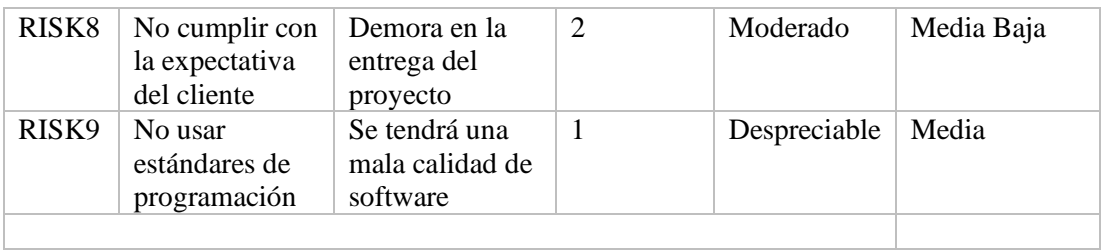

Luego de detallar los riesgos se procede a diseñar una hoja de gestión de riesgos para cada uno de los descritos en la Tabla 12, con el objetivo de dar posibles soluciones o alternativas en el caso de que se presenten.

# *Tabla 12: Hoja de gestión de riesgo N°01*

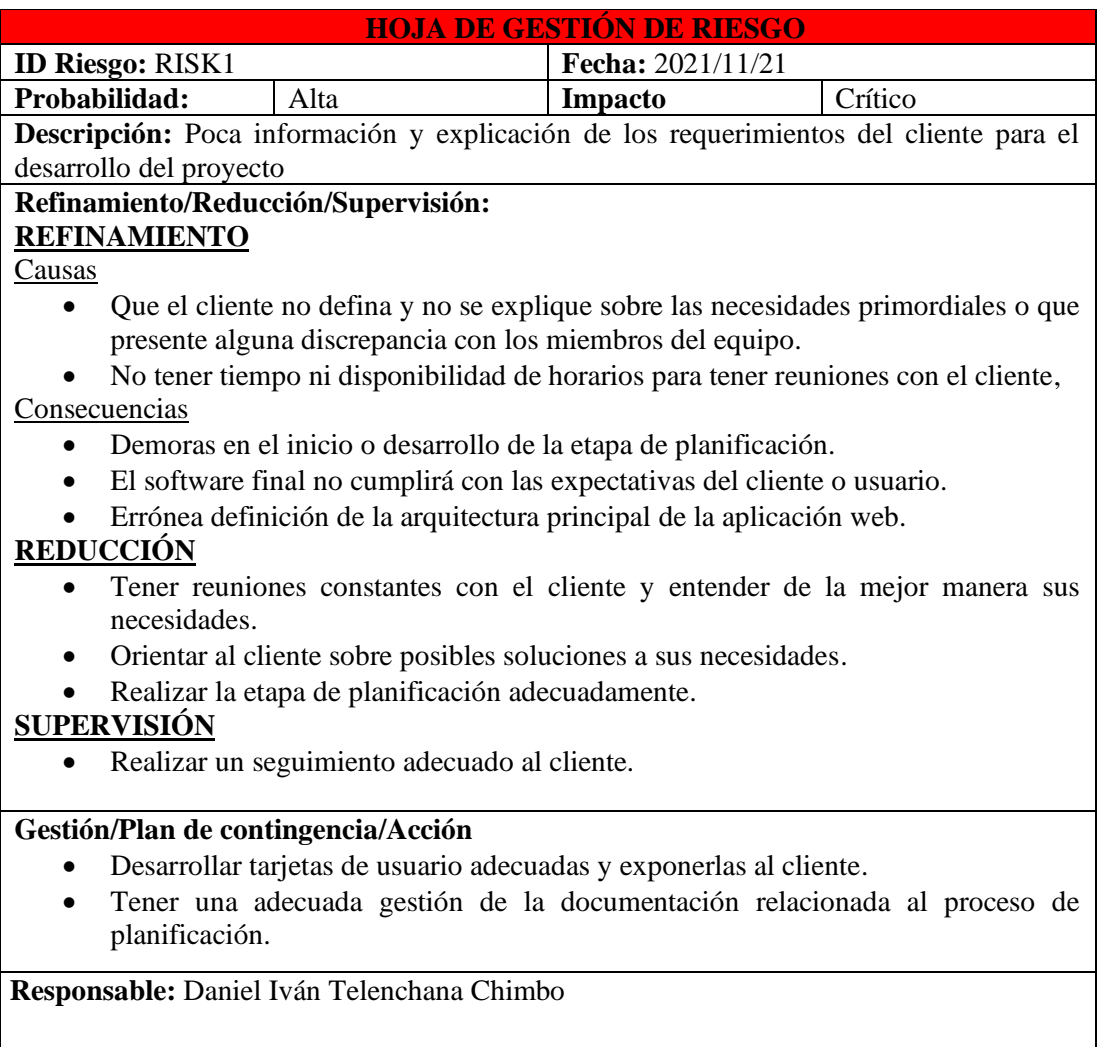

Las hojas de gestion de los demas errores analizados para este proyecto se encuentran en el Anexo D.

En esta fase se desarrollará las siguientes actividades:

# **3.2.1.4 Historias de usuario**

correo

El principal objetivo de esta actividad es dar una explicación general e informal sobre cada una de las funciones del software visto desde el criterio del cliente, además de tener una mejor descripción del software que desea el cliente. En la Tabla 13 se resume las Historias de usuario.

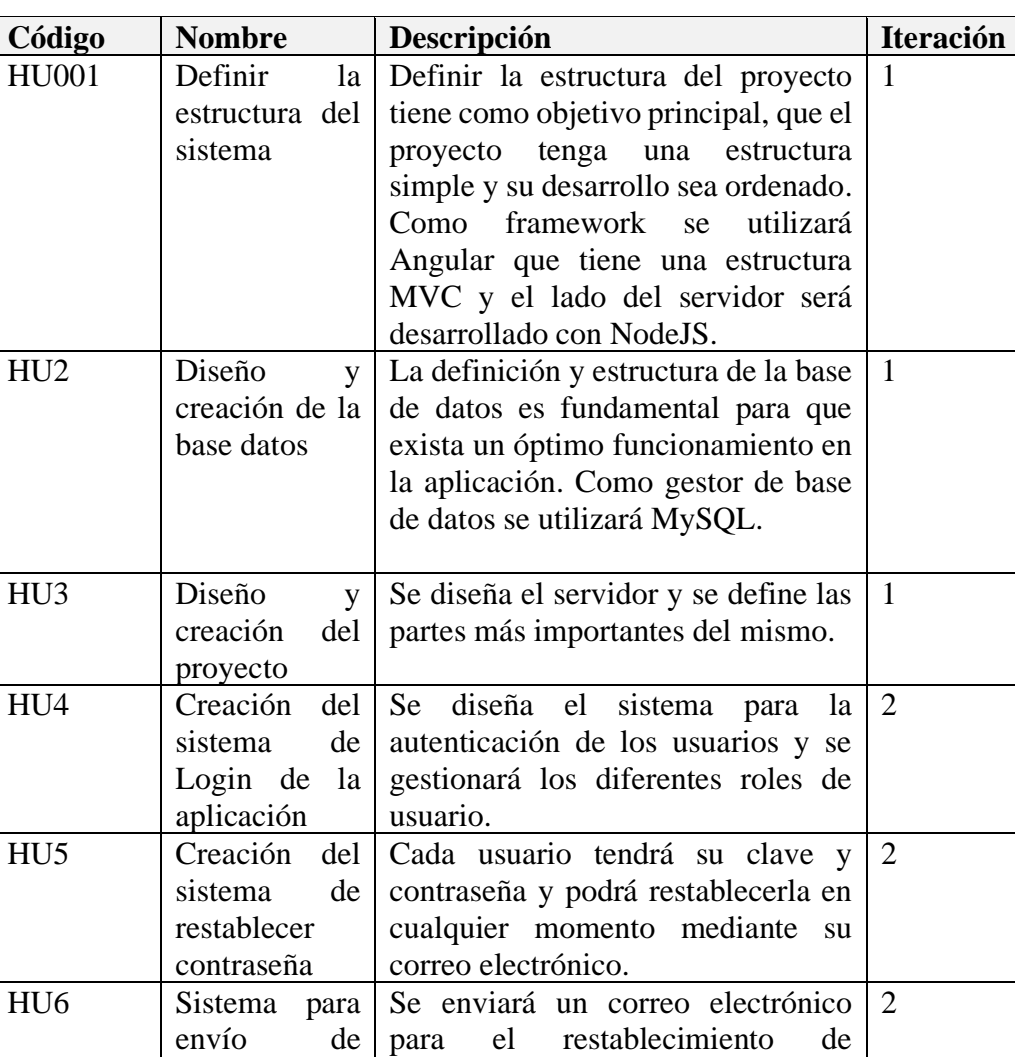

# *Tabla 13: Resumen de historias de usuario* **Elaborado por:** El investigador

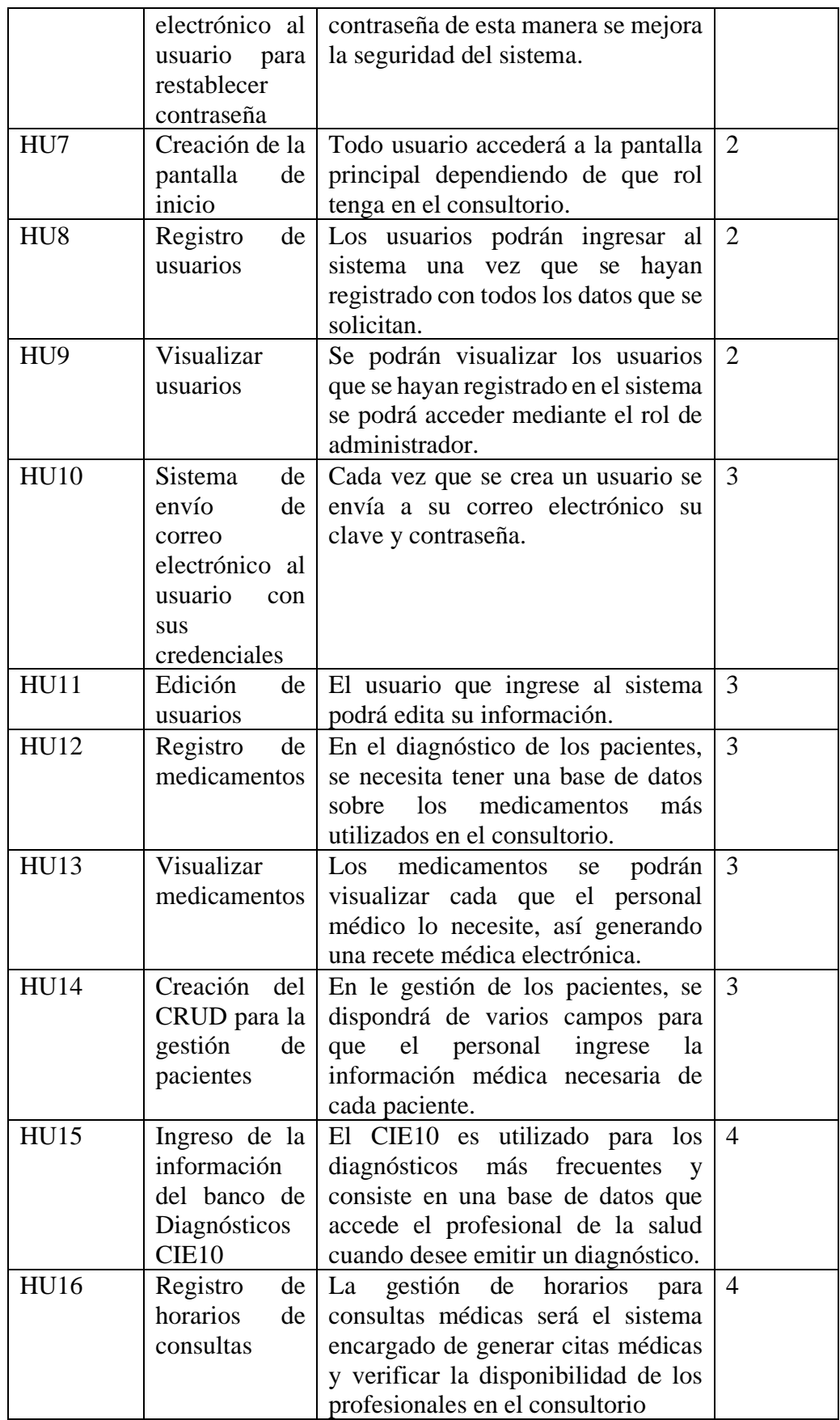

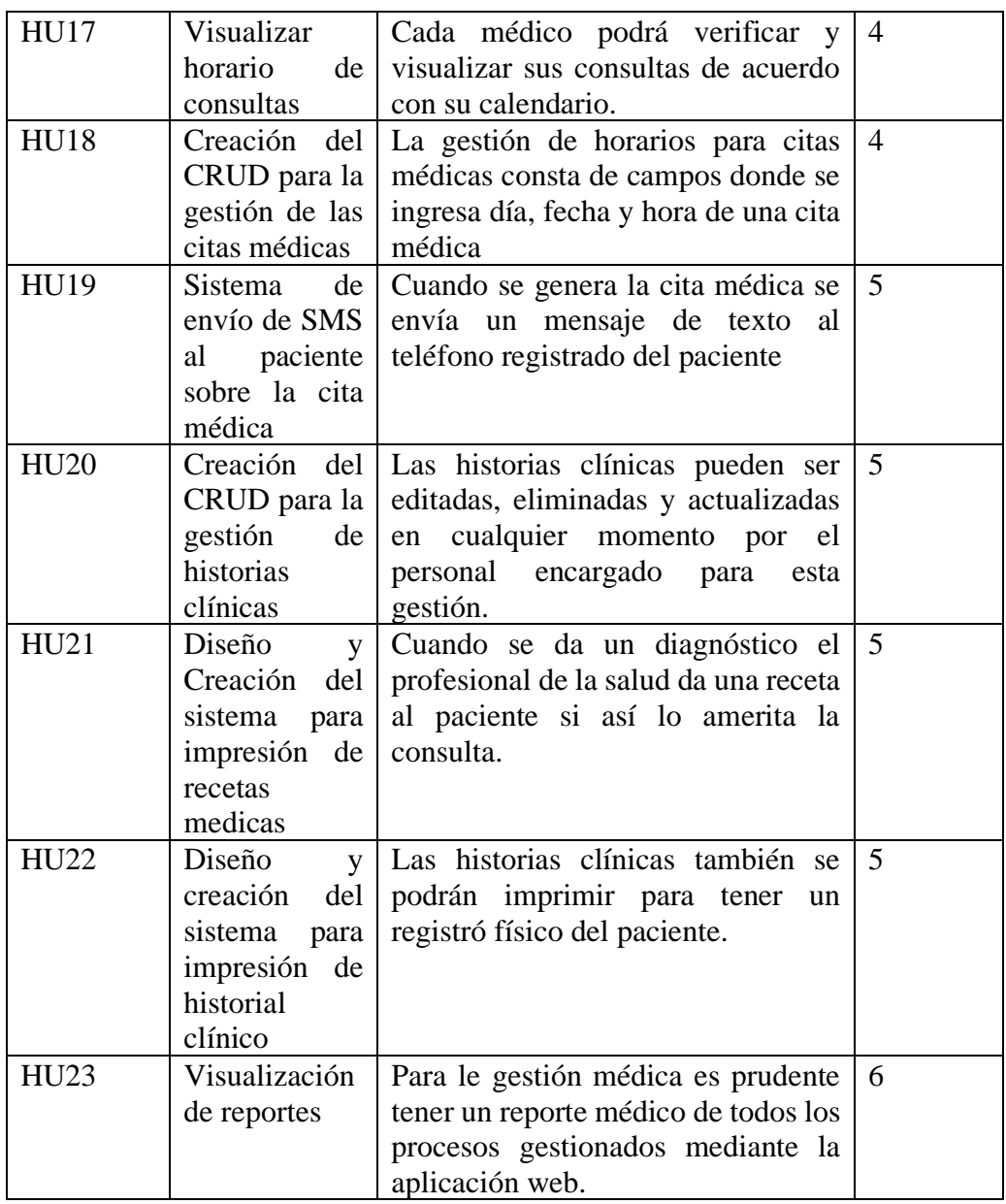

*Tabla 14: Historia de usuario N°01 - Definición de la estructura del sistema*

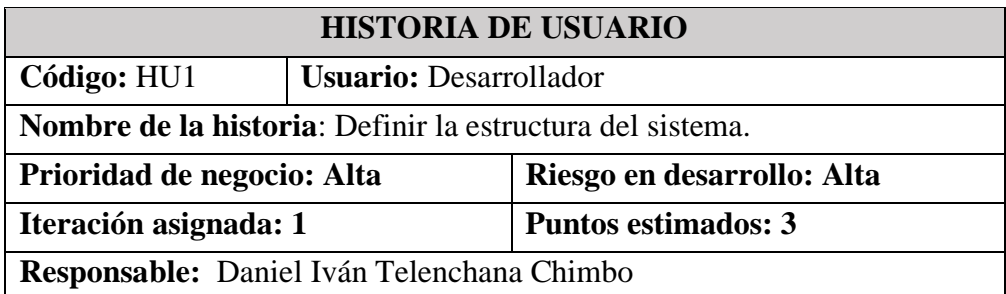

## **Descripción:**

Definir la estructura del proyecto tiene como objetivo principal, que el desarrollo del proyecto sea más simple y estructurado. Como framework se utilizará Angular que tiene una estructura MVC y el lado del servidor será desarrollado con NodeJS.

**Observación:**

## *Tabla 15: Historia de usuario N°02 – Diseño y creación de la base datos*

## *Elaborado por: El investigador*

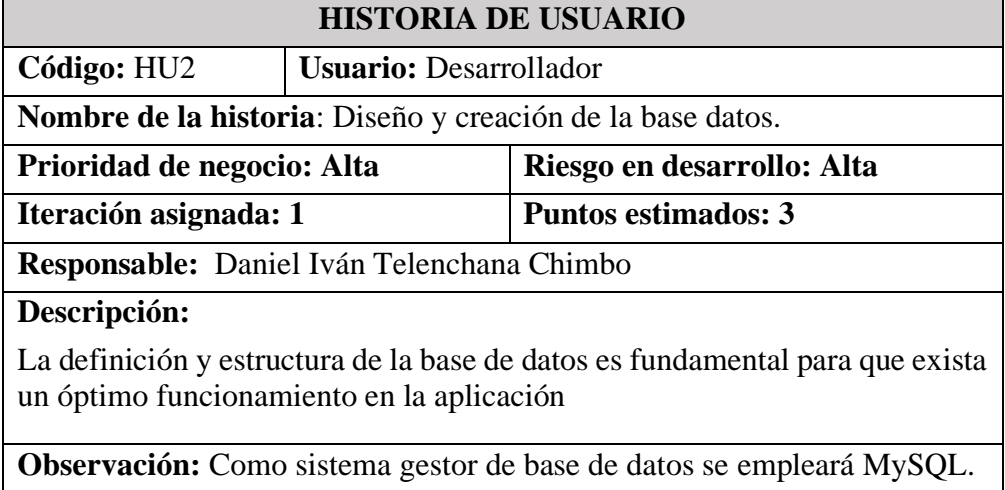

*Tabla 16: Historia de usuario N°03 - Diseño y creación del proyecto*

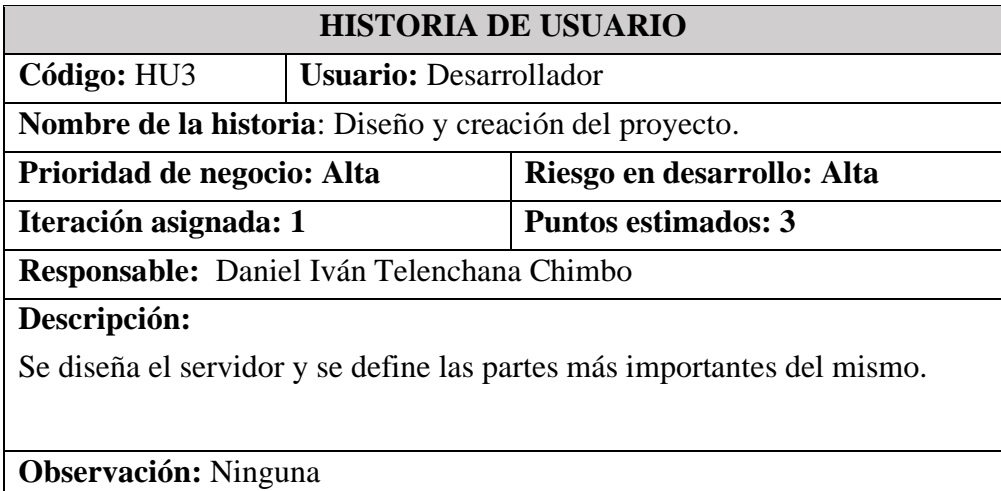

*Tabla 17: Historia de usuario N°04 - Creación del sistema de Login de la aplicación.*

## *Elaborado por: El investigador*

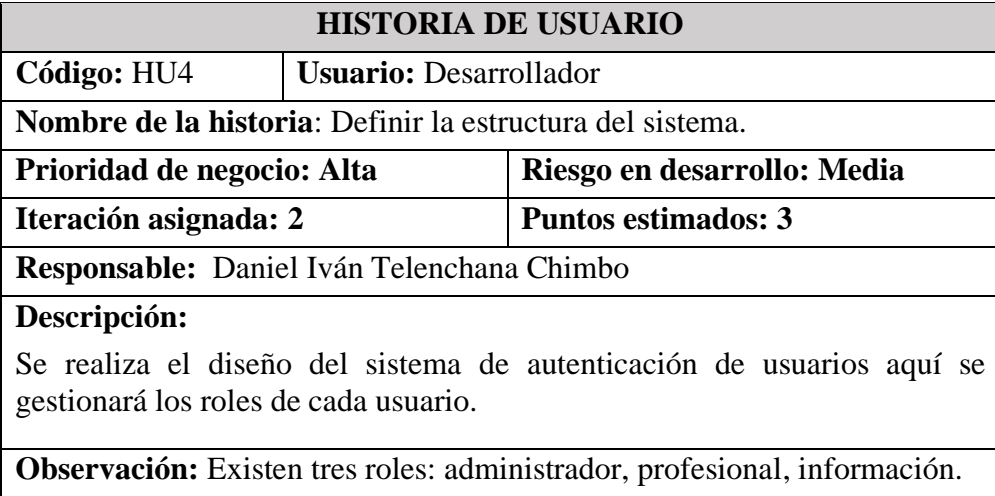

# *Tabla 18: Historia de usuario N°05 – Creación del sistema de restablecimiento de contraseña.*

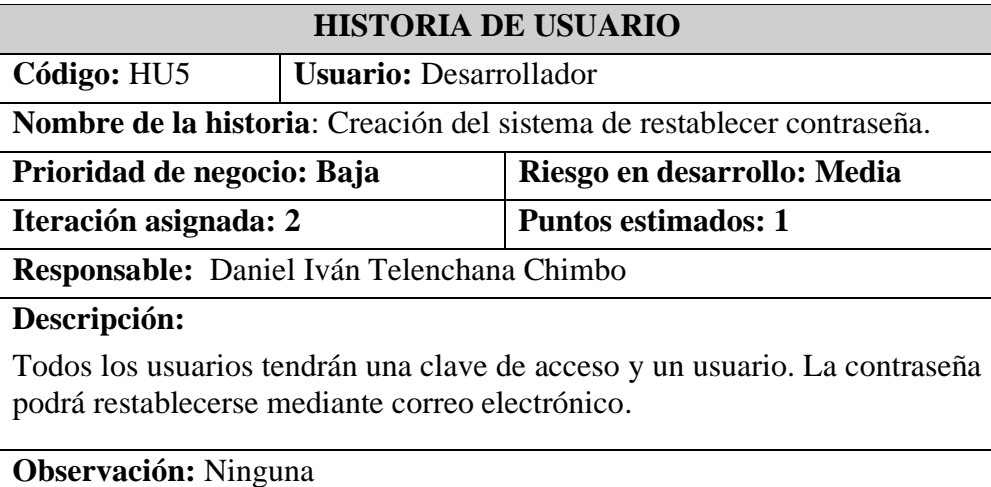

## *Elaborado por: El investigador*

*Tabla 19: Historias de usuario N°06 – Sistema de envió de correo electrónico*

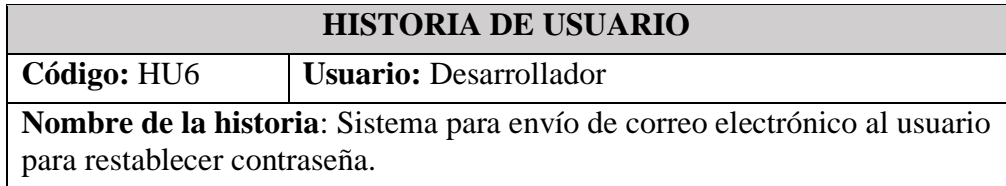
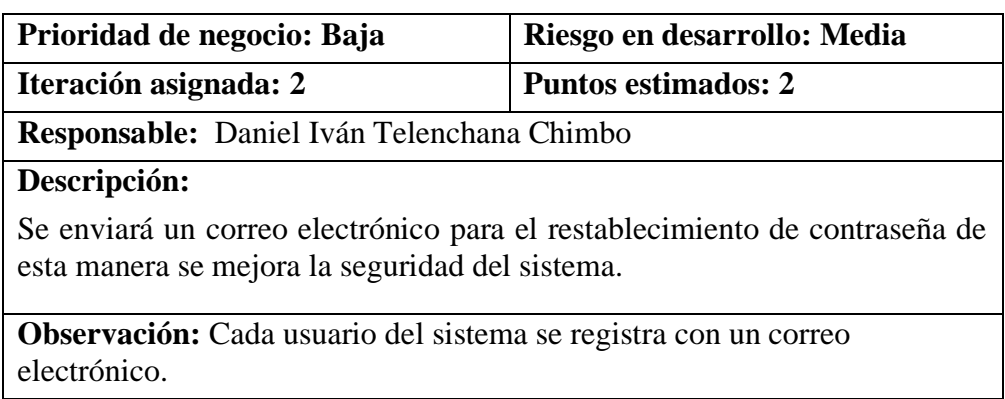

*Tabla 20: Historia de usuario N°07 - Creación de la pantalla de inicio.*

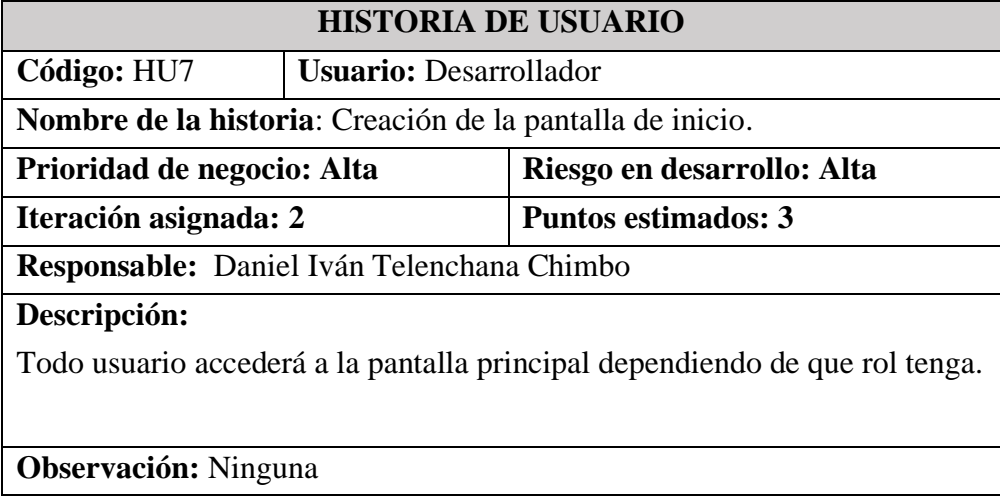

*Elaborado por: El investigador* 

*Tabla 21: Historias de usuario N°08 - Registro de usuarios.*

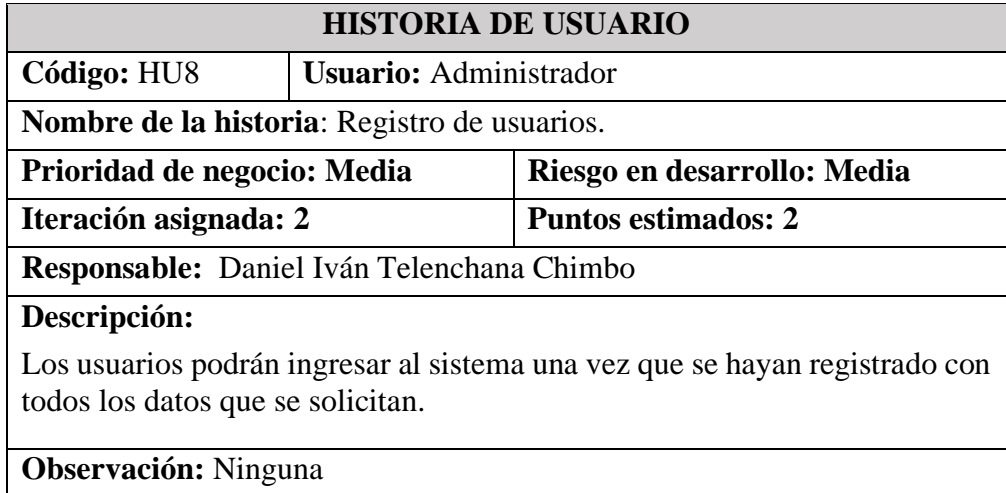

### *Tabla 22: Historia de usuario N°09 – Visualización de usuarios.*

# *Elaborado por: El investigador*

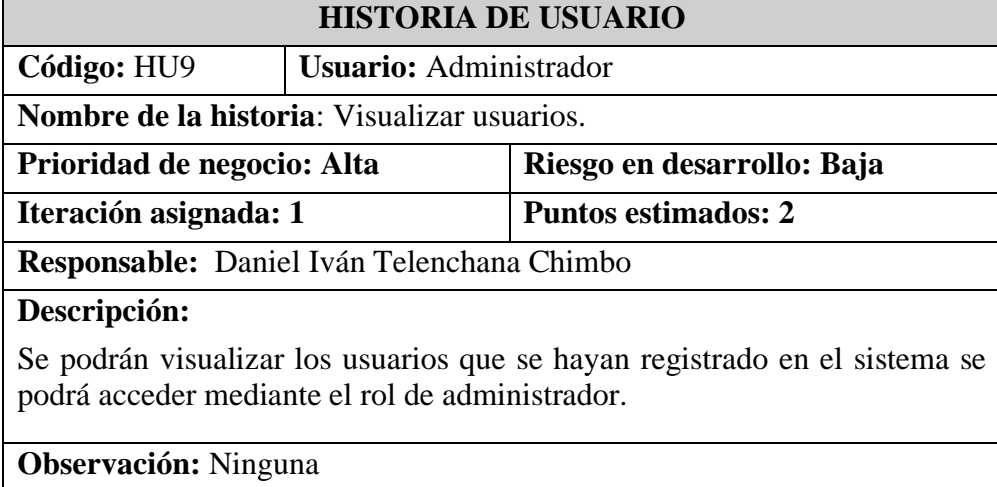

# *Tabla 23: Historia de usuario N°10 – Envío de correo electrónico al usuario*

# *Elaborado por: El investigador*

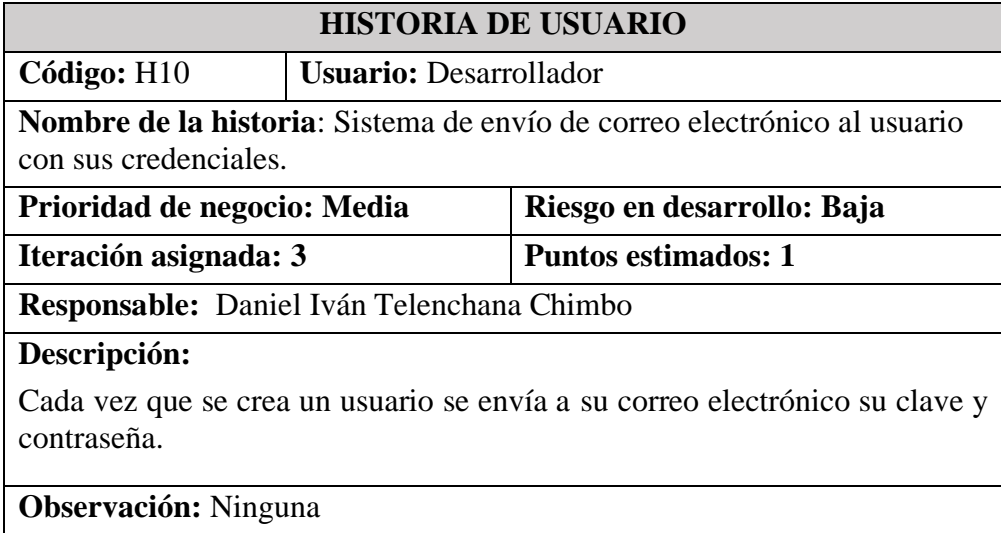

# *Tabla 24: Historia de usuario N°11 - Edición de usuarios.*

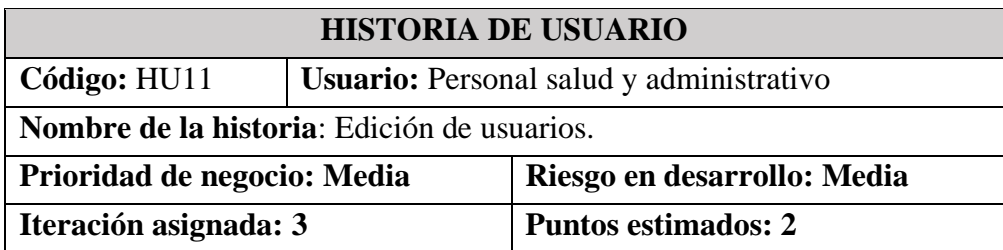

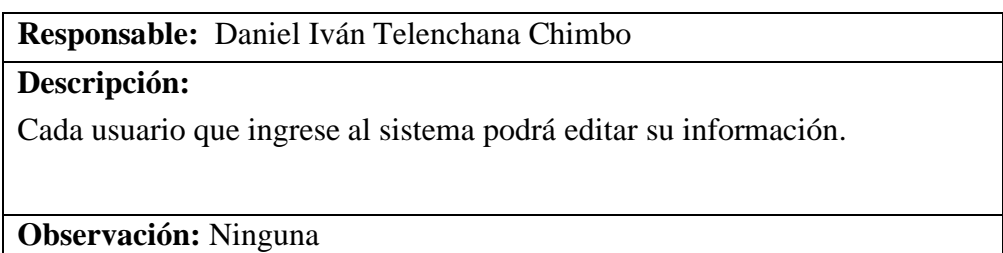

*Tabla 25: Historia de usuario N°12 - Registro de medicamentos.*

*Elaborado por: El investigador*

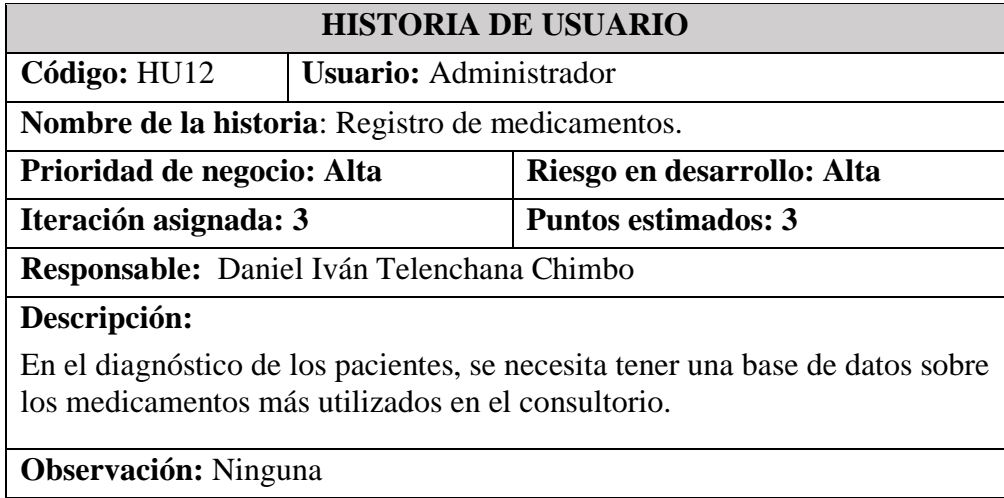

# *Tabla 26: Historia de usuario N°13 - Visualizar medicamentos.*

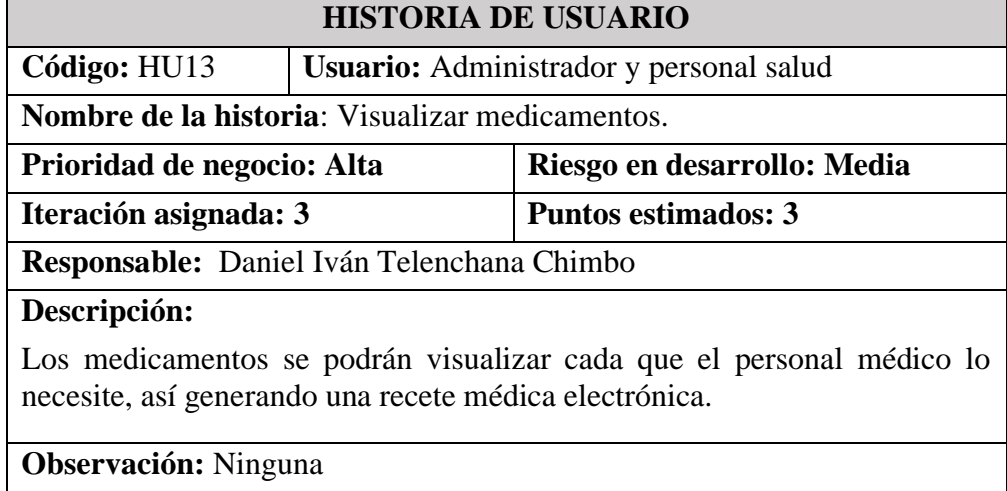

# *Tabla 27: Historia de usuario N°14 - Creación del CRUD para la gestión de pacientes.*

### *Elaborado por: El investigador*

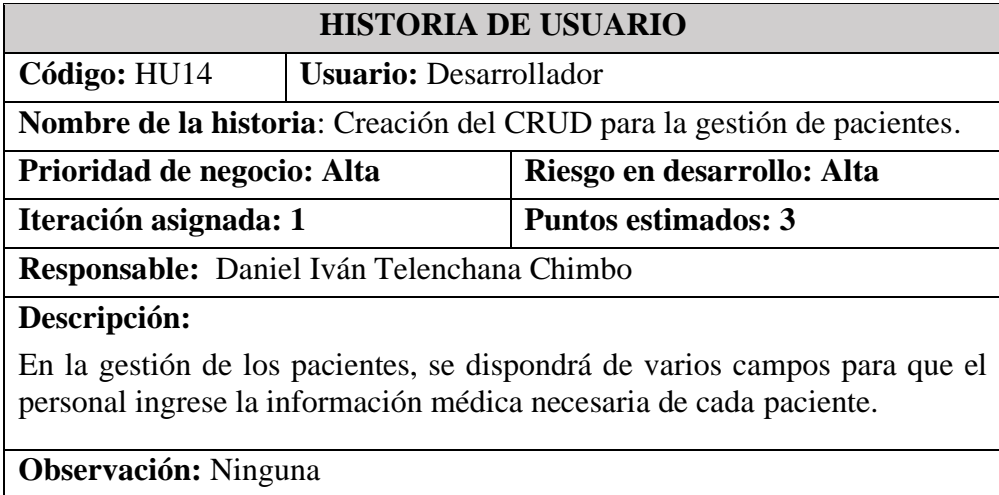

*Tabla 28: Historia de usuario N°15 - Ingreso de la información del banco de Diagnósticos CIE10.*

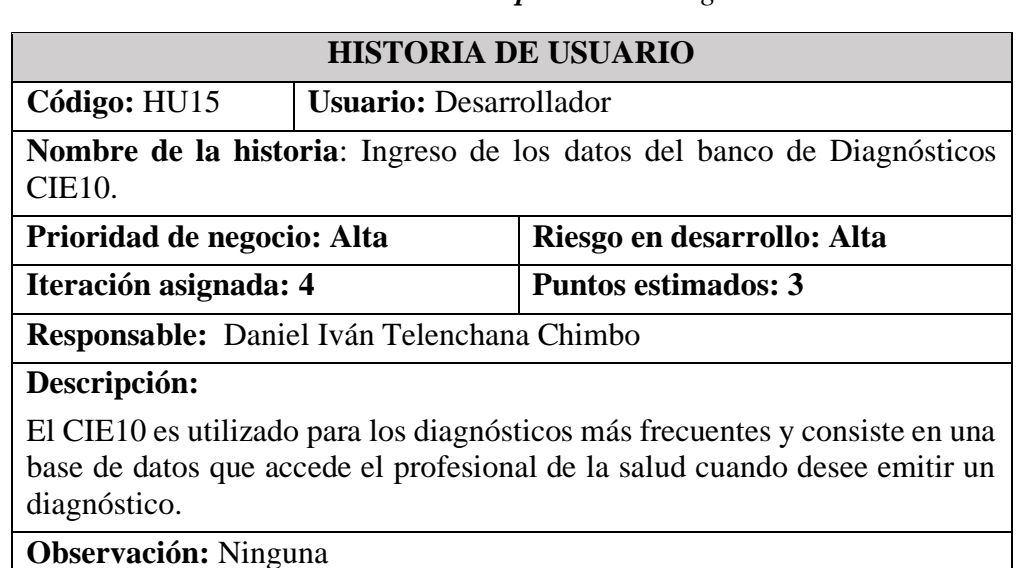

### *Elaborado por: El investigador*

*Tabla 29: Historia de usuario N°16 - Registro de horarios de consultas.*

٦

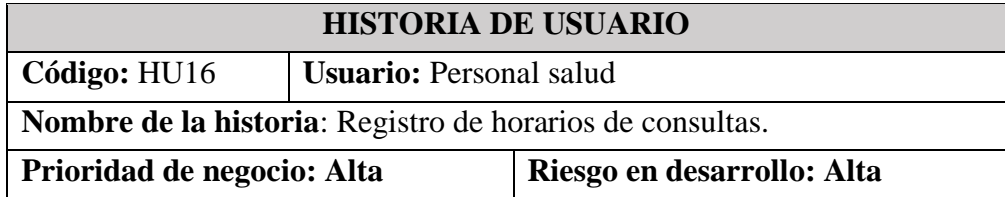

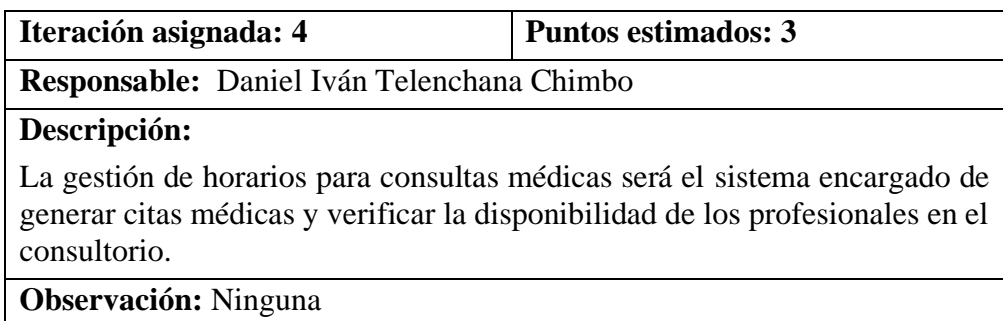

# *Tabla 30: Historia de usuario N°17 - Visualizar horario de consultas.*

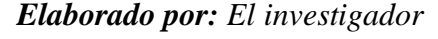

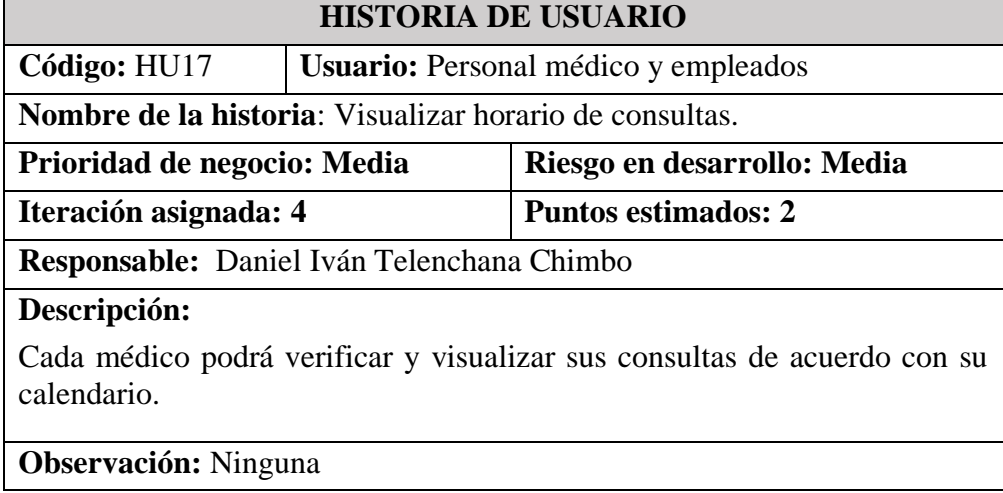

*Tabla 31: Historia de usuario N18 - Creación del CRUD para la gestión de las citas médicas.*

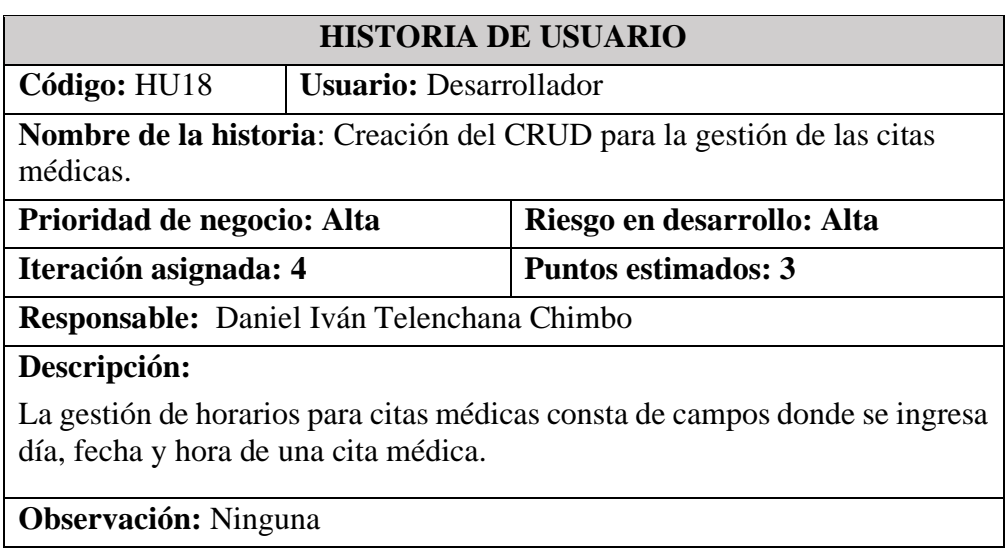

# *Tabla 32: Historias de usuario N°19 - Sistema de envío de SMS al paciente sobre la cita médica.*

# *Elaborado por: El investigador*

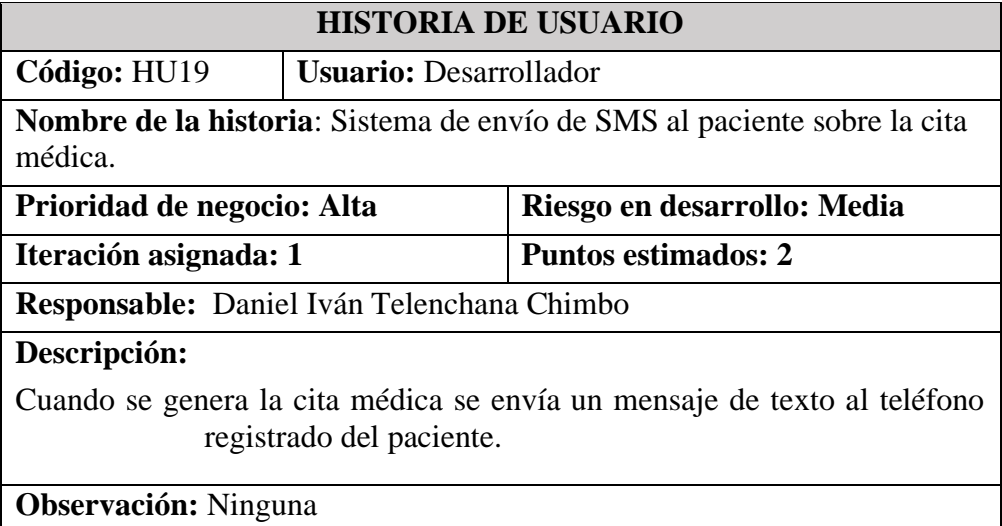

### *Tabla 33: Historia de usuario N°20 - Creación del CRUD para la gestión de historias clínicas.*

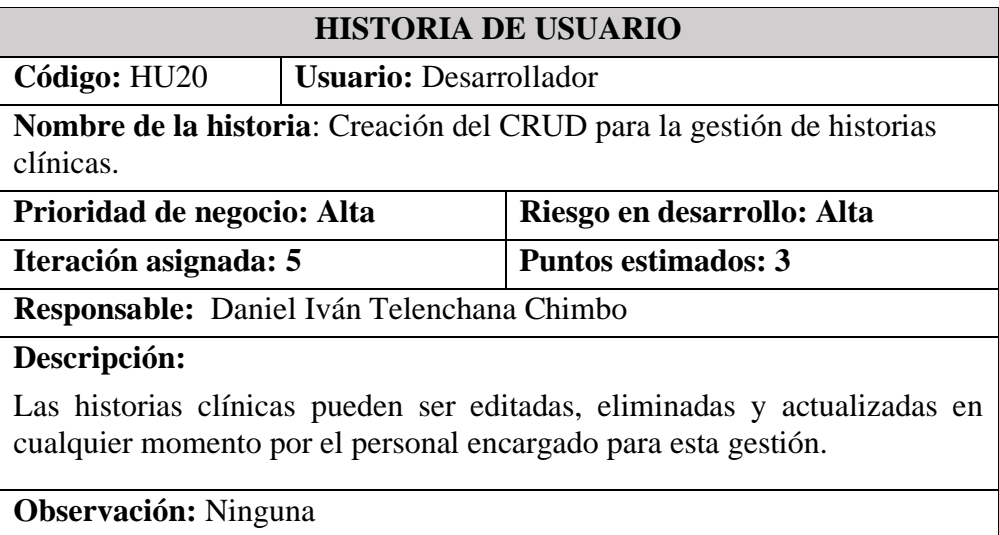

*Tabla 34: Historia de usuario N°21 - Diseño y Creación del sistema para impresión de recetas médicas.*

### *Elaborado por: El investigador*

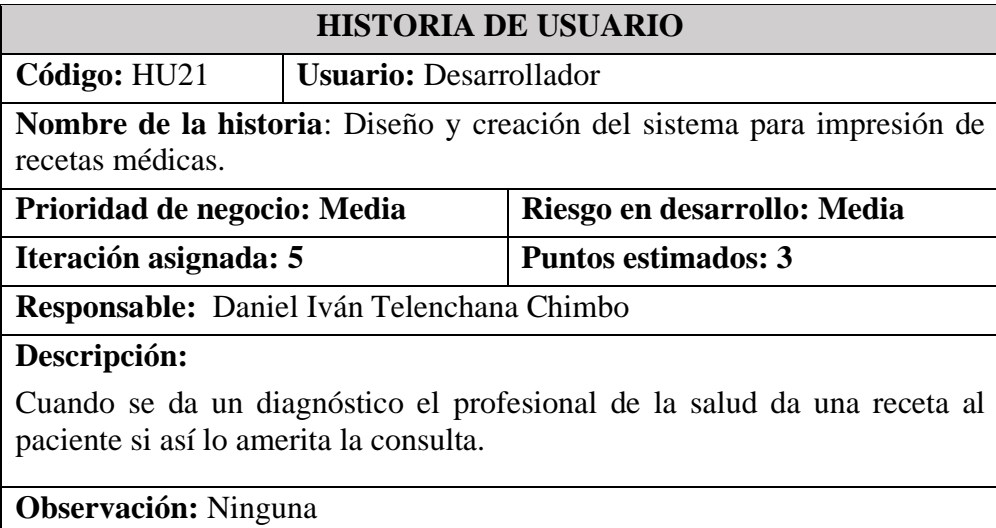

*Tabla 35: Historia de usuario N°22 - Diseño y creación del sistema para impresión de historial clínico.*

#### *Elaborado por: El investigador*

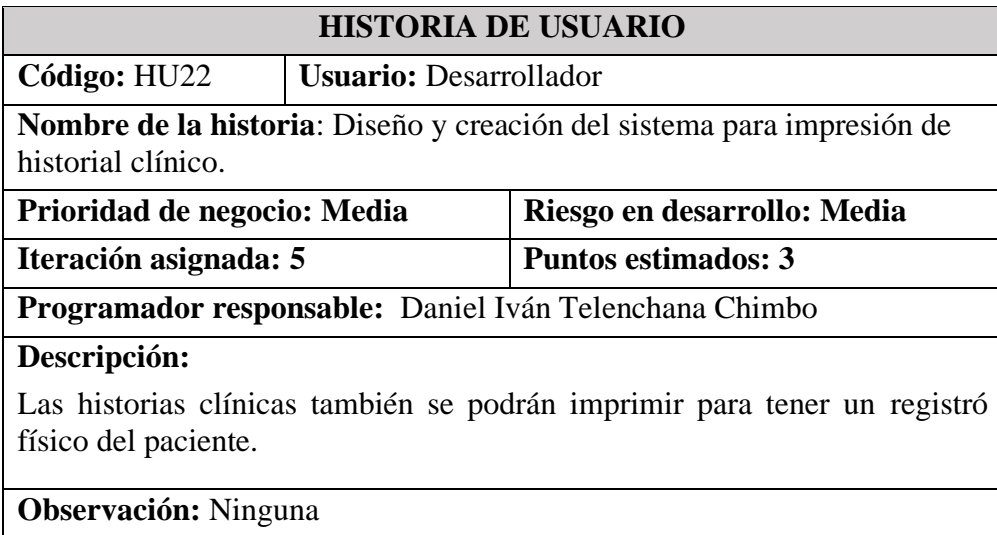

*Tabla 36: Historia de usuario N°23 - Visualización de reportes.*

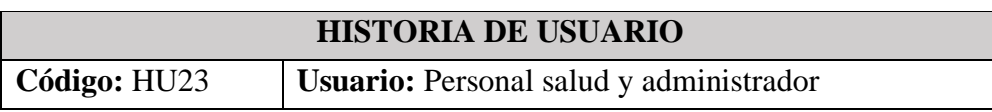

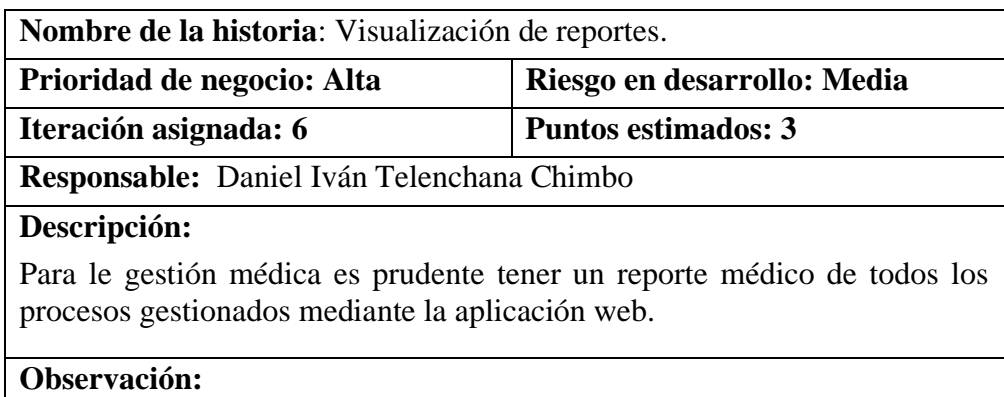

### **3.2.1.5 Estimación de historias de usuario**

Luego de identificar la historia de usuarios y sus respectivas acciones, se continua con base en su estimación, para determinar el tiempo estimado que se toma en realizar las actividades con el afán de cumplir con los requerimientos planteados.

Para ello se tuvo en cuenta que se dedicó un total de 5 horas diarias dentro de los días laborales.

### *Tabla 37: Estimación de historias de usuarios*

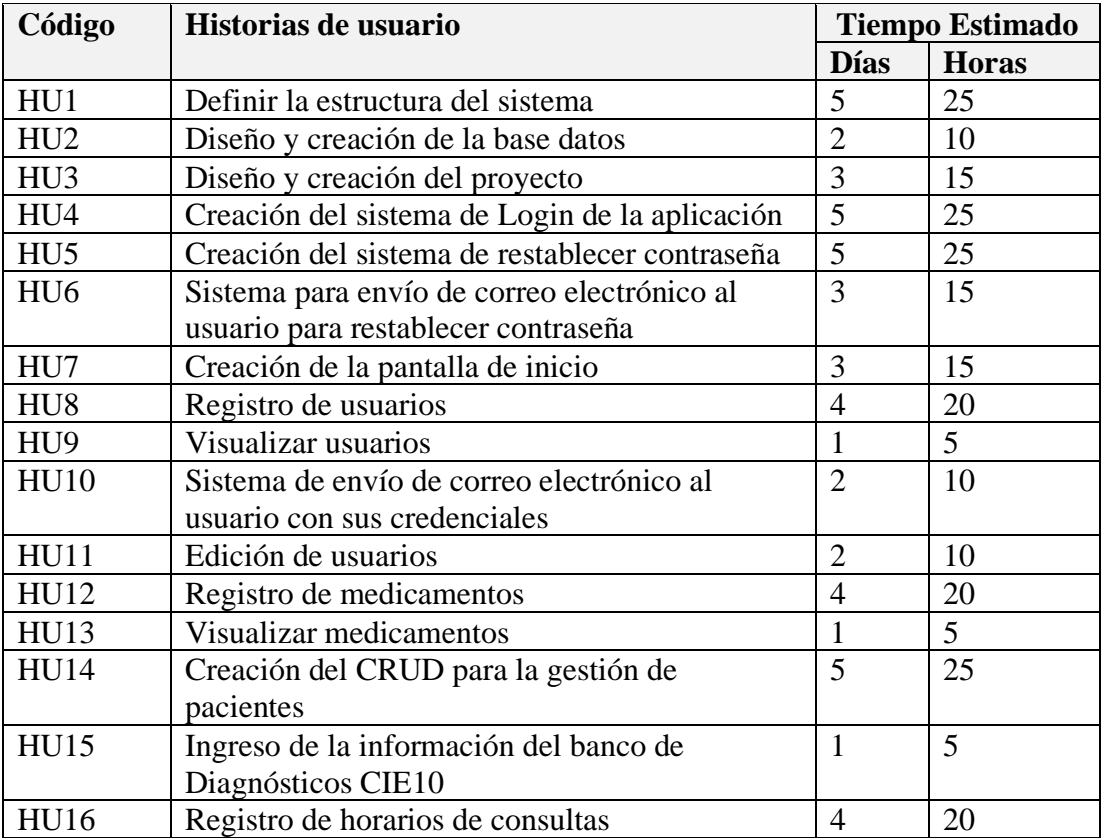

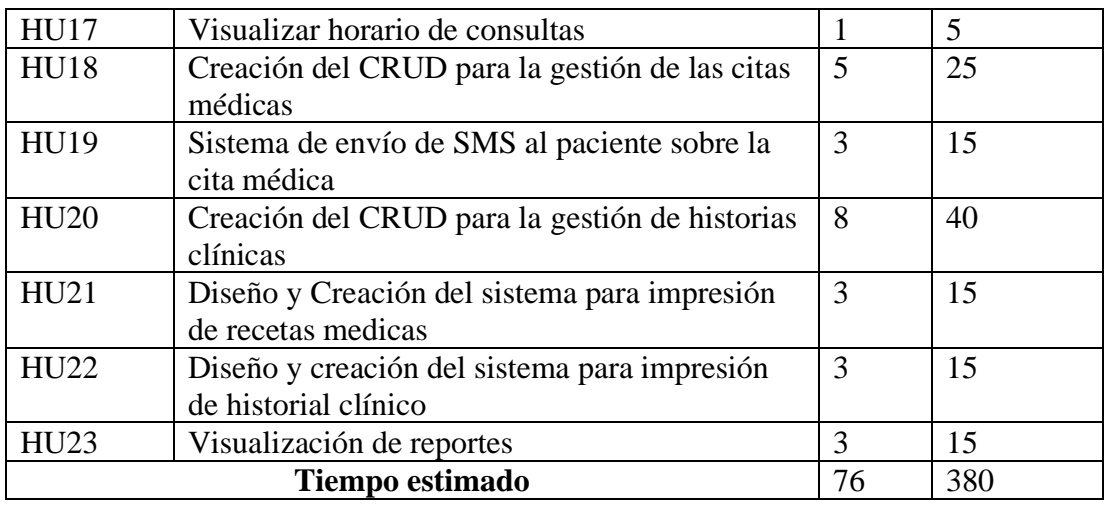

# **3.2.1.5 Plan de entregas**

# *Tabla 38: Plan de Entregas*

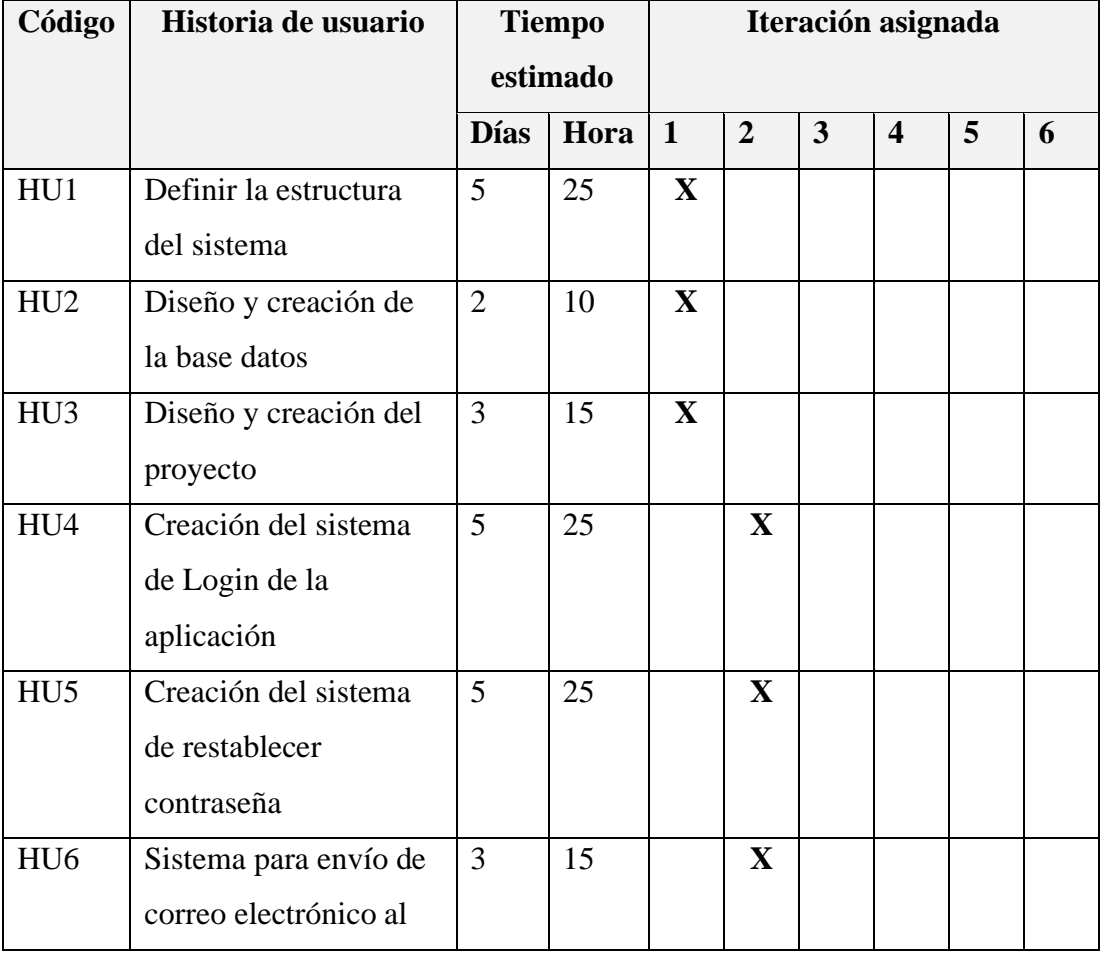

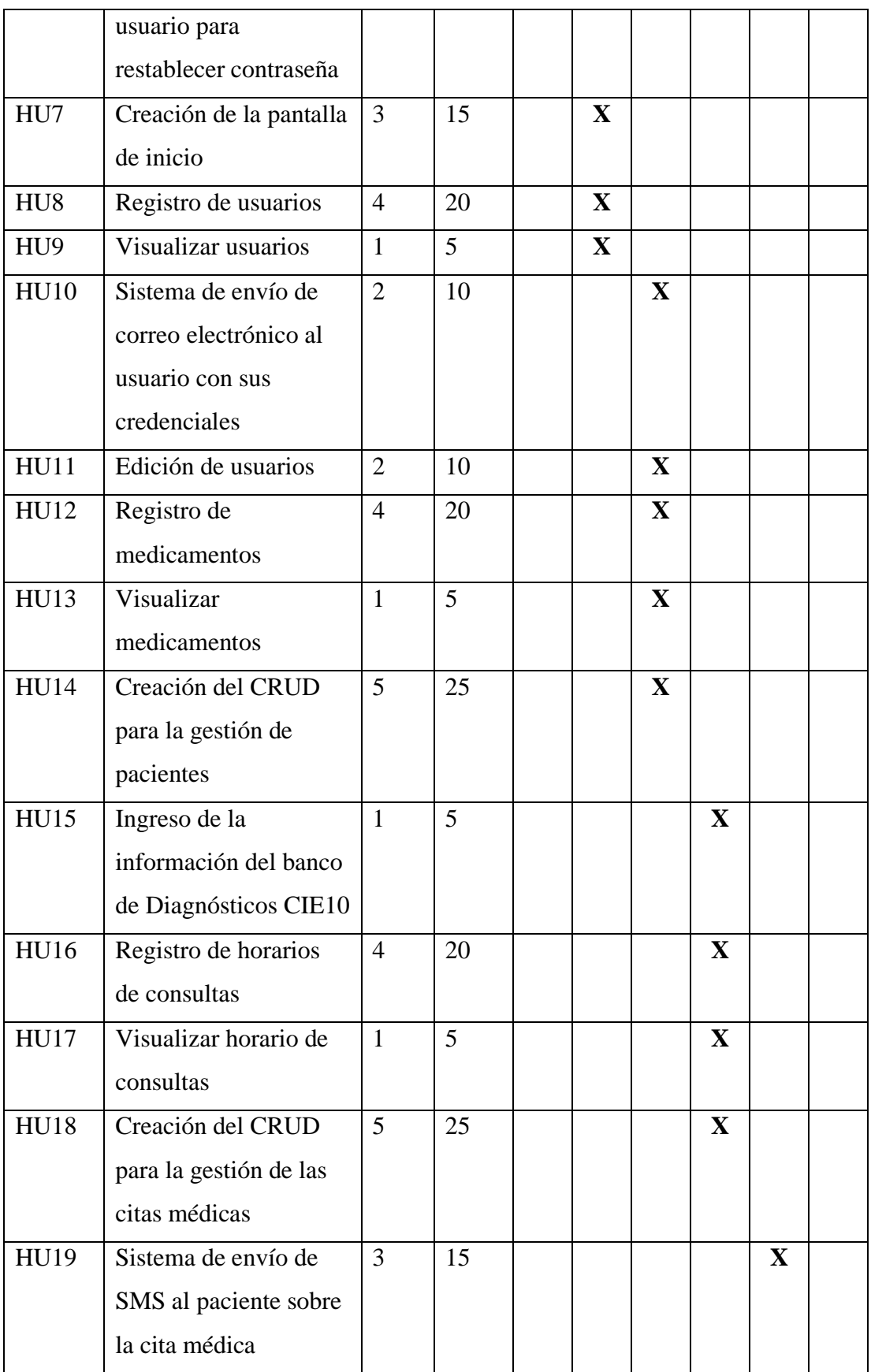

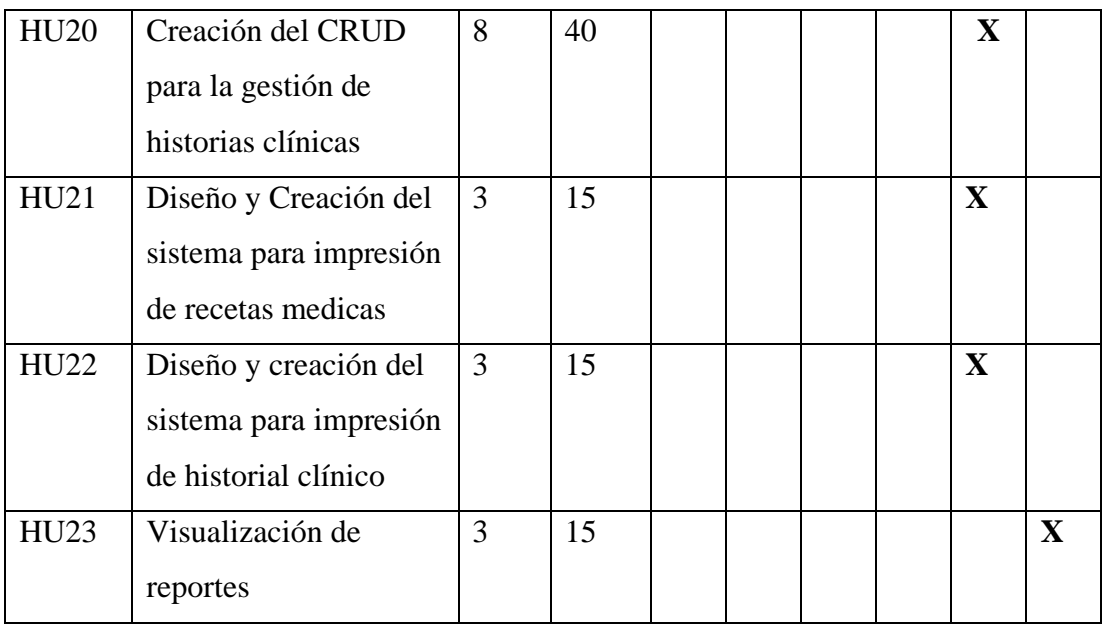

#### **3.2.2 Fase de Iteraciones**

Una vez que se ha asignado las historias de usuarios a cada iteración, se procese a dar cumplimiento de las historias de usuario en cada fase de iteración.

### **3.2.2.1 Iteración 1**

De acuerdo con la planificación que se estableció en el plan de entregas propuesto en la tabla 84, se procedió a realizar las siguientes historias de usuarios en la primera iteración.

*Tabla 39: Historia de usuario de la iteración 1*

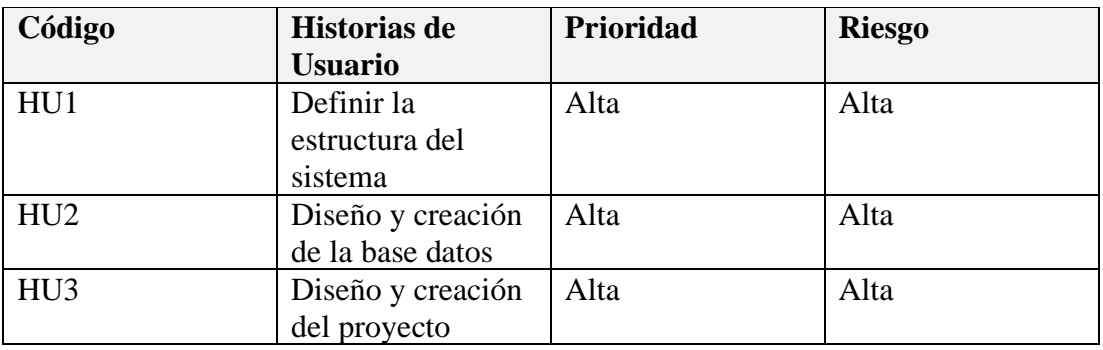

#### **HU1: Definir estructura del sistema**

Para el proyecto de investigación se utilizó como hardware una PC portátil Asus con un microprocesador Intel Core i7 8550U de 16 GB, de memoria RAM y disco solido de 1 Tera. En la parte del software se utilizará Visual Studio Code de la compañía de Microsoft como IDE para el desarrollo de la aplicación. El gestor de paquetes de desarrollo fue NPM (Node Package Manager**)**, que mediante una simple línea de código se puede obtener cualquier librería, lo que permitió agregar dependencias de forma simple al proyecto, además se encarga de la distribución de paquetes y la administración de los módulos de la aplicación web.

La estructura que se empleó se puede observar en la figura 8. En cuanto a las tecnologías de desarrollo, se utilizó un servidor desarrollado en Node.js y Express que atiende todas las llamadas AJAX que vienen del lado del cliente que es el usuario final, el Frontend está desarrollado con Angular. Se utilizó como gestor de base de datos MySQL que recibe las peticiones HTTP que vienen desde el lado del servidor.

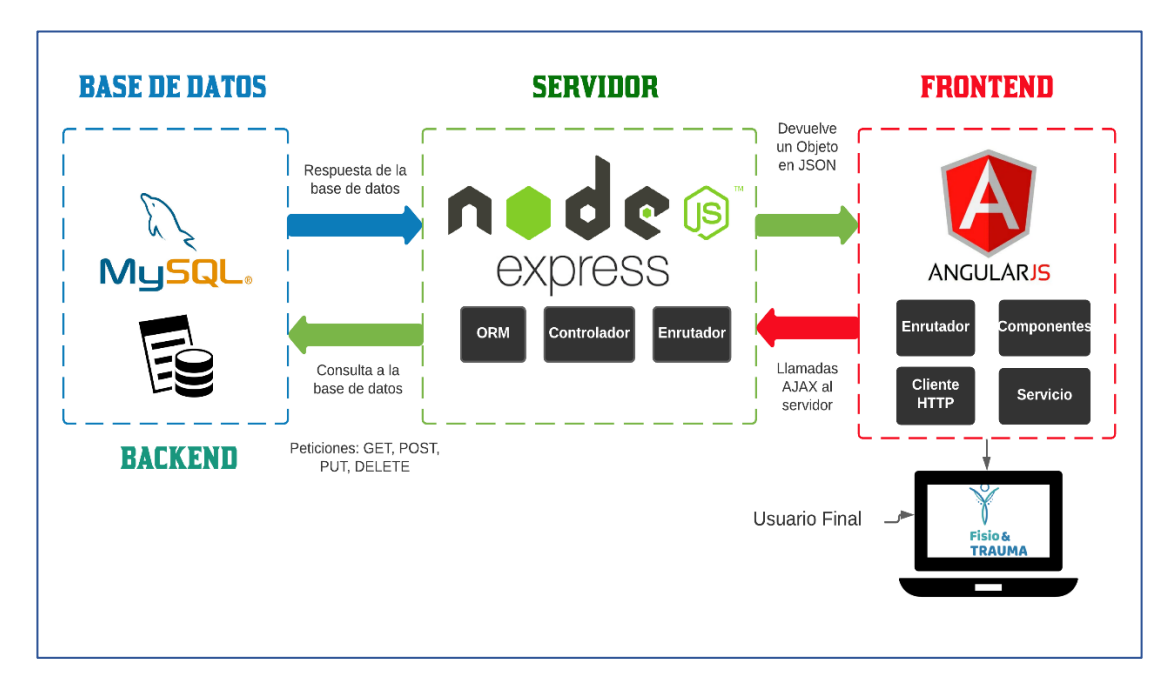

*Figura 8: Estructura del proyecto. Elaborado por: El investigador*

### **HU2: Diseño y creación de la base de datos**

#### **Diseño de la Base de Datos**

El consultorio Fisio&Trauma realiza todos sus procesos de forma manual, toda la información tanto de citas e historiales médico son recopiladas en hojas y luego archivadas en carpetas que son ubicadas en estanterías. Este proceso ha provocado que en muchas ocasiones la información recopilada de los pacientes se pierda o sea errónea.

Para ello se diseña la base de datos en la cual se guarda toda la información necesaria para llevar a cabo los procesos del consultorio, de eso modo se asegura que la información ingresada mediante la aplicación web no se pierda o sea errónea.

### **Creación y diseño de la base de datos**

Se implementa un servidor local, en este proyecto se utilizó Xampp que es una herramienta de desarrollo web que permite crear aplicaciones web con Apache, PHP y la base de datos MySQL.

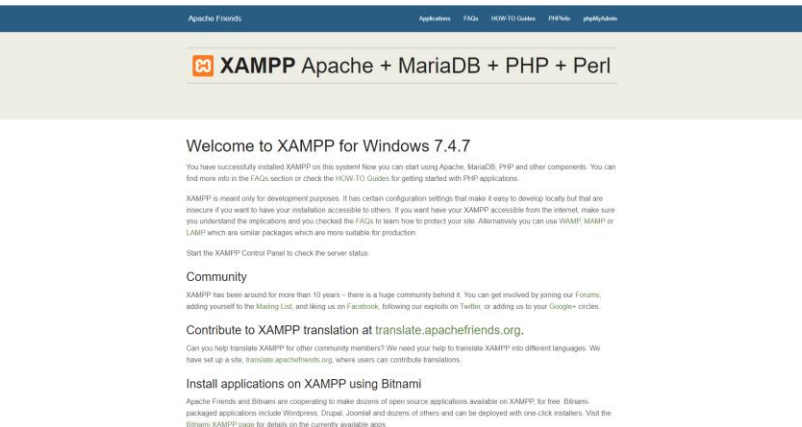

*Figura 9: Servidor local Xampp para crear la base de datos. Elaborado por: El investigador.*

Xampp permite el acceso a phpMyAdmin donde se crea todas las bases y tablas para el consultorio en base al modelo lógico mostrado en la figura 8.

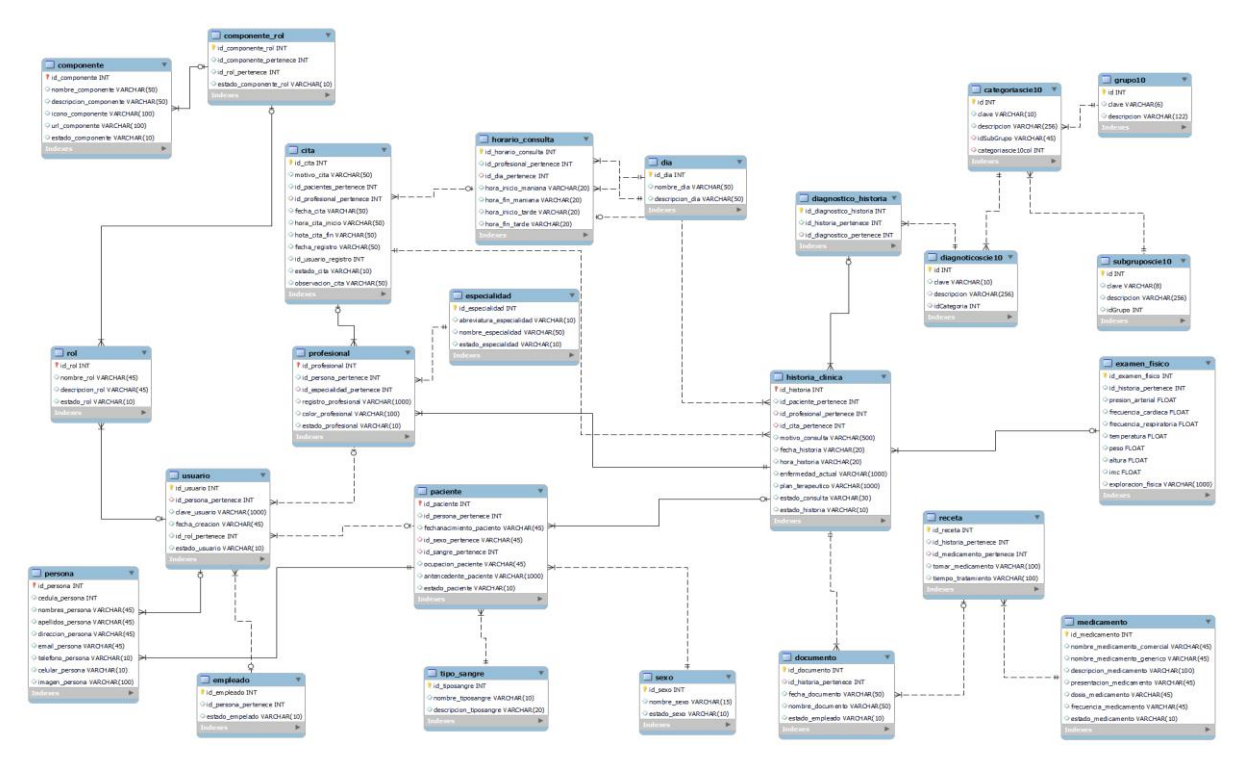

*Figura 10: Modelo lógico de la base de datos. Elaborado por: El investigador.*

Una vez diseñado el modelo lógico de la base de datos y creadas las relaciones entre las tablas mediante phpMyAdmin se procede a crear todas las tablas y campos respectivos el nombre de la base de datos es "*consultoriofisiotrauma*". Las tablas que se utilizaron en el desarrollo del proyecto se observan en la figura 10.

|                          | Tabla $\triangle$    | <b>Acción</b>                      |                 |                                                                            |  |                    |
|--------------------------|----------------------|------------------------------------|-----------------|----------------------------------------------------------------------------|--|--------------------|
|                          | categoriascie10      | s e                                | 量               | Examinar <b>A</b> Estructura & Buscar <b>3-i</b> Insertar <b>C</b> Vaciar  |  | <b>G</b> Eliminar  |
|                          | cita                 | $\frac{1}{2}$                      |                 | Examinar & Estructura & Buscar 3 i Insertar Maciar                         |  | <b>G</b> Eliminar  |
| U                        | componente           | 57                                 |                 | Examinar <b>Manufactura</b> & Buscar <b>The Insertar Convention</b> Vacian |  | <b>G</b> Eliminar  |
| п                        | componente rol       | $\frac{1}{2}$                      |                 | Examinar C Estructura & Buscar 3 i Insertar C Vaciar                       |  | <b>G</b> Eliminar  |
|                          | dia                  | $\sqrt{2}$                         |                 | Examinar Castructura & Buscar 3: Insertar Colar                            |  | <b>G</b> Eliminar  |
| ┒                        | diagnosticoscie10    | $\left\langle \cdot \right\rangle$ |                 | Examinar & Estructura & Buscar 3 i Insertar Me Vaciar                      |  | <b>G</b> Eliminar  |
| Π                        | diagnostico historia | ≼≽                                 | <b>Examinar</b> | Estructura & Buscar 3-i Insertar Waciar                                    |  | <b>G</b> Eliminar  |
| - 1                      | documento            | $\left\langle \cdot \right\rangle$ |                 | Examinar & Estructura & Buscar 3: Insertar Meciar                          |  | <b>◎</b> Eliminar  |
| - 1                      | empleado             | 5.7                                |                 | Examinar City Estructura & Buscar 3-i Insertar Collar                      |  | <b>G</b> Eliminar  |
| п                        | especialidad         | $\rightarrow$                      |                 | Examinar Constructura & Buscar 3: Insertar Collaciar                       |  | inimar in Eliminar |
| $\Box$                   | examen fisico        | 5.7                                |                 | Examinar A Estructura & Buscar 3-i Insertar Waciar                         |  | <b>G</b> Eliminar  |
| П                        | gruposcie10          | $\frac{1}{2}$                      |                 | Examinar Constructura & Buscar Si Insertar Collar                          |  | <b>G</b> Eliminar  |
| $\overline{\phantom{a}}$ | historial cita       | 57                                 |                 | Examinar C Estructura & Buscar 3-i Insertar C Vaciar                       |  | <b>C</b> Eliminar  |
| ┐                        | historia clinica     | °                                  |                 | Examinar Estructura & Buscar 3-i Insertar Waciar O Eliminar                |  |                    |
| $\blacksquare$           | horario consulta     | $\sqrt{2}$                         |                 | Examinar A Estructura & Buscar 3: Insertar Maciar                          |  | <b>G</b> Eliminar  |
| П                        | medicamento          | $\left\langle \cdot \right\rangle$ |                 | Examinar Estructura & Buscar 7: Insertar Waciar O Eliminar                 |  |                    |
|                          | paciente             | 57                                 |                 | Examinar C Estructura & Buscar 3: Insertar C Vaciar                        |  | <b>C</b> Eliminar  |
|                          | persona              | $\left\langle \cdot \right\rangle$ |                 | Examinar 1 Estructura & Buscar 3: Insertar Waciar O Eliminar               |  |                    |
| П                        | profesional          | 57                                 |                 | Examinar M Estructura & Buscar 3-i Insertar M Vaciar                       |  | <b>G</b> Eliminar  |
| ΙI                       | receta               | 57                                 |                 | Examinar & Estructura & Buscar 3: Insertar Mullet Vaciar                   |  | <b>◎</b> Eliminar  |
|                          | rol                  | 5. 7                               |                 | Examinar A Estructura & Buscar 3-i Insertar Waciar                         |  | <b>G</b> Eliminar  |
|                          | sexo                 | $\frac{1}{2}$                      |                 | Examinar C Estructura & Buscar 3: Insertar C Vaciar C Eliminar             |  |                    |
| U                        | subgruposcie10       | ∻                                  |                 | Examinar M Estructura & Buscar 3: Insertar M Vaciar                        |  | <b>G</b> Eliminar  |
| U                        | tipo sangre          | $\rightarrow$                      |                 | Examinar Estructura & Buscar 3 i Insertar Waciar                           |  | <b>G</b> Eliminar  |
|                          | usuario              | s in                               |                 | Examinar Mustructura & Buscar 3 i Insertar Musclar O Eliminar              |  |                    |
|                          | 25 tablas            |                                    | Número de filas |                                                                            |  |                    |

*Figura 11: Tablas utilizadas en la aplicación web vistas desde PhpMyAdmin. Elaborado por: El investigador.*

### **HU3: Diseño y creación del proyecto**

Se realizó un bosquejo inicial de la página más importante de la aplicación web que es la página de gestión de historias clínicas. Esta interfaz fue desarrollada de acuerdo con los requerimientos presentados por los clientes, tienen un diseño amigable y de fácil manejo. El bosquejo mostrado en la figura 12 se utilizó como base para todas las páginas web para el consultorio.

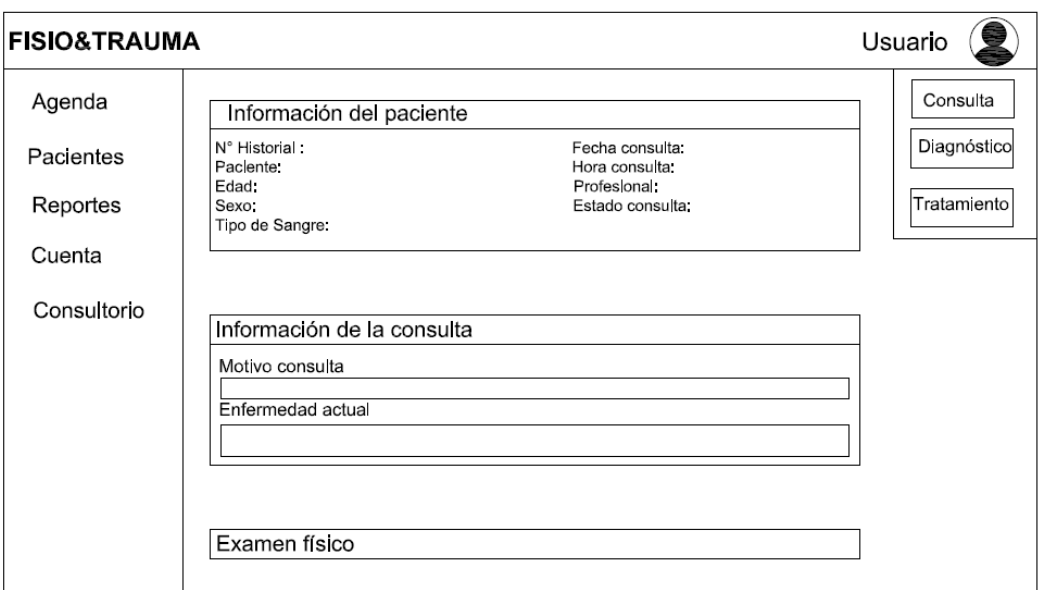

*Figura 12: Bosquejo Inicial de la página para la información del paciente.*

*Elaborado por: El investigador.*

# **3.2.2.2 Iteración 2**

# *Tabla 40: Historias de usuario de la iteración 2*

# *Elaborado por: El investigador*

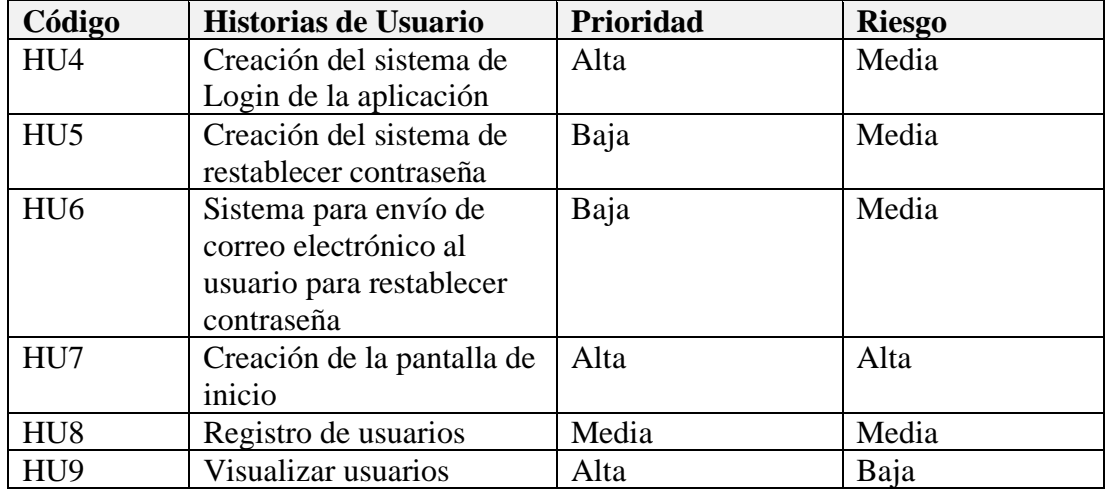

# **HU4: Creación del sistema de Login de la aplicación**

La página principal de la aplicación web es la mostrada en la figura 13 donde consta el logotipo de la clínica, y dos <input> para el usuario y contraseña. El <br/> <br/> <br/> <br/> <br/> <br/> <br/> </a> el usuario y contraseña. El <br/> <br/> <br/> <br/> <br/> <br/> <br/> <br/> <br/> <br/> <br/> <br/> <

se encuentra en la parte inferior manda los datos ingresados al sistema para su comprobación.

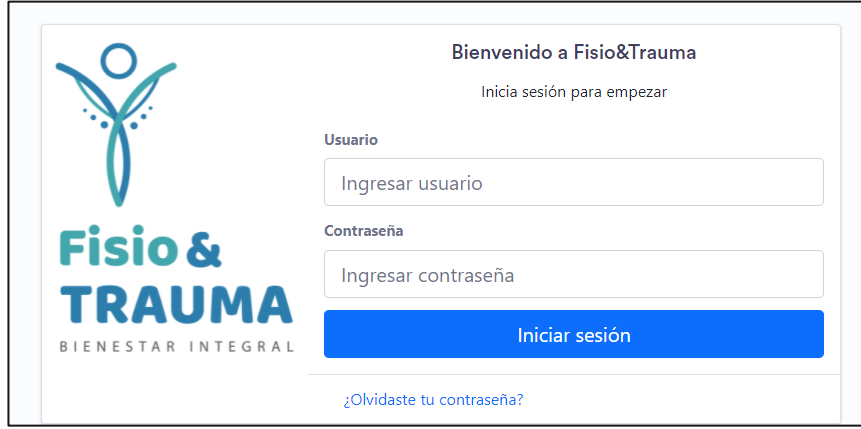

*Figura 13: Login del sistema. Elaborado por: El investigador.*

### **HU5: Creación del sistema de restablecer contraseña**

Cuando el usuario olvida por diversos motivos su contraseña, él puede restablecer la misma con el único requisito de verificación mediante el correo electrónico que se ingresó cuando se creó la cuenta en el sistema. Cuando se presiona ¿Olvidaste tu contraseña? En la página principal el sistema automáticamente muestra un nuevo <input> donde se ingresa el correo como se muestra en la figura 14.

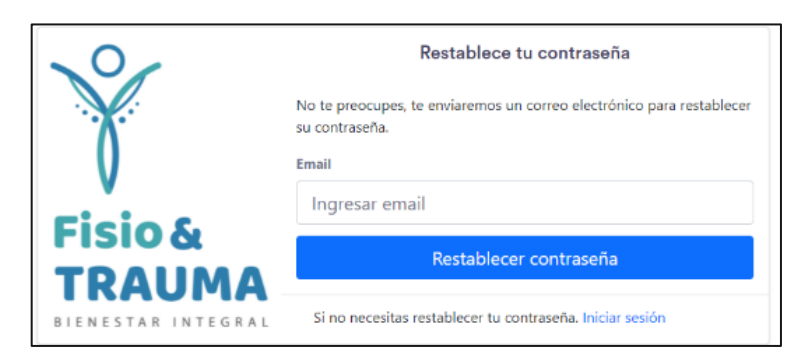

*Figura 14: Restablecimiento de contraseña.*

### **HU6: Sistema para envío de correo electrónico al usuario para restablecer contraseña**

Al momento que el usuario solicita su restablecimiento de contraseña se envía un correo desde [consultoriomedicofisioytrauma@gmail.com,](mailto:consultoriomedicofisioytrauma@gmail.com) que es el correo del sistema.

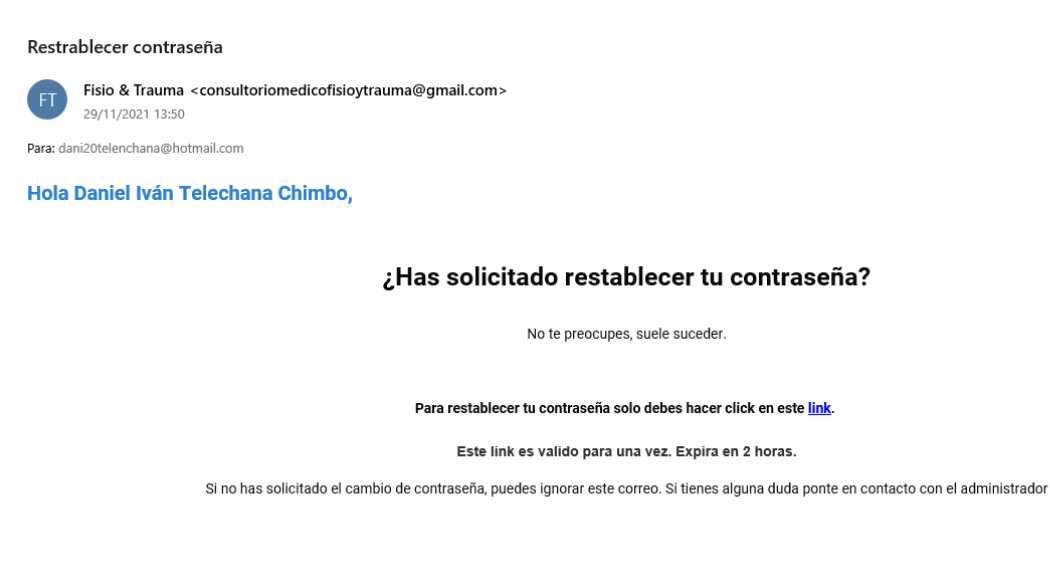

### *Figura 15: Correo electrónico para restablecer la contraseña.*

*Elaborado por: El investigador.*

### **HU7: Creación de la pantalla de inicio**

La pantalla de inicio está conformada por el sidebar, navbar y por el componente central, el cual cambia dependiendo de la sección que queramos navegar. En la parte del navbar tenemos el nombre del consultorio con sus respectivos colores y una pequeña foto del usuario que se encuentra logueado. En la parte de sidebar tenemos el menú para poder acceder a las diferentes secciones del sistema.

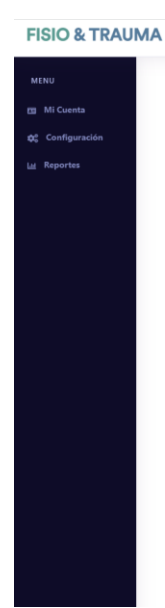

*Figura 16: Pantalla de inicio Elaborado por: El investigador.*

#### **HU8: Registro de usuarios**

Cuando se registra un nuevo usuario toda su información se guarda en la base de datos con los campos clave, fecha de creación, rol y su estado. El administrador puede registrar nuevos usuarios, dependido de su rol y se ira registrando la información correspondiente, además se genera la clave y el usuario. La creación de un nuevo usuario con rol profesional se puede observar en la figura 17

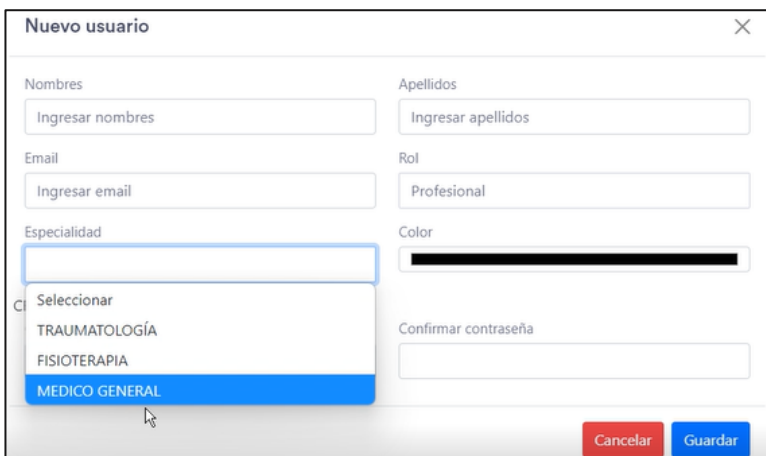

*Figura 17: Creación de una cuenta con rol de profesional. Elaborado por: El investigador.*

#### **HU9: Visualizar usuarios**

Todos los usuarios del sistema pueden mostrarse en el submenú de configuración, si un usuario se desactiva no podrá ingresar al sistema nuevamente. En la figura 18 se muestra la página de visualización con los usuarios registrados hasta ese momento y su rol en el sistema.

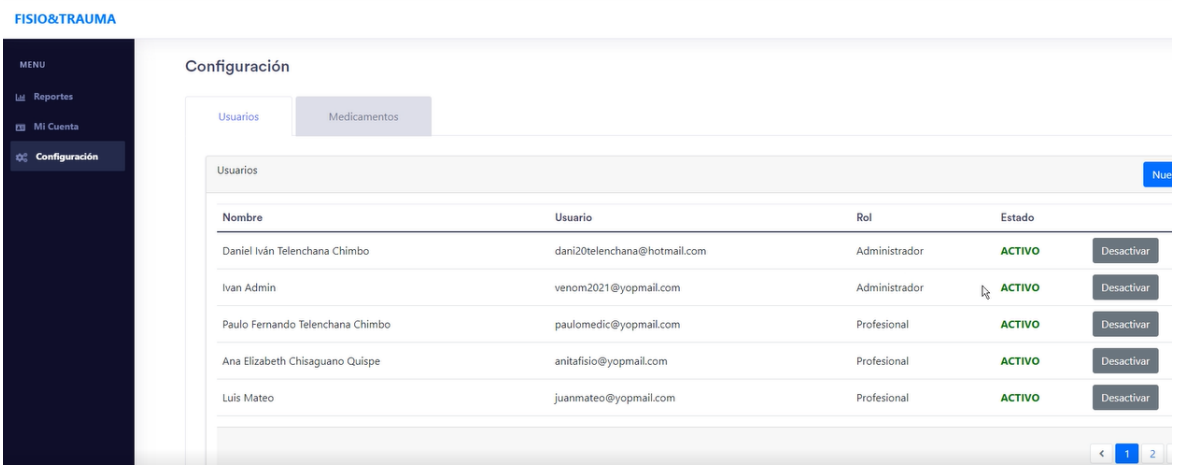

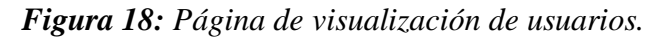

*Elaborado por: El investigador.*

### **3.2.2.3 Iteración 3**

### *Tabla 41: Historias de usuario de la iteración 3*

### *Elaborado por: El investigador*

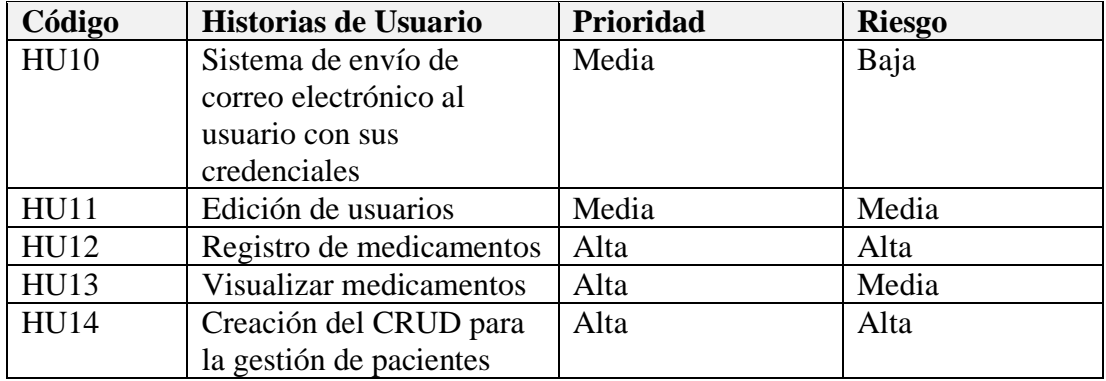

### **HU10: Sistema de envío de correo electrónico al usuario con sus credenciales**

Cuando el administrador crea un nuevo usuario las credenciales se envían al correo electrónico del usuario con una clave temporal para que posteriormente el usuario modifique la misma y solo el tengo acceso a su cuenta. El sistema funciona de la

misma manera que el de restablecer una contraseña con la diferencia que el código HTML que se envía en el cuerpo del mensaje contiene los nombres completos, rol, datos de la contraseña y credenciales

### **HU11: Edición de usuarios**

Cuando un usuario ingresa con sus credenciales podrá editar sus datos y cambiar la contraseña desde el submenú "Configuración". Esta página muestra los datos personales del usuario y datos específicos del rol al que pertenece. En la figura 19 se puede observar la cuenta de un usuario.

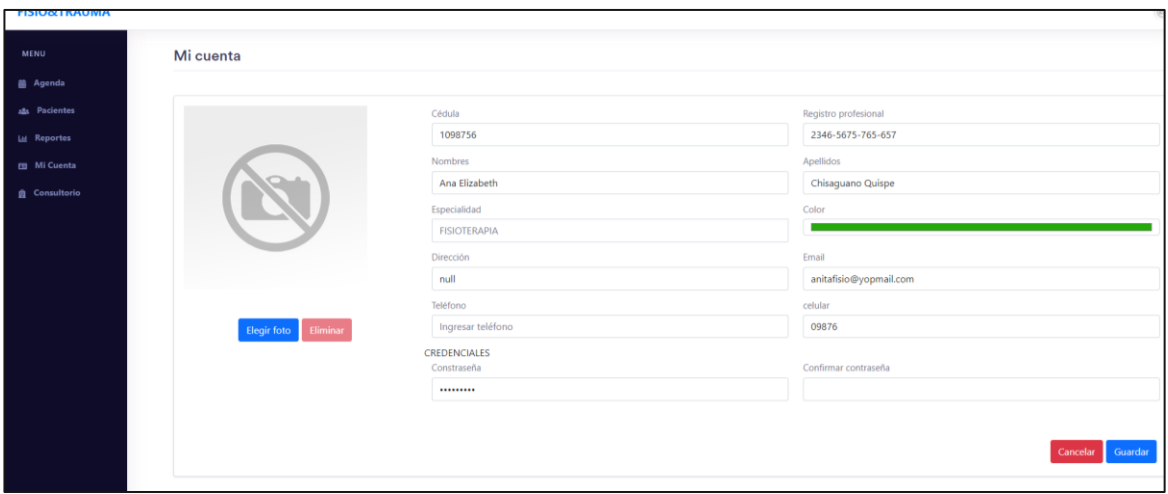

*Figura 19: Configuración de una cuenta de usuario.*

*Elaborado por: El investigador.*

### **HU12: Registro de medicamentos**

El administrador del sistema puede ver los medicamentos que se hayan ingresado al sistema, al igual que pueden crear un nuevo registro de algún medicamento como se observa en la figura 20. Los campos creados en la base de datos son: nombres, descripción, presentación, dosis, frecuencia y estado y el médico puede recetar a un paciente cualquier medicamento ingresado.

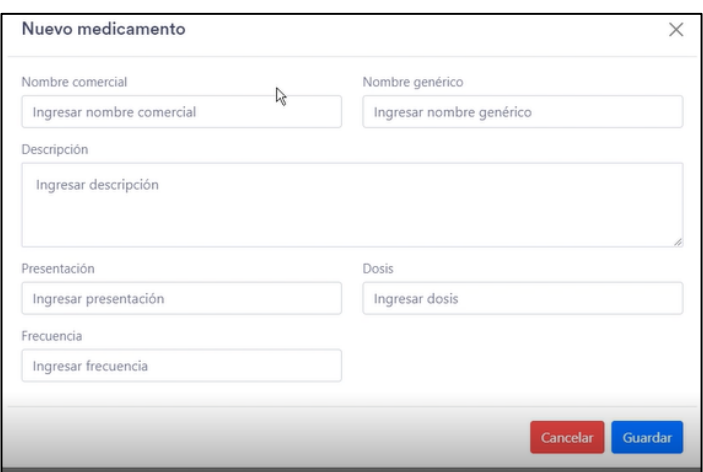

*Figura 20: Página para el ingreso de un nuevo documento.*

*Elaborado por: El investigador.*

#### **HU13: Visualizar medicamentos**

En la pestaña de configuración en el rol de administrador se muestra una tabla a detalle donde se encuentran todos los medicamentos ingresados en el sistema.

| Configuración           |                        |                                                    |                     |                |                   |                                |
|-------------------------|------------------------|----------------------------------------------------|---------------------|----------------|-------------------|--------------------------------|
| <b>Usuarios</b>         | Medicamentos           |                                                    |                     |                |                   |                                |
| Medicamentos            |                        |                                                    |                     |                | Nuevo medicamento | Subir archivo                  |
| Medicamento comercial   | Medicamento genérico   | Descripción                                        | Presentación        | Dosis          | Frecuencia        | Estado                         |
|                         |                        |                                                    |                     |                |                   |                                |
| Medicamento 1 comercial | Medicamento 1 genérico | Medicamento de prueba 1 para el sistema F&T<br>À   | Tableta             | 600 mg         | Cada 8 horas      |                                |
| Medicamento 2 comercial | Medicamento 2 genérico | Medicamento de prueba 2 para el sistema F&T, descr | Solución inyectable | $0.5$ mg/2 ml  | Cada 24 horas     | <b>ACTIVO</b><br><b>ACTIVO</b> |
| Medicamento 3 comercial | Medicamento 3 genérico | Medicamento de prueba 3 para el sistema F&T, descr | Jarabe              | 60 ml          | Cada 12 horas     | <b>ACTIVO</b>                  |
| Medicamento 4 comercial | Medicamento 4 genérico | Medicamento de prueba 4 para el sistema F&T, descr | Capsula             | 1 <sub>g</sub> | Cada 4 horas      | <b>ACTIVO</b>                  |

*Figura 21: Página de visualización de medicamentos. Elaborado por: El investigador.*

### **HU14: Creación del CRUD para la gestión de pacientes**

La gestión de pacientes es la actividad en que el personal del consultorio con rol de profesional o empleado ingresa un nuevo paciente a la base de datos del sistema, llenando toda la información que es relevante para el consultorio como nombres, sexo, teléfonos, alergias, dirección etc. Una vez que el paciente está en el sistema el profesional de la salud puede crear ya una historia clínica del paciente con datos médicos. También se puede visualizar, actualizar y eliminar la información de cualquier paciente en otras palabras se denomina CRUD para crear y gestionar los datos de los pacientes.

En la figura 22 se puede observar el formulario de ingreso de un paciente es el mismo para el rol de profesional y administrador.

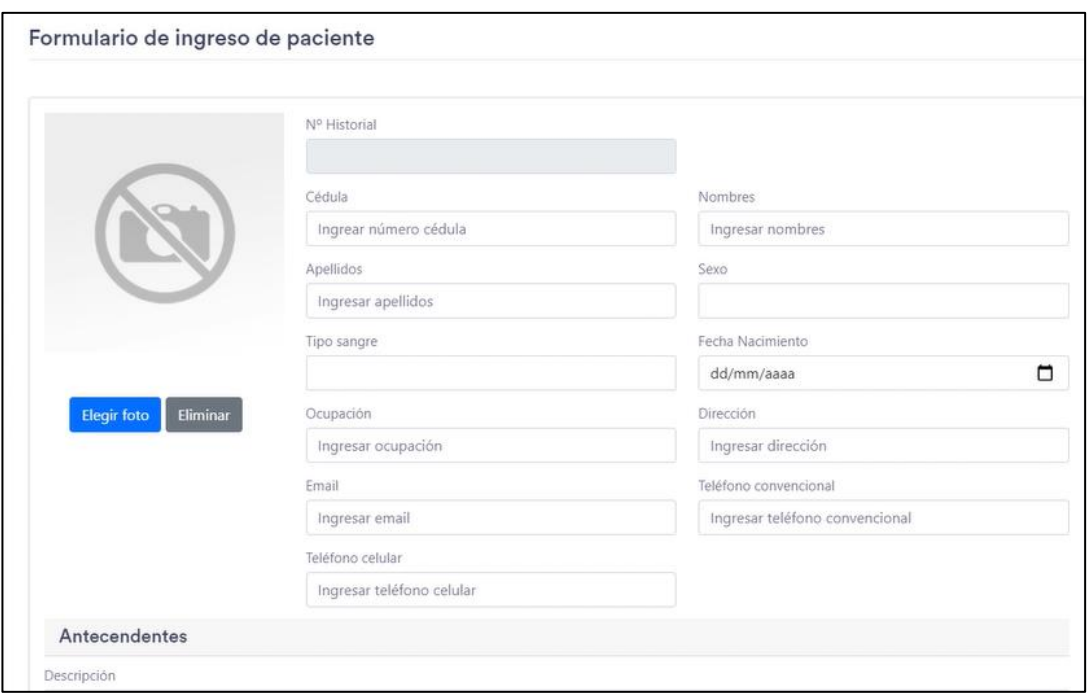

*Figura 22: Formulario de ingreso de un paciente. Elaborado por: El investigador.*

Cuando se crea un nuevo paciente se puede visualizar su información, además posee un historial de consultas y todos los documentos que se hayan subido pertenecientes al paciente. La figura 23 muestra la información de un paciente cabe recalcar que la información mostrada es de ejemplo y ficticia por lo que no se vulnera la información de un paciente real.

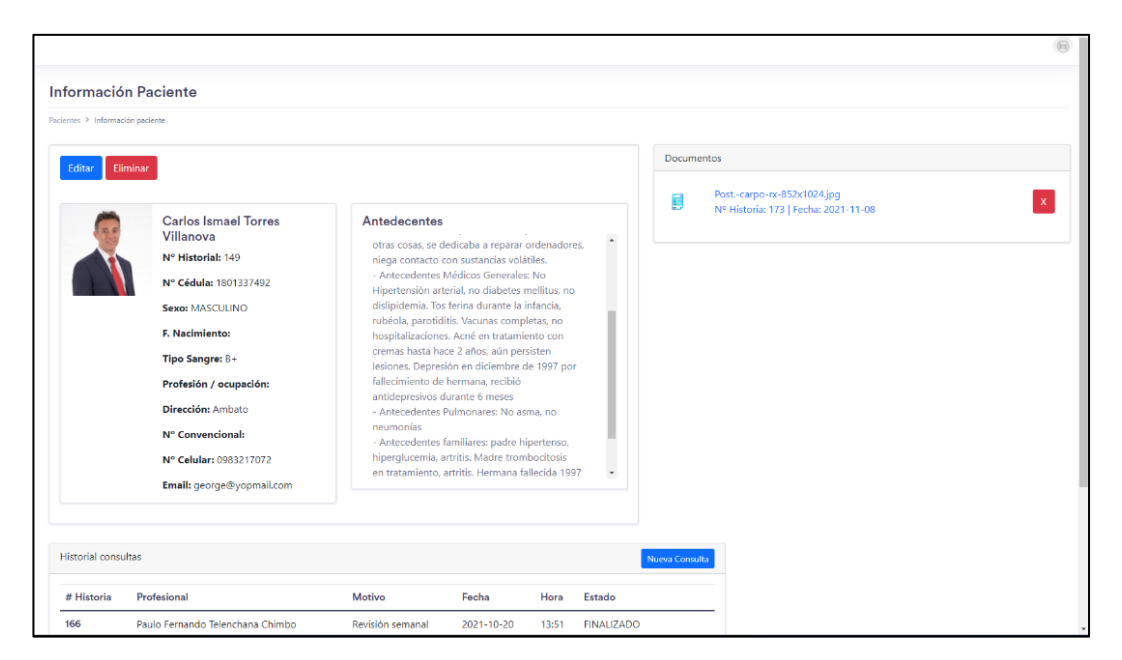

*Figura 23: Visualización de la información de un paciente.*

# *Elaborado por: El investigador.*

# **3.2.2.4 Iteración 4**

### *Tabla 42: Historias de usuario de la iteración 4*

### *Elaborado por: El investigador*

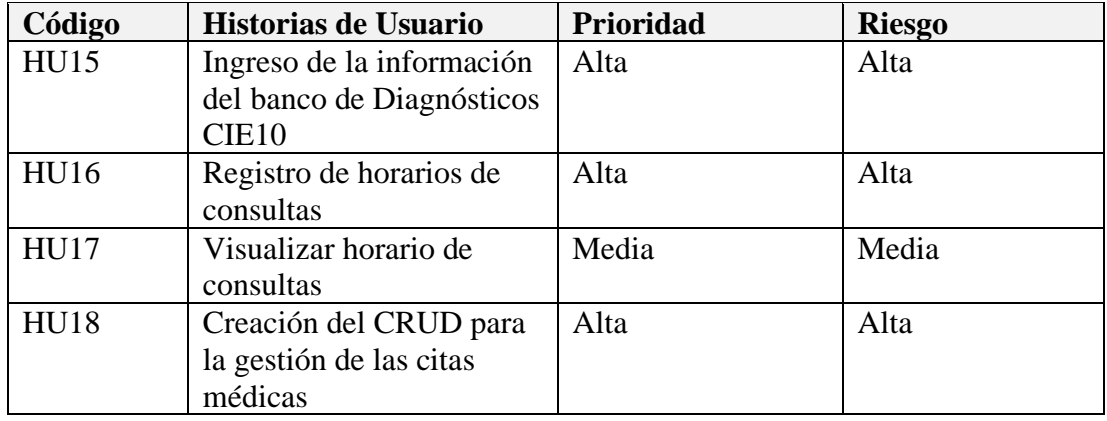

### **HU15: Ingreso de la información del banco de Diagnósticos CIE10**

El ingreso de la información de diagnósticos CIE10 que es la Clasificación Internacional de Enfermedades que tiene su décima revisión en español, se realizó de forma directa en el base de datos ejecutando el script. CIE10 determina la clasificación de las enfermedades y una gran variedad de síntomas y señales [35]. En MySQL se creó 4 tablas que estarán relacionadas entre sí y desde el sistema se podrá visualizar ordenadamente cada enfermedad con su código como se puede observar en la figura 24.

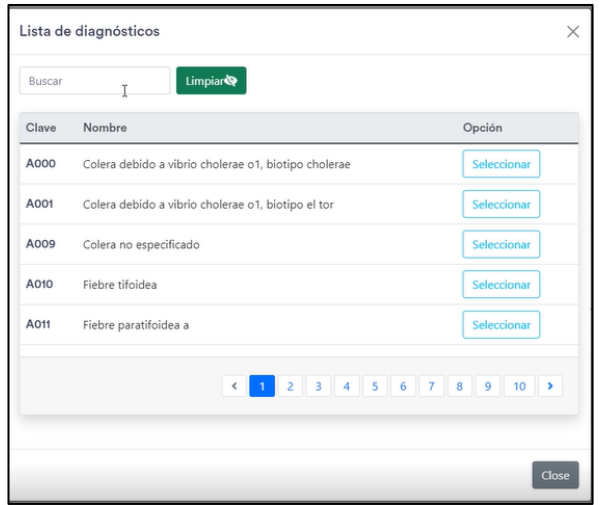

*Figura 24: Lista de Diagnósticos CIE10. Elaborado por: El investigador.*

### **HU16: Registro de horarios de consultas**

El profesional de la salud puede registrar los horarios de consulta donde se detalla los días de la semana laboral y el horario en el que puede atender tanto en la mañana, así como en la tarde.

| Mi consultorio                                           |                 |                                       |         |                |           |                 |                 |  |  |  |
|----------------------------------------------------------|-----------------|---------------------------------------|---------|----------------|-----------|-----------------|-----------------|--|--|--|
|                                                          |                 |                                       |         |                |           |                 |                 |  |  |  |
| Horarios de Consulta                                     |                 |                                       |         |                |           |                 |                 |  |  |  |
| □ Lunes □ Martes ♥ Miércoles R Jueves □ Viernes □ Sábado |                 |                                       |         |                |           |                 |                 |  |  |  |
| Horario mañana:                                          | De              | $\sim$ - $^{\prime}_{\rm c}$ - $\sim$ | $\odot$ | $\overline{A}$ | $-1$      | $\odot$         | Agregar         |  |  |  |
|                                                          |                 |                                       |         |                |           |                 |                 |  |  |  |
| Horario tarde:                                           | De              | $\alpha = 1-\alpha$                   | $\odot$ | $\mathsf{A}$   | $-12 - 1$ | $\odot$         | Agregar         |  |  |  |
| Día                                                      |                 | Horario tarde<br>Horario mañana       |         |                |           |                 |                 |  |  |  |
| Lunes                                                    |                 | $09:00 - 12:00$                       |         |                |           |                 | $15:00 - 19:00$ |  |  |  |
| Martes                                                   | $09:00 - 12:00$ |                                       |         |                |           | $15:00 - 19:00$ |                 |  |  |  |
|                                                          |                 |                                       |         |                |           |                 |                 |  |  |  |
|                                                          |                 |                                       |         |                |           |                 |                 |  |  |  |
|                                                          |                 |                                       |         |                |           |                 |                 |  |  |  |

*Figura 25: Página web de visualización de horarios de consulta. Elaborado por: El investigador.*

#### **HU17: Visualizar horario de consultas**

El profesional de la salud y el empleado puede visualizar el horario que tenga disponible para ello se creó una agenda un calendario con la librería Full Calendar. Esta herramienta permite seleccionar eventos con su día y la fecha, la cual se carga acorde al horario registrado por el personal de la salud.

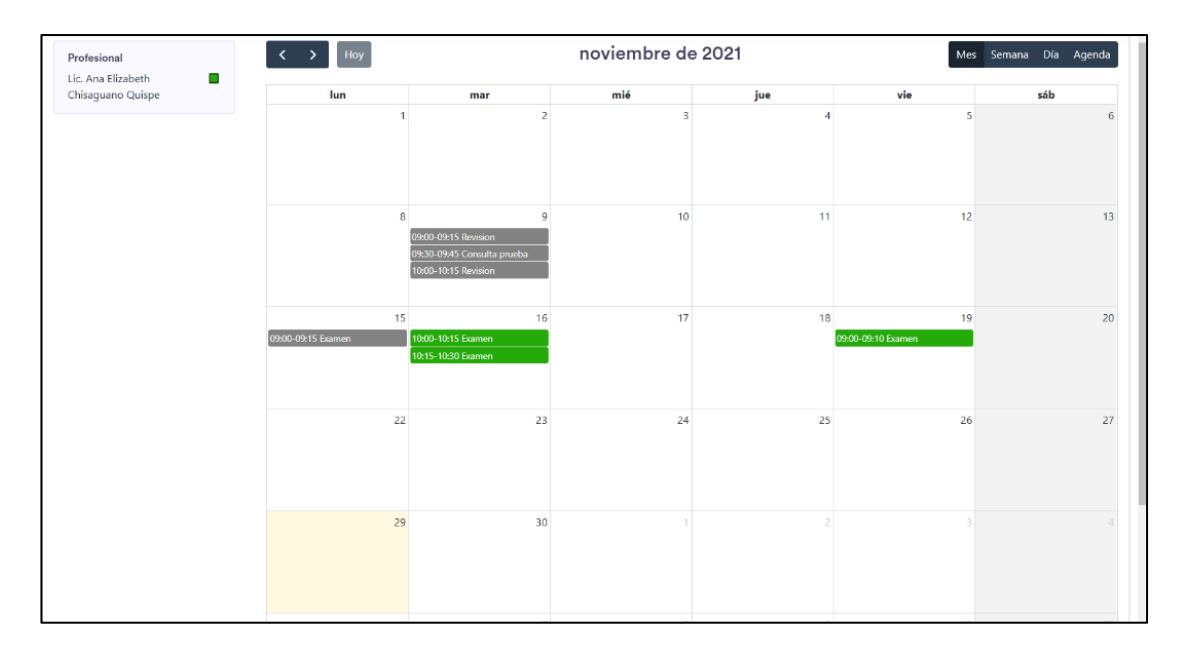

*Figura 26: Página web mostrando la agenda de un profesional de la salud. Elaborado por: El investigador.*

### **HU18: Creación del CRUD para la gestión de las citas médicas**

El profesional de la salud podrá gestionar las citas médicas para sus pacientes en su horario de consulta. Con el CRUD de gestión de citas médicas el profesional podrá crear, visualizar, borrar y eliminar una cita médica.

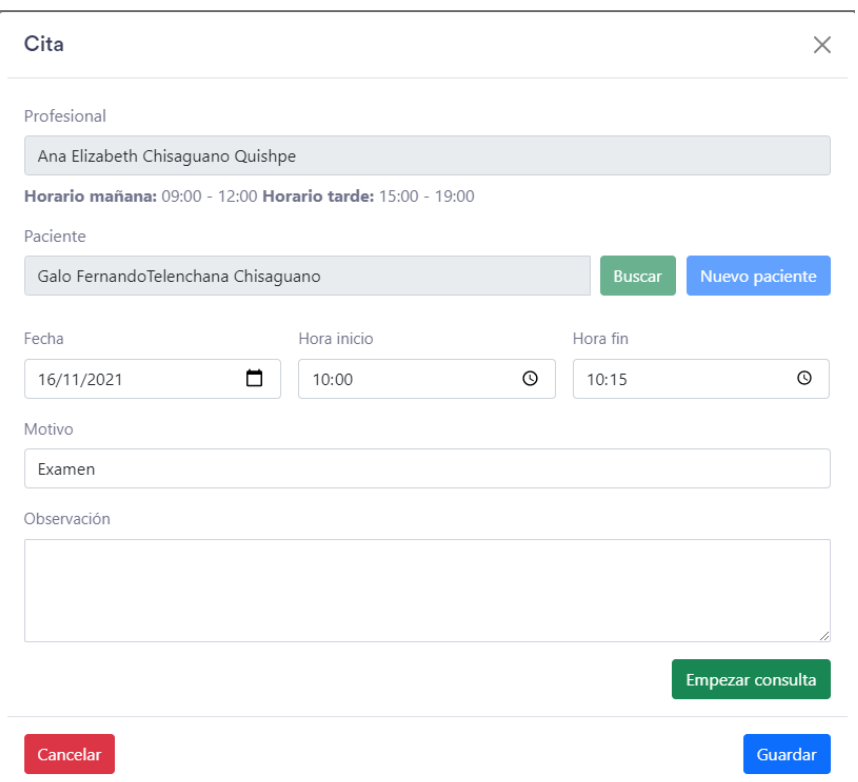

*Figura 27: Ejemplo de una cita médica.*

*Elaborado por: El investigador.*

### **3.2.2.5 Iteración 5**

*Tabla 43: Historias de usuario de la iteración 5*

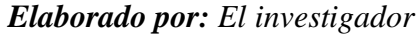

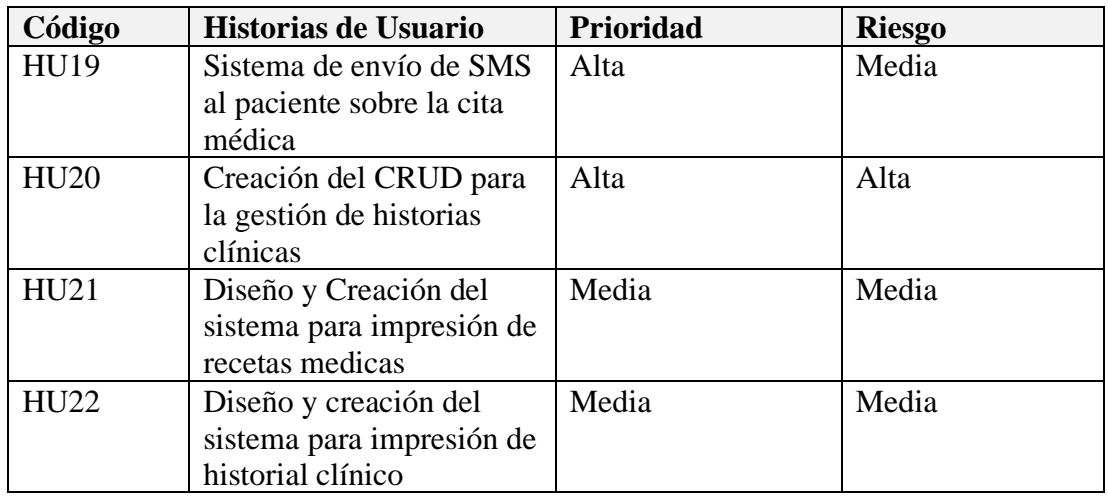

# **HU19: Sistema de envío de SMS al paciente sobre la cita médica**

Cuando se genera una cita médica por el personal del consultorio se envía un mensaje de texto (SMS) al usuario. El cuerpo el mensaje tiene de encabezado FISIO&TRAUMA, luego el nombre del doctor, hora y fecha de la cita, además un número de contacto para el caso de que el paciente no pueda acudir a la cita.

Para el envío del mensaje se utilizó Twilio que es una plataforma de comunicaciones en la nube. El servidor de esta plataforma se encuentra en San Fráncico-EE. UU.

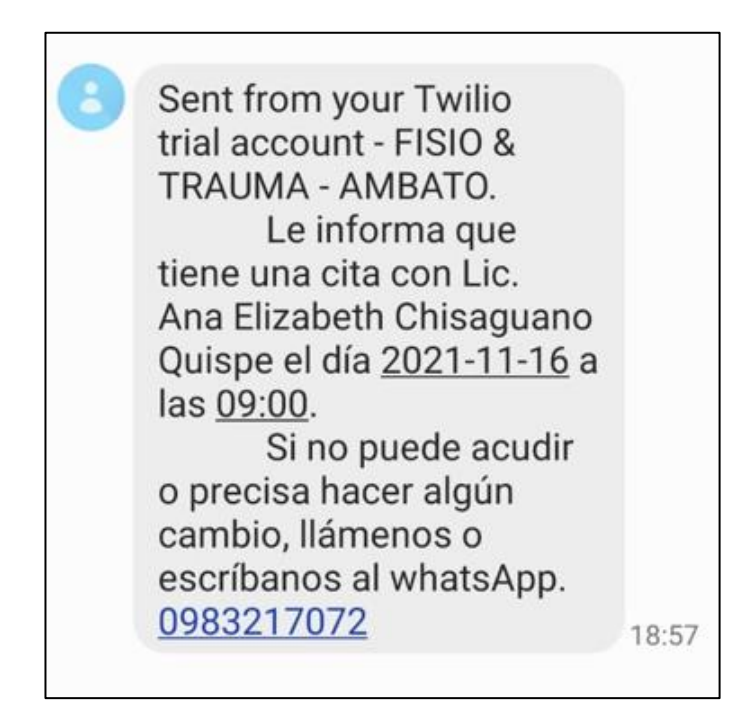

*Figura 28: Mensaje de texto enviado al paciente. Elaborado por: El investigador.*

### **HU20: Creación del CRUD para la gestión de historias clínicas**

La gestión de historias clínicas es el sistema fundamental de la aplicación web aquí el profesional de la salud puede crear una historia clínica de un paciente tomando datos como peso, altura, presión arterial, frecuencia cardiaca entre otros signos vitales. Para iniciar una consulta médica se debe haber creado una cita médica con antelación, una vez iniciada la consulta médica se puede dar un diagnóstico médico y generar una receta.

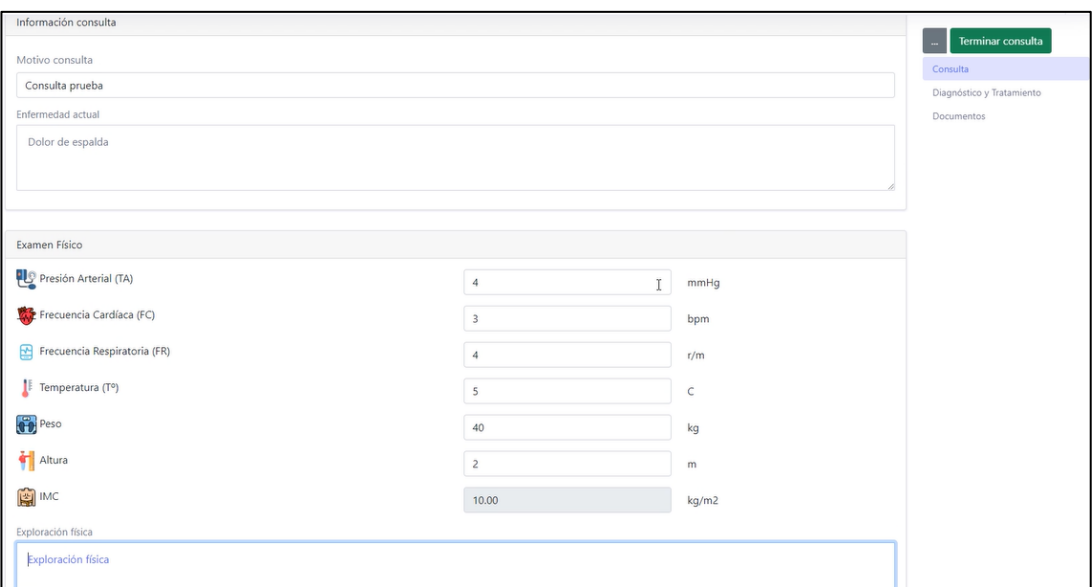

*Figura 29: Crear historia clínica Elaborado por: El investigador*

#### **HU21: Diseño y Creación del sistema para impresión de recetas medicas**

Cuando ya se ha realizado la consulta y se ha dado un diagnóstico el profesional de la salud puede dar una receta mediante un medicamento. La figura 30 muestra un ejemplo de un medicamento recetado a un paciente.

| ratamiento              |                        |              |        |                  |           |                    | ド                         |
|-------------------------|------------------------|--------------|--------|------------------|-----------|--------------------|---------------------------|
| Medicamentos            |                        |              |        |                  |           |                    | Imprimir                  |
| Nombre comercial        | Nombre genérico        | Presentación | Dosis  | Frecuencia tomar | Tomar     | Tiempo tratamiento |                           |
| Medicamento 1 comercial | Medicamento 1 genérico | Tableta      | 600 mg | Cada 8 horas     | 1 tableta | por 2 días         | $\boldsymbol{\mathsf{x}}$ |

*Figura 30: Ejemplo de un medicamento recetado. Elaborado por: El investigador.*

Para la impresión de una receta médica en el sistema se crea una plantilla tipo recetario y luego se importa como PDF el registro del medicamento que se prescribió, el PDF contiene la dosis, el nombre, la frecuencia y la duración. En la figura 31 se observa la receta lista para impresión.

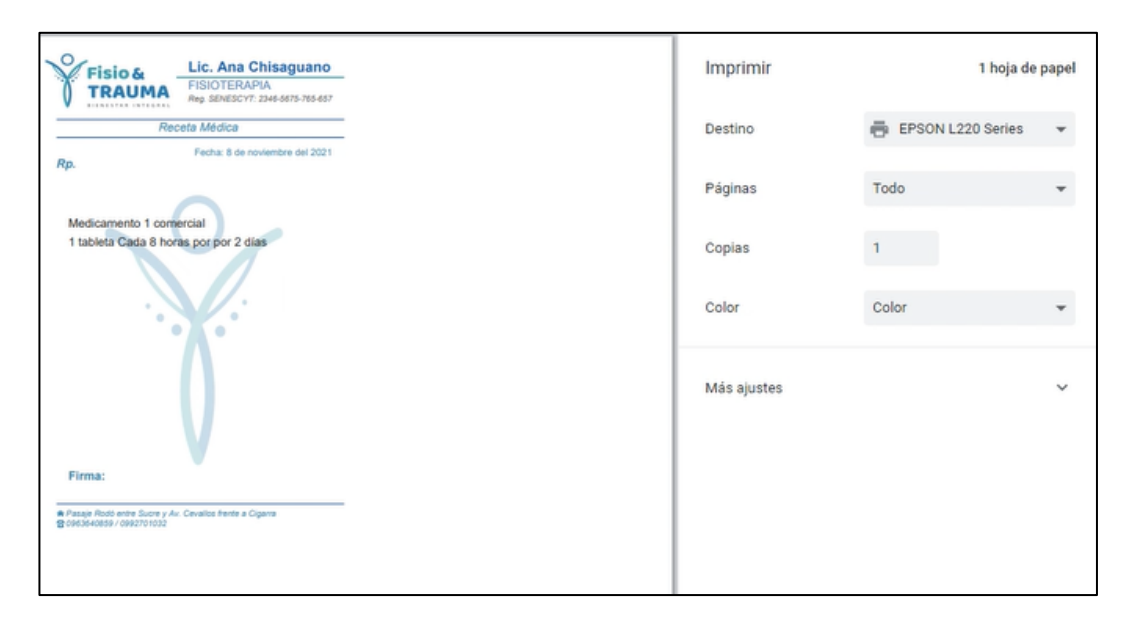

*Figura 31: Receta médica prescrita por un profesional de la salud. Elaborado por: El investigador.*

### **HU22: Diseño y creación del sistema para impresión de historial clínico**

Al igual que la receta médica el historial de cualquier paciente se puede imprimir. Para ello se crea una plantilla tipo reporte y se importa como PDF, donde se detallan todos los datos del paciente, la información de la consulta y el diagnostico generado en la figura 32 se muestra el resultado de la impresión.

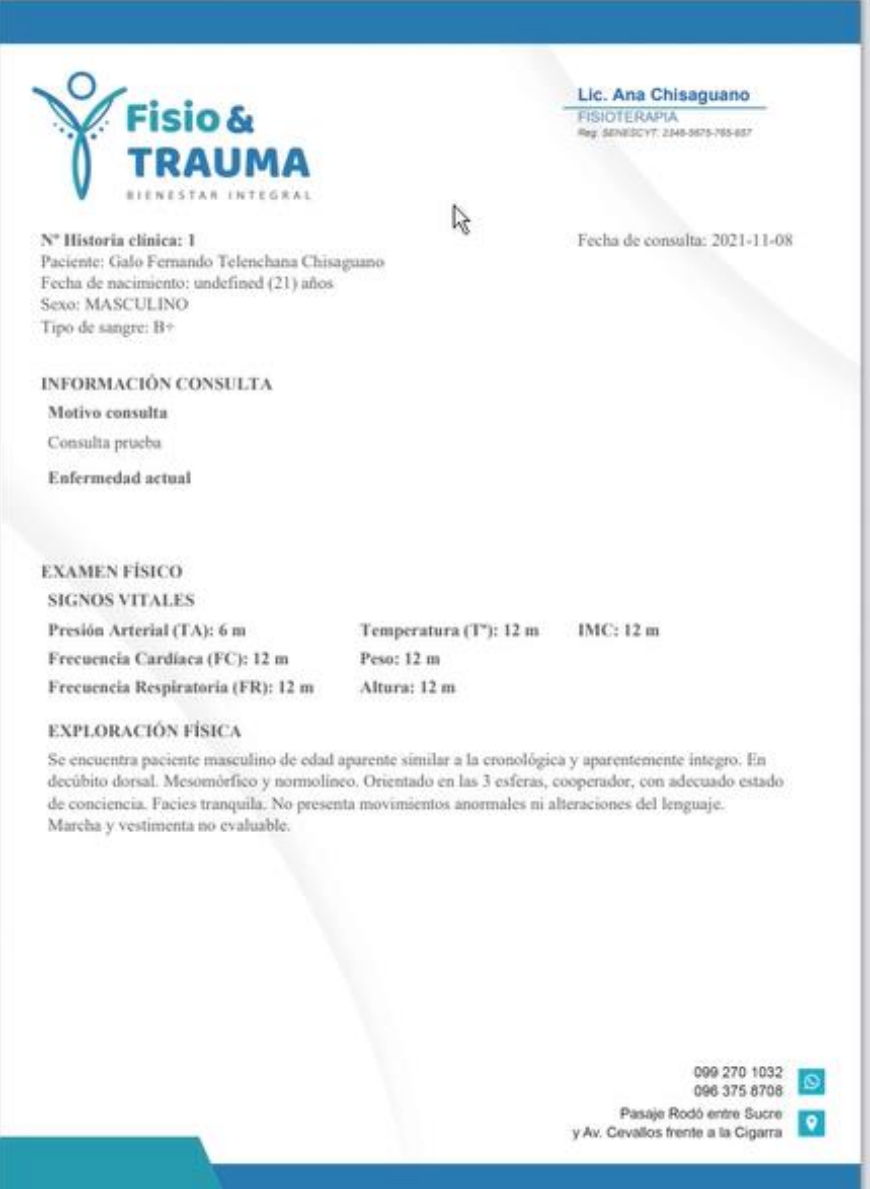

*Figura 32: Impresión de la historia clínica.*

### **3.2.2.6 Iteración 6**

#### *Tabla 44: Historias de usuario de la iteración 6*

#### *Elaborado por: El investigador*

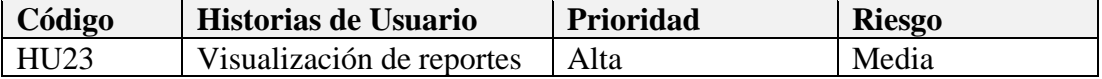

#### **HU23: Visualización de reportes**

El personal médico puede generar reportes en el sistema estos constan de gráficas de tiempo en donde se puede ver cuantas consultas se ha realizado en un periodo de tiempo, también un gráfico de barras para los diagnósticos hechos y las recetas que se ha dado. Estos datos sirven para evaluar la efectividad y el desempeño de cada profesional de salud en la gráfica 33 se puede observar un reporte con gráficos de todos los profesionales del consultorio en el rango de un mes.

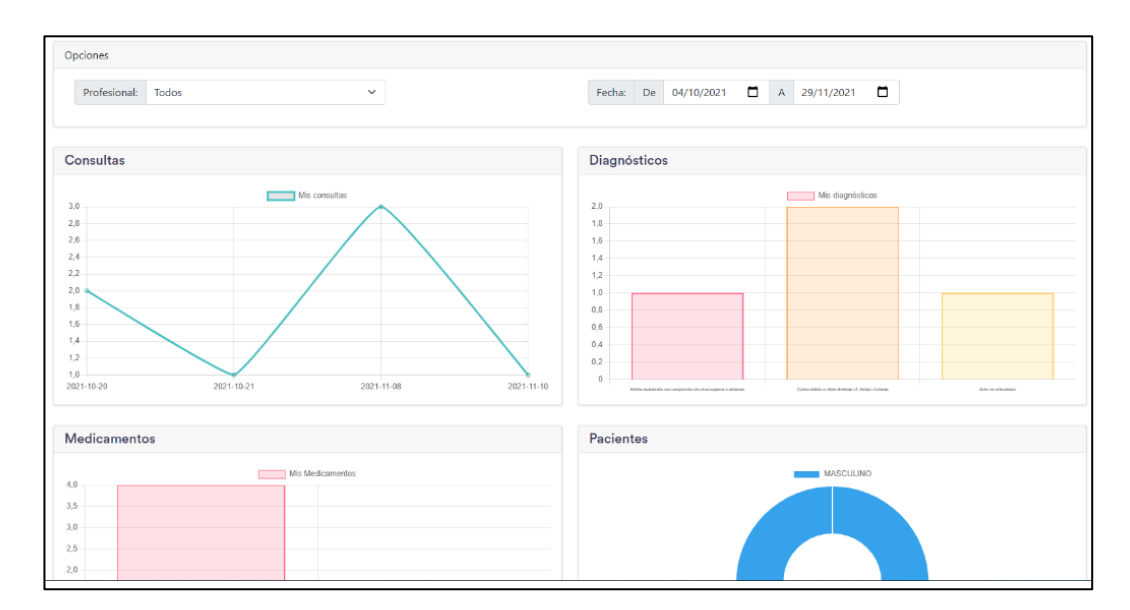

*Figura 33: Visualización de reportes*

### **3.2.3 Codificación**

### **3.2.3.1 Servidor**

Se creo una API REST con NodeJs, la cual proporciona los servicios a la aplicación web. Se instalo los módulos: Express que sirve para crear aplicaciones de servidor, Mysql que es módulo de conexión entre el servidor y la base de datos y finalmente Cors que sirve para comunicar dos servidores debido a la particularidad de que Angular levanta un servidor en el puerto 4200.

### • **Archivo principal del servidor "index.js"**

El archivo principal en donde se encuentra la configuración del servidor se llama "index.js" que se encuentra ubicado en la raíz principal del proyecto. Se configura el servidor con Express, y se puede comprobar mediante un navegador ubicando localhost:3000. En este archivo también se define las rutas de la aplicación, los middlewares que se sitúan entre el servidor y las aplicaciones que se ejecutan en él, finalmente se importan los módulos que se van a utilizar. En la figura 34 se puede observar las líneas de código más importantes del archivo "index.js".

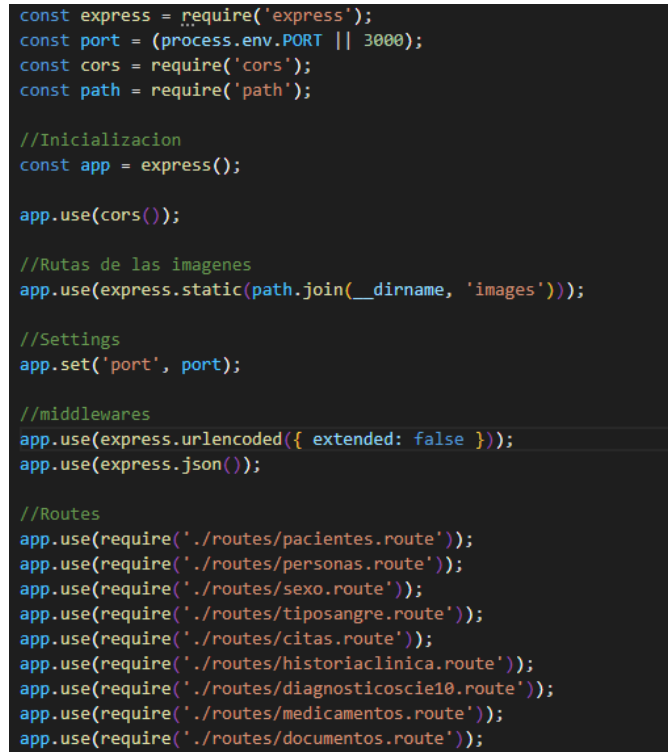

*Figura 34: Código del archivo index.js de configuración del servidor.*

En la parte final del código del archivo"index.js" se define la configuración del archivo que sirve para conectar el servidor con la base de datos, este archivo se denomina "conection" y se encuentra en la subcarpeta "config". La configuración restante del archivo se observa en la figura 35.

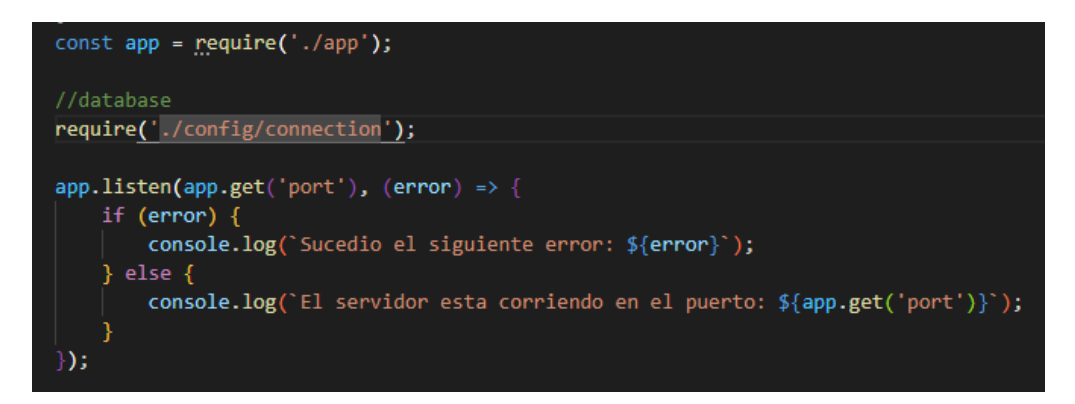

*Figura 35: Redireccionamiento al archivo de conexión con la base de datos. Elaborado por: El investigador.*

### • **Conexión del servidor a la base de datos**

El archivo de conexión del servidor con la base de datos importa las credenciales desde un archivo externo llamado "datosPrivados.json". En este archivo se encuentra la dirección en donde está el servidor de la base de datos, el puerto, el usuario y clave de ingreso a MySQL, así como también la base de datos principal del sistema se puede observar en la figura 37. En la figura 36 se observa las líneas de código necesarias para que cuando se realice la conexión se muestre un mensaje por consola del éxito en la conexión o viceversa.

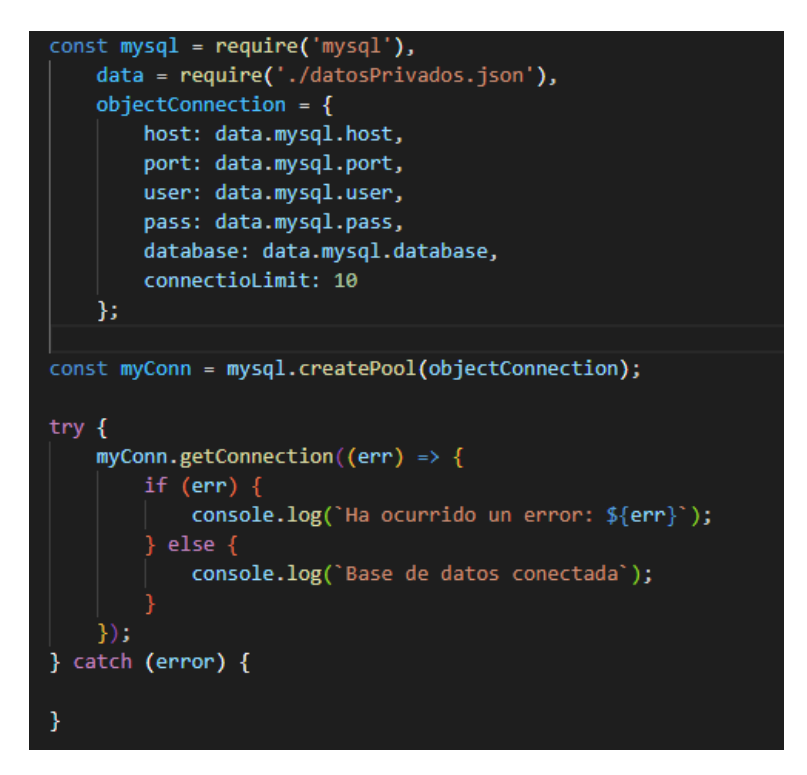

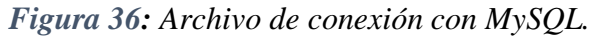

*Elaborado por: El investigador.*

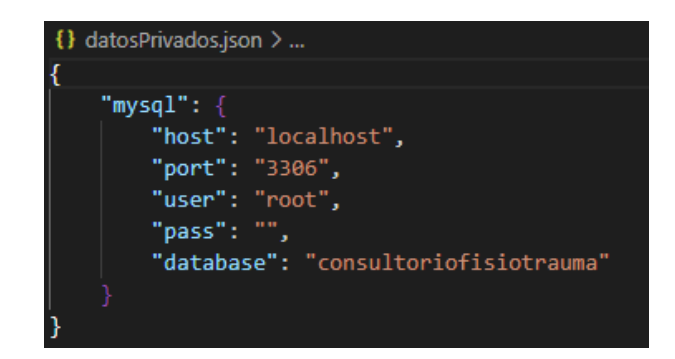

*Figura 37: Credenciales para la conexión con MySQL.*

*Elaborado por: El investigador.*

Mediante la terminal del IDE sé verifica si se conecta a la base de datos de MySQL a través del mensaje que sé que se programó en el archivo de conexión.

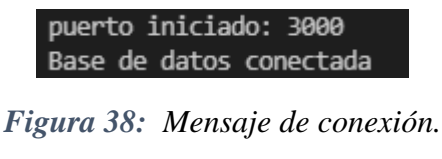

#### • **Sistema de envío de SMS al paciente sobre la cita médica.**

Cuando se genera una cita médica por el personal del consultorio se envía un mensaje de texto (SMS) al usuario. Para el envío del mensaje se utilizó Twilio que es una plataforma de comunicaciones en la nube.

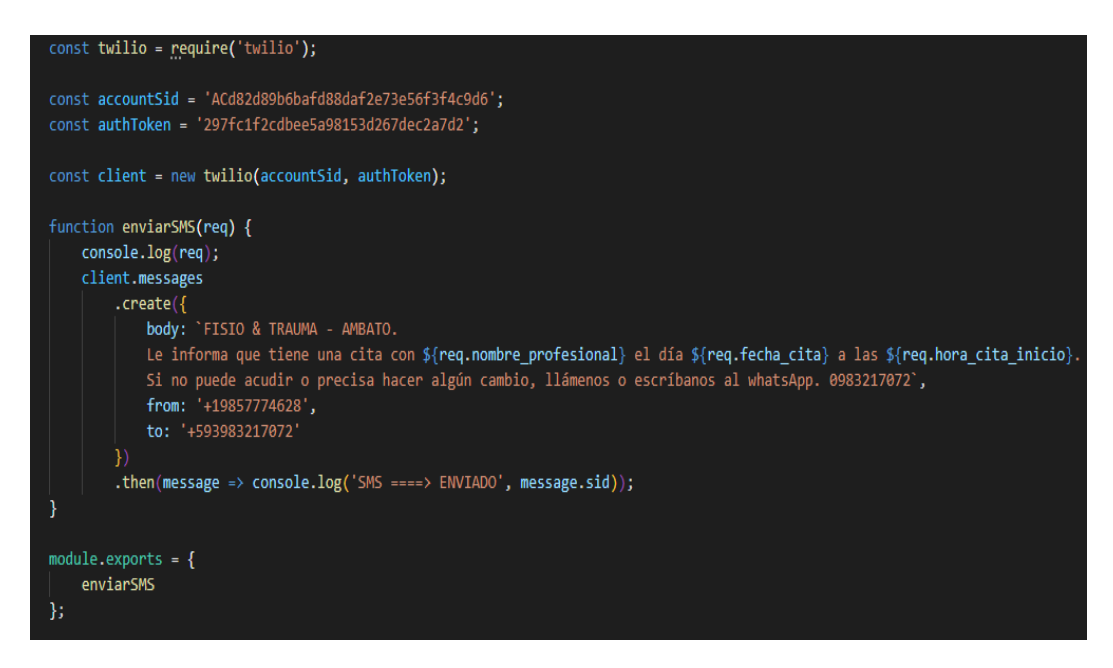

*Figura 39: Código para envío del mensaje al paciente. Elaborado por: El investigador.*

#### • **Sistema para el envío de correo electrónico al usuario con sus credenciales**

Cuando el administrador crea un nuevo usuario las credenciales se envían al correo electrónico del usuario con una clave temporal para que posteriormente el usuario modifique la misma y solo el tengo acceso a su cuenta. El sistema funciona de la misma manera que el de restablecer una contraseña con la diferencia que el código HTML que se envía en el cuerpo del mensaje contiene los nombres completos, rol, datos de la contraseña y credenciales
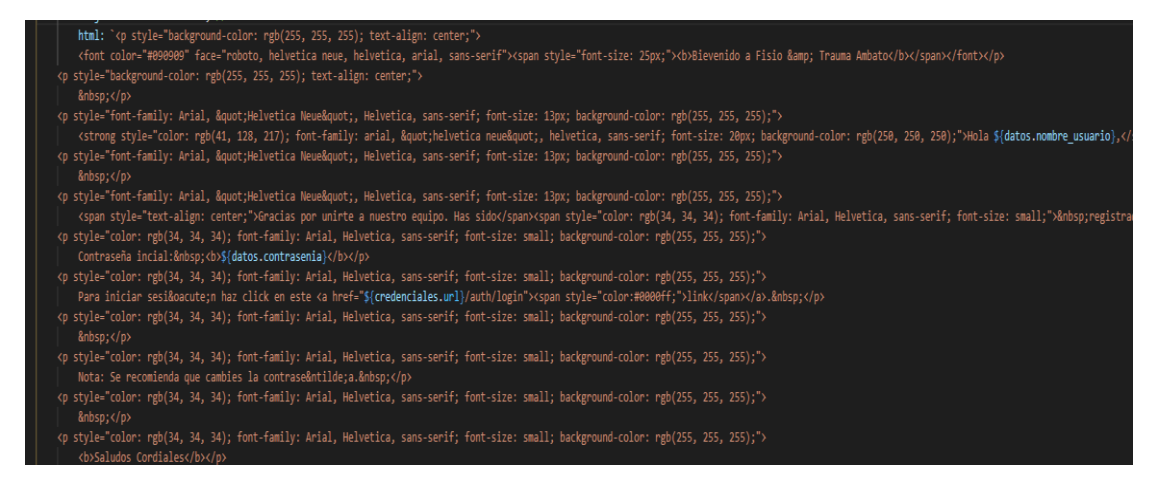

*Figura 40: Cuerpo del mensaje enviado al usuario en Código HTML.*

# **3.2.3.2 Aplicación web**

### • **Rutas**

Para poder navegar por el sistema una vez iniciado sesión, se crearon rutas la cuales el usuario puede visitar dependiendo de rol que tenga asignado. Para la aplicación web se dividió las rutas en dos partes:

La primera se encarga de la sección de autenticación, en donde se encuentra el Login, Forgot y restablecimiento de contraseña. Las rutas que se utilizó se muestran en la figura 39

La segunda se encarga de las secciones para realizar ingreso de paciente, agendar, citas, crear historias clínicas, etc. Las rutas que se utilizó se muestran en la figura 40

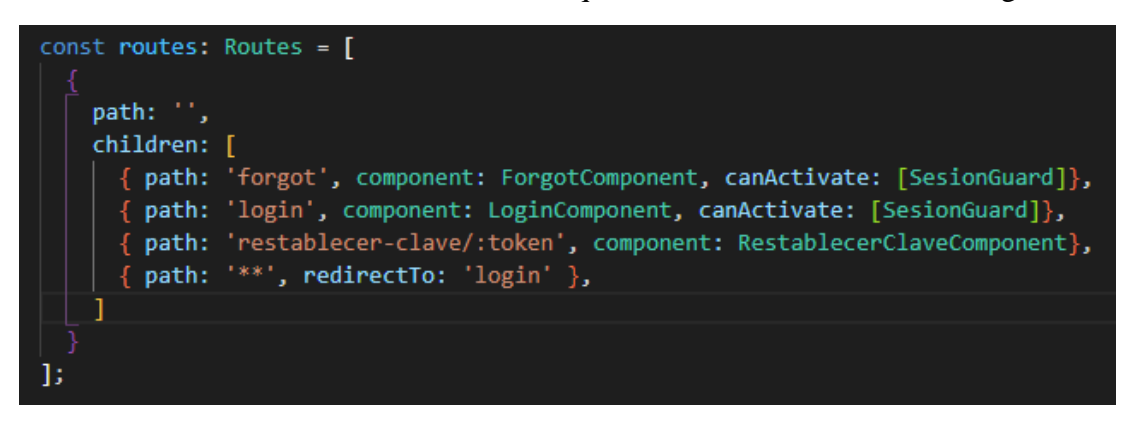

*Figura 41: Rutas que redirigen a las páginas de Login, Forgot y restablecimiento.*

*Elaborado por: El investigador.*

| $const$ routes: Routes = $\lceil$                                                                                  |  |  |
|----------------------------------------------------------------------------------------------------|--|--|
| path: ''                                                                                                    |  |  |
| component: PaginasComponent, canActivate: [AuthGuard],                                                             |  |  |
| children: I                                                                                                    |  |  |
| { path: 'inicio', component: InicioComponent, canActivate: [AuthGuard, RoleGuard]},                                |  |  |
| { path: 'pacientes', component: PacientesComponent, canActivate: [AuthGuard, RoleGuard]},                          |  |  |
| { path: 'paciente-informacion/:id', component: PacienteInformacionComponent, canActivate: [AuthGuard, RoleGuard]}, |  |  |
| { path: 'agenda', component: AgendaComponent, canActivate: [AuthGuard, RoleGuard]},                                |  |  |
| { path: 'form-paciente', component: FormPacienteComponent, canActivate: [AuthGuard, RoleGuard]},                   |  |  |
| { path: 'consulta/:id', component: ConsultaComponent, canActivate: [AuthGuard, RoleGuard]},                        |  |  |
| { path: 'cuentas', component: CuentasComponent, canActivate: [AuthGuard, RoleGuard]},                              |  |  |
| { path: 'reportes', component: ReportesComponent, canActivate: [AuthGuard, RoleGuard]},                            |  |  |
| path: 'consultorio', component: ConsultorioComponent, canActivate: [AuthGuard, RoleGuard]},                        |  |  |
| path: 'configuracion', component: ConfiguracionComponent, canActivate: [AuthGuard, RoleGuard]}                     |  |  |
|                                                                                                    |  |  |
|                                                                                                    |  |  |
| Б                                                                                                    |  |  |

*Figura 42: Rutas del menú de la página principal.*

### • **Guards**

### **AuthGuard**

Para denegar la autorización de navegación entre rutas se utiliza la clase AuthGuard que permite verificar si un token es invalido o si ya expiró, de esta manera se protegen las rutas e indican al sistema si se podrá navegar entre una ruta o no.

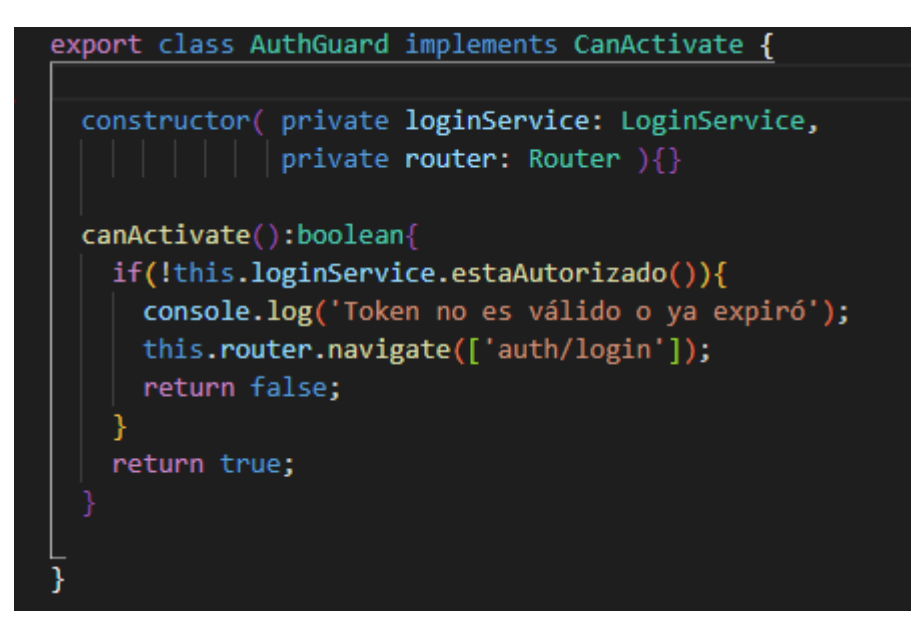

*Figura 43: Guard para verificación de rutas.*

*Elaborado por: El investigador.*

### **RoleGuard**

Para el control de ingreso por roles se utiliza otra clase denominada RoleGuard que permite redireccionar al usuario hacia su rol correspondiente, de esta manera se asegura que el usuario en específico solo pueda realizar actividades en el sistema que le corresponden de acuerdo con su rol.

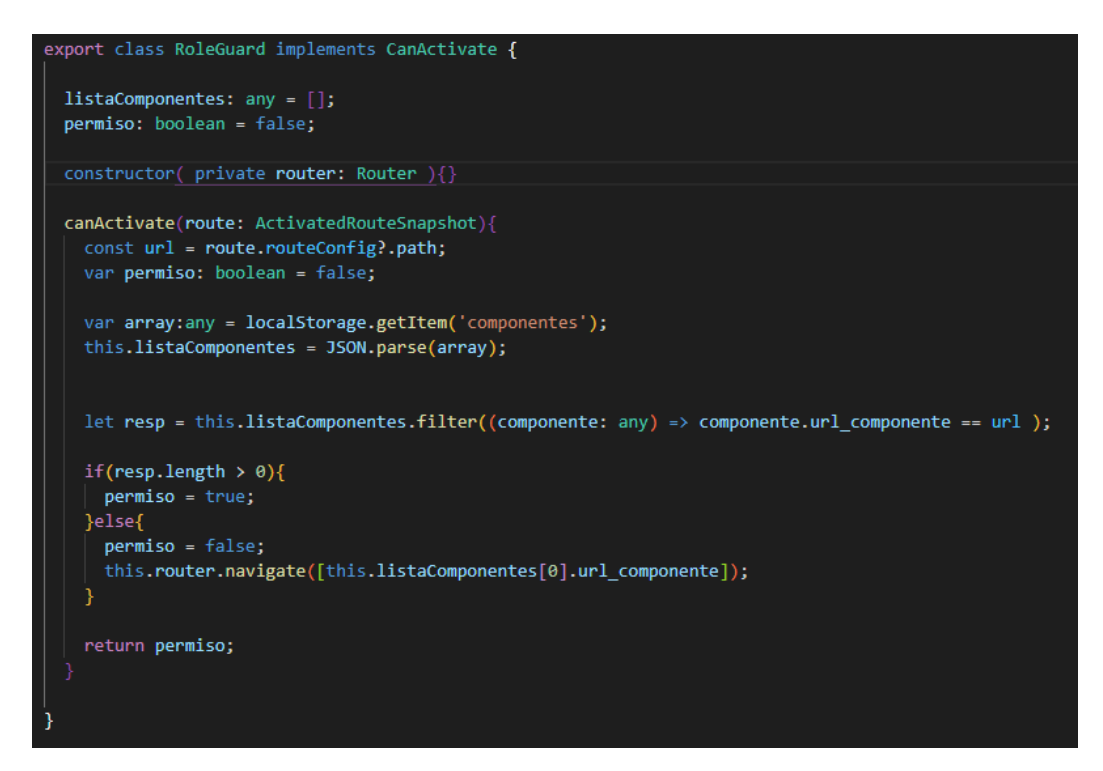

*Figura 44: Guard para control de roles.*

*Elaborado por: El investigador.*

### **SesionGuard**

Finalmente, en el inicio dé sesión se desarrolla la clase "SesionGuard" que comprueba que la sesión esta iniciada y se obtenga componentes del rol a cuál pertenece.

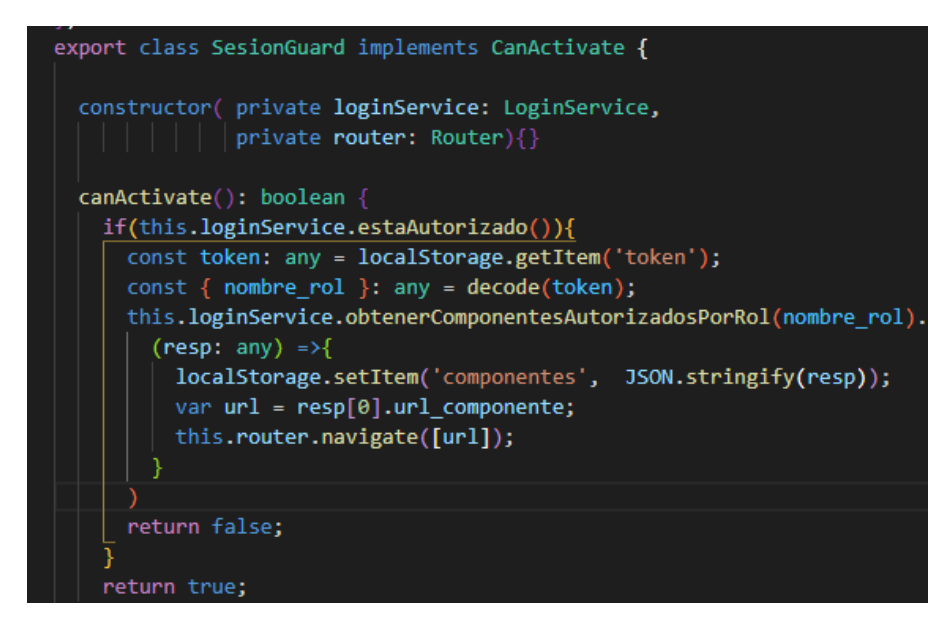

*Figura 45: Guard para comprobar el inicio de sesión. Elaborado por: El investigador.*

### • **Visualización agenda del personal de salud**

Para mostrar los horarios disponibles de los profesionales de salud y sus citas agendadas, se utilizó la librería Full Calendar. Esta herramienta permite seleccionar eventos con su día y la fecha, para luego mostrarlo en pantalla en la figura 45 se muestra parte código que sirve para integrar un calendario al rol de profesional y empleado. Es la configuración inicial que arranca junto con el componente.

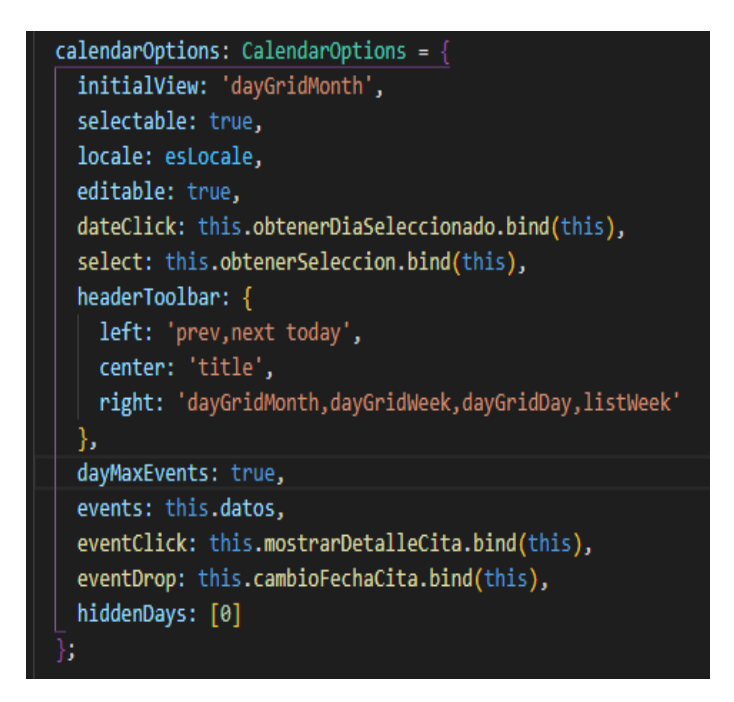

*Figura 46: Código del evento de JavaScript Full Calendar.*

### • **Visualización de horario disponible del profesional**

El profesional o el empleado puede ver el horario disponible de profesional para agendar citas. Par esto se desarrolló varias líneas de código en el lado del cliente. En la figura 46 se observa la clase "*obtenerListaHorariosPorIdProfesional*" que mediante el id se consulta a la base de datos los horarios que tiene el profesional.

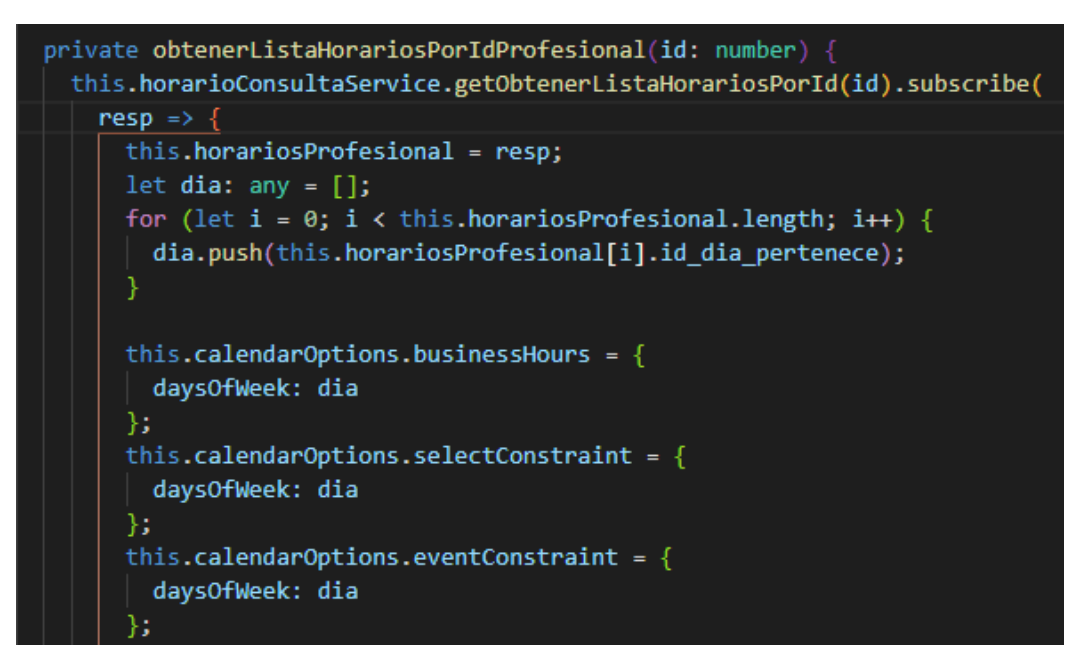

*Figura 47: Código para agregar un horario al calendario (Frontend).*

### • **Generar documentos PDF**

### **Receta medica**

Para obtener la receta médica realizada durante la consulta, se genera un documento PDF listo para imprimir. En la figura 48 se puede observar el código para la plantilla de la receta médica.

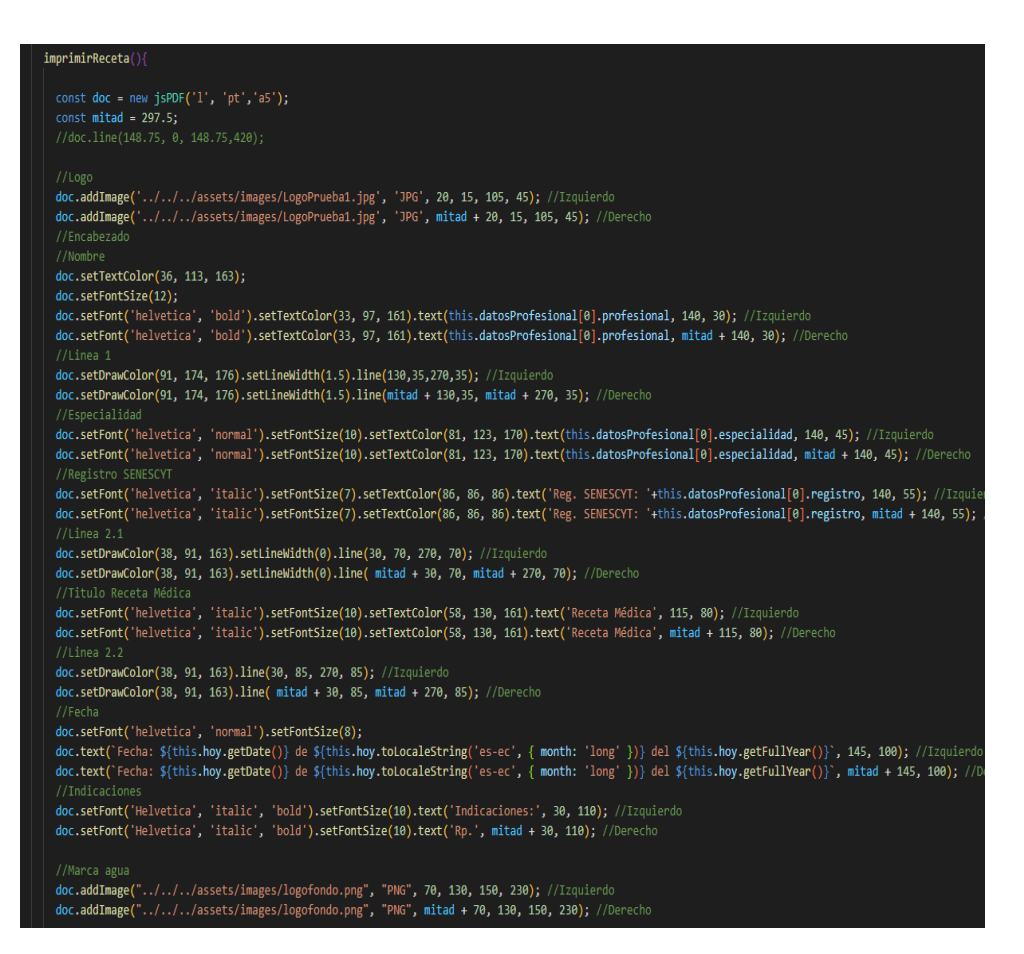

*Figura 48: Plantilla para la impresión en receta.*

### **Historia clínica**

Una vez realizada la consulta el paciente puede solicitar su historia clínica, para ello se genera un documento PDF listo para imprimir. En dicho documento se detalla todos los datos del paciente tal y como son guardados en la base de datos. En la figura 49 se encuentra el código para general plantilla

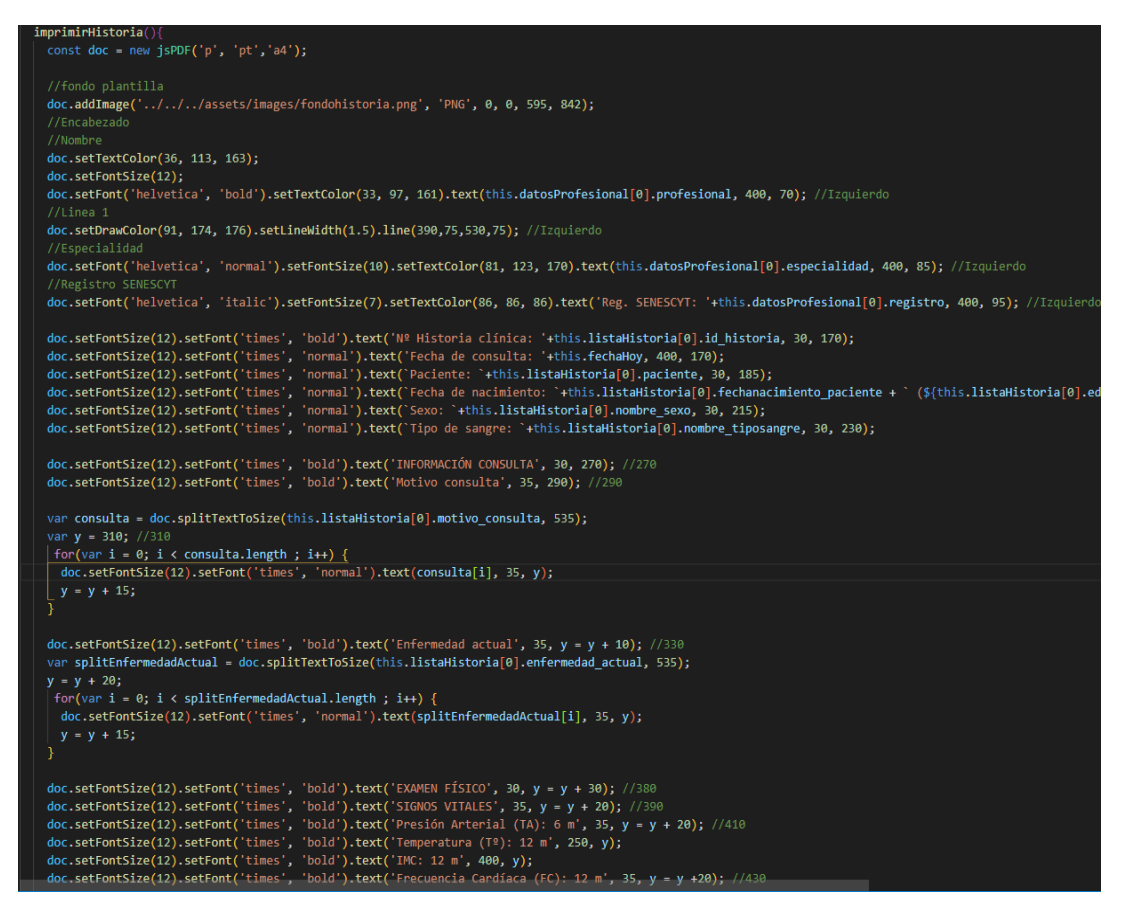

*Figura 49: Plantilla para impresión del historial clínico.*

### **3.2.4 Fase de Pruebas**

### **Pruebas de Aceptación**

La implementación de pruebas de aceptación en la metodología XP tienen el objetivo de que la aplicación web cumpla con las expectativas del cliente, el personal del consultorio utilizará el software desarrollado y compartirá al desarrollador su opinión sobre si el software cumple con los requerimientos solicitados en la fase de planificación. Se desarrollará cada prueba en base a las historias de usuario presentadas en la etapa de planificación.

Algunas de las historias de usuario no tendrán su prueba de aceptación debido a que el cliente no posee conocimientos de base de datos, estructura de sistemas web, etc.

*Tabla 45: Caso de prueba de aceptación N°01 – Historia de Usuario N°04.*

# *Elaborado por: El investigador*

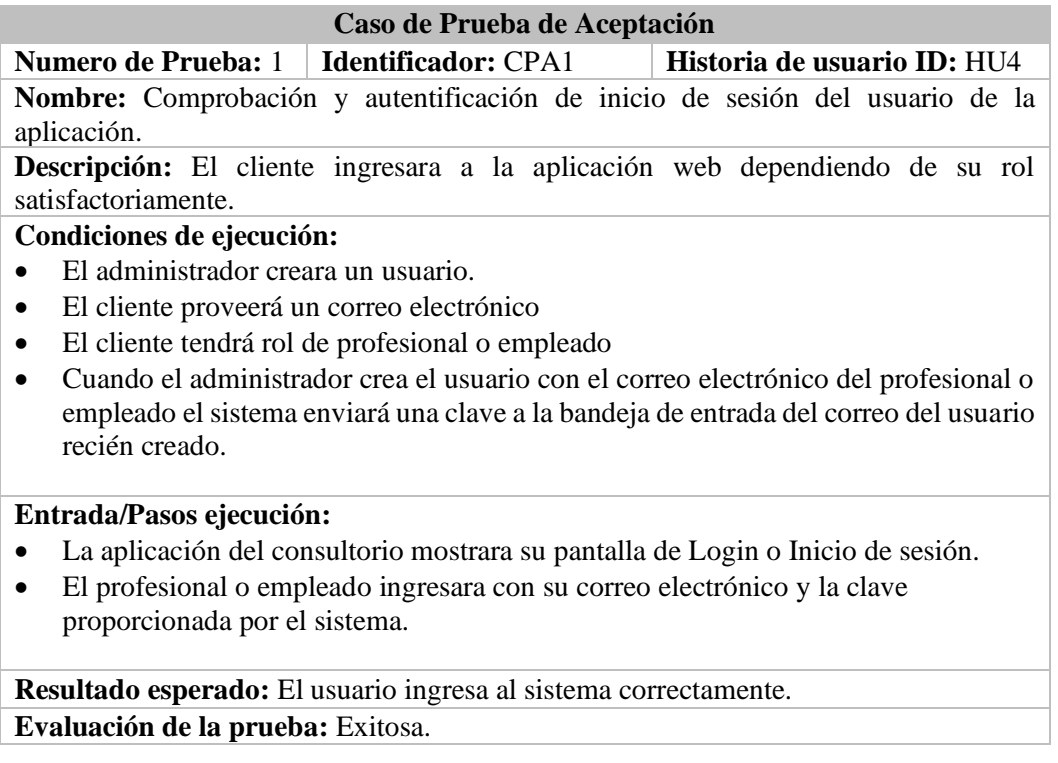

*Tabla 46: Caso de prueba de aceptación N°02 – Historias de Usuario N°05 y N°06.*

# *Elaborado por: El investigador*

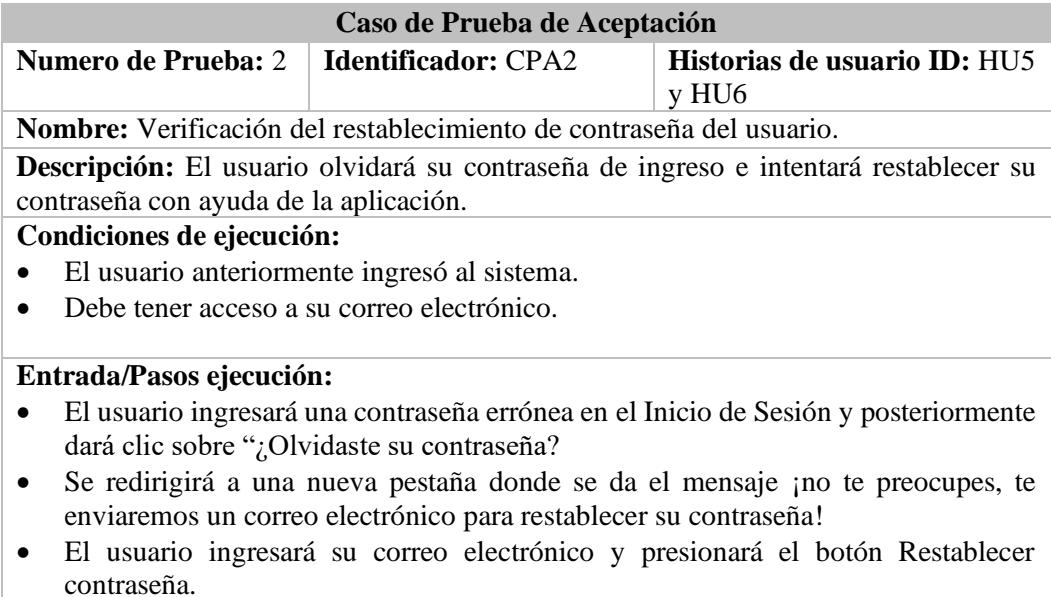

- Luego aparecerá el mensaje ¡Ya falta poco, ingresa tu nueva contraseña y guárdalo en algún lugar seguro!
- Finalmente, con la nueva clave el usuario ingresará al sistema nuevamente y podrá acceder a todas sus funciones

**Resultado esperado:** El usuario restablecerá su contraseña con éxito e ingresará al sistema satisfactoriamente. **Evaluación de la prueba:** Exitosa

*Tabla 47: Caso de prueba de aceptación N°03 – Historias de Usuario N°07*

### *Elaborado por: El investigador*

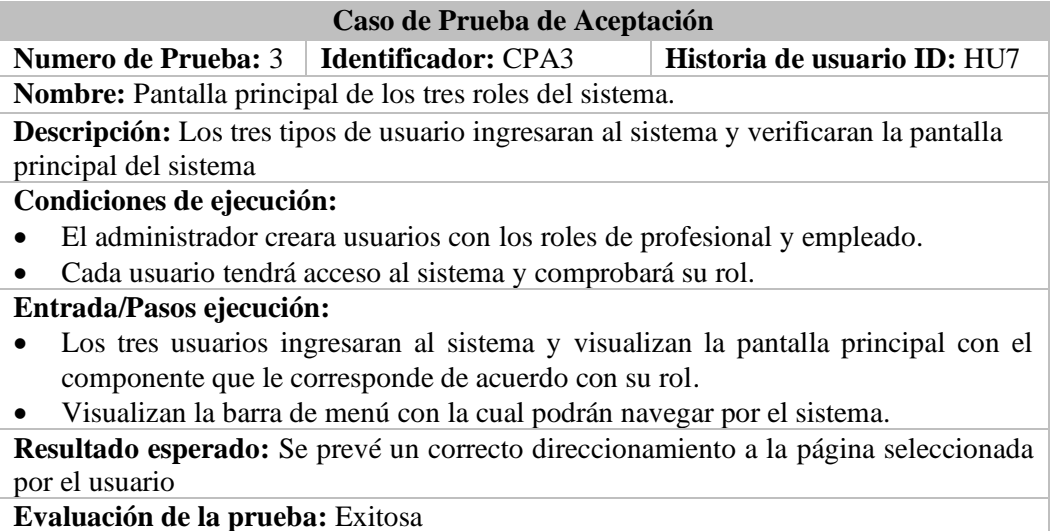

# *Tabla 48: Caso de prueba de aceptación N°04 – Historias de Usuario N°08, N°09, N°10 y N°11*

### **Elaborado por:** El investigador

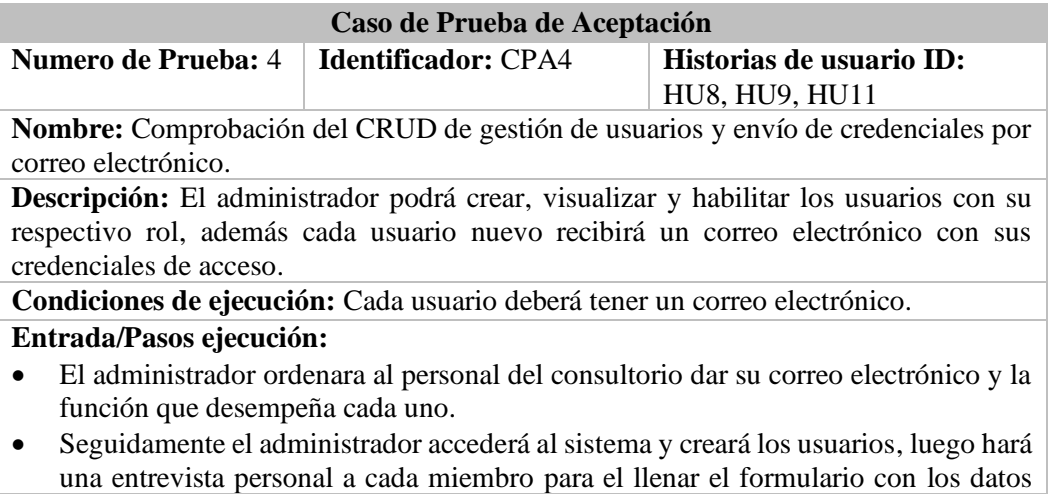

que el sistema solicita entre algunos destacan nombres completos, cédula de identidad, correo electrónico, función que desempaña en el consultorio.

- Una vez creado el usuario se guarda y automáticamente el sistema envía al correo electrónico del nuevo usuario un mensaje donde se encuentran las credenciales de acceso al sistema.
- El administrador observará a todos los usuarios del sistema en el submenú Configuración
- El administrador habilitará o deshabilitará todos los usuarios que se encuentren en el sistema.

**Resultado esperado:**

- El administrador creará fácilmente los usuarios con su rol respectivo.
- Los usuarios creados podrán acceder al sistema con las credenciales enviadas al correo electrónico de cada uno.
- El administrador podrá gestionar todos los usuarios que haya en el sistema.

**Evaluación de la prueba:** Satisfactoria

*Tabla 49: Caso de prueba de aceptación N°05 – Historias de Usuario N°12 y N°13.*

### *Elaborado por: El investigador*

| Caso de Prueba de Aceptación                                                                                 |                            |                              |  |
|----------------------------------------------------------------------------------------------------|----------------------------|------------------------------|--|
| <b>Numero de Prueba:</b> 5                                                                                   | <b>Identificador: CPA5</b> | Historia de usuario ID: HU12 |  |
|                                                                                                    |                            | <b>y</b> HU13                |  |
| Nombre: Registro y visualización de medicamentos en el sistema                                               |                            |                              |  |
| Descripción: El personal con rol administrador podrán registrar medicamentos y                               |                            |                              |  |
| visualizarlos en el sistema.                                                                                 |                            |                              |  |
| Condiciones de ejecución: Los usuarios con rol administrador y profesional tendrán el                        |                            |                              |  |
| conocimiento sobre la medicación prescrita más frecuente del consultorio.                                    |                            |                              |  |
| Entrada/Pasos ejecución:                                                                                     |                            |                              |  |
| Los usuarios ingresarán a cada una de sus cuentas y darán clic en el submenú                                 |                            |                              |  |
| Configuración y posterior a ello harán clic en la pestaña "Medicamentos".                                    |                            |                              |  |
| Luego harán clic en nuevo medicamento y se asomara una ventana con un<br>$\bullet$                           |                            |                              |  |
| formulario donde pueden ingresar el medicamento que sea necesario.                                           |                            |                              |  |
| El medicamento ingresado se visualizará en la pestaña medicamentos.<br>$\bullet$                             |                            |                              |  |
|                                                                                                    |                            |                              |  |
| <b>Resultado esperado:</b> El usuario podrá ingresar al sistema un nuevo medicamento sin<br>ningún problema. |                            |                              |  |
| Evaluación de la prueba: Satisfactoria                                                                       |                            |                              |  |

*Tabla 50: Caso de prueba de aceptación N°06 – Historia de Usuario N°14.*

### *Elaborador por: El investigador*

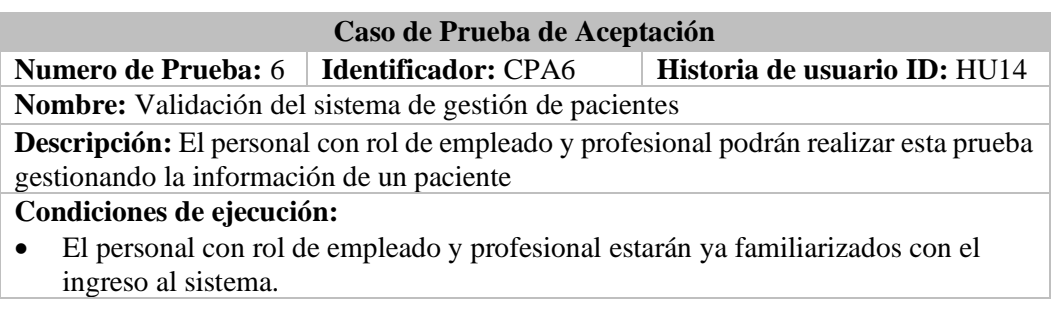

• Habrán hecho una observación de todas las funciones presentes para cada uno de su rol.

### **Entrada/Pasos ejecución:**

- Ingresarán al sistema y harán clic en el submenú "Paciente"
- Darán clic en el botón "Nuevo Paciente" y llenarán el formulario para crear un nuevo paciente.
- Visualizaran la información del nuevo paciente creado.
- Editarán y eliminarán al paciente creado.

```
Resultado esperado: Los usuarios podrán gestionar la información del paciente.
Evaluación de la prueba: Satisfactoria
```
*Tabla 51: Caso de prueba de aceptación N°07 - Historias de Usuario N°16 y N°17.*

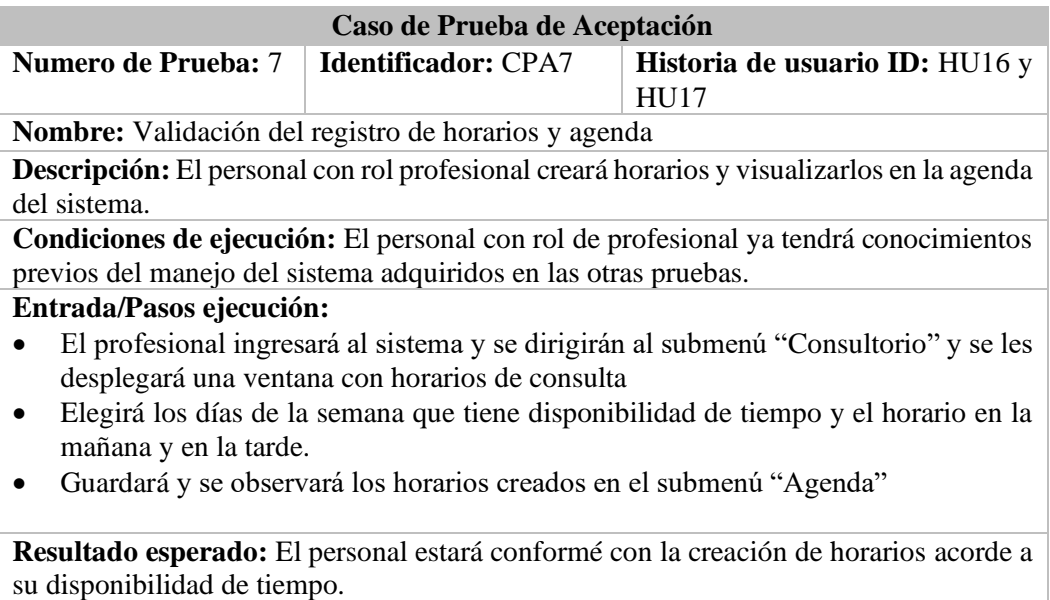

**Evaluación de la prueba:** Satisfactoria

*Tabla 52: Caso de prueba de aceptación N°8 - Historias de Usuario N°18 y N°19.*

#### *Elaborador por: El investigador*

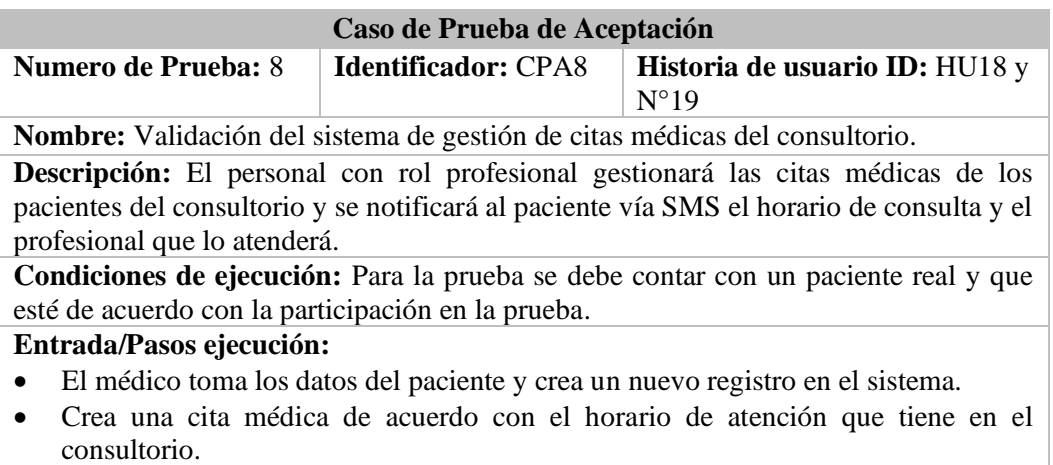

• Se notificará al paciente vía SMS la fecha, hora, y el doctor que realzará la consulta médica.

**Resultado esperado:**

El medico puedo crear, eliminar o modificar una cita médica.

Al paciente le llegara el SMS de notificación para la cita médica.

**Evaluación de la prueba:** Satisfactoria

### *Tabla 53: Caso de prueba de aceptación N°9 - Historias de Usuario N°20, N°21 y N°22.*

### *Elaborado por: El investigador*

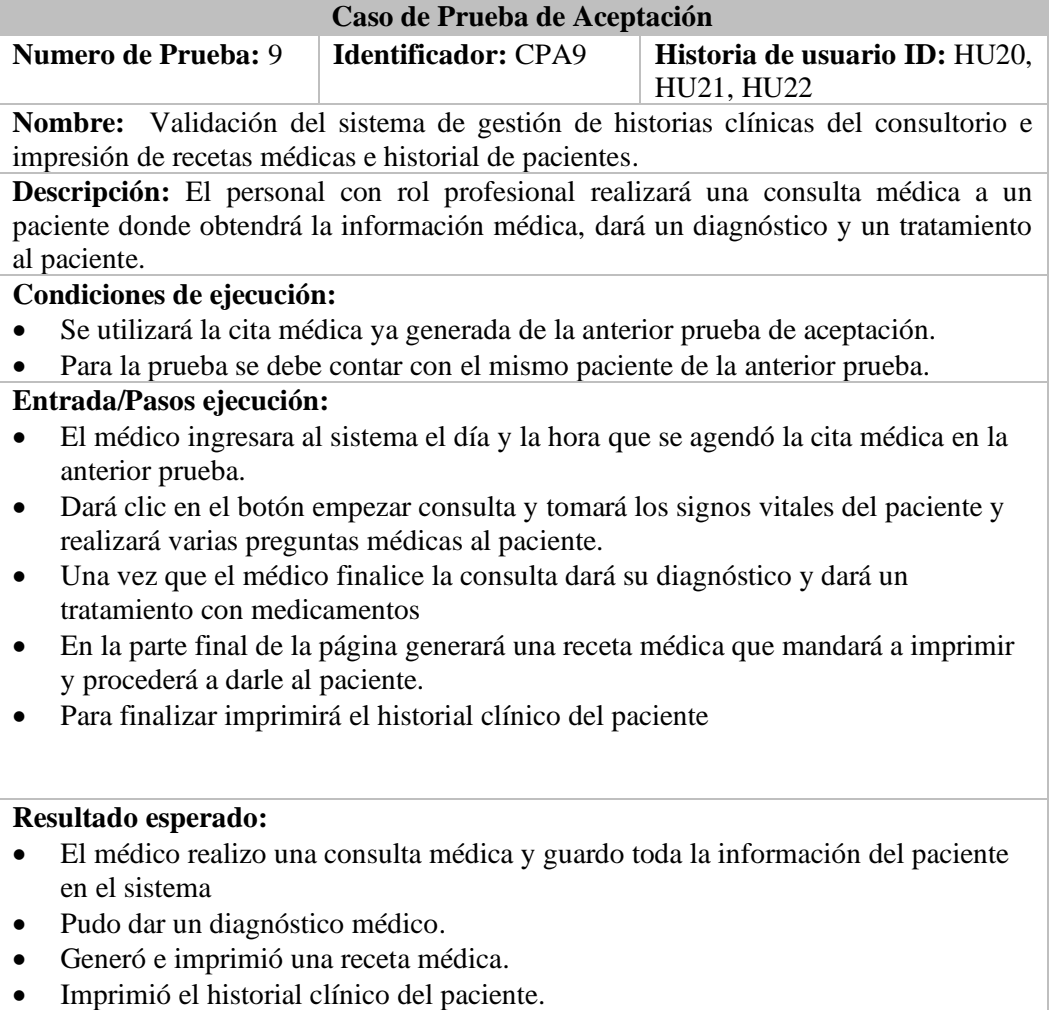

• El paciente estará conforme con la nueva forma de gestión de información médica del consultorio.

**Evaluación de la prueba:** Satisfactoria

*Tabla 54: Caso de prueba de aceptación N°10 - Historias de Usuario N°23.*

# *Elaborado por: El investigador*

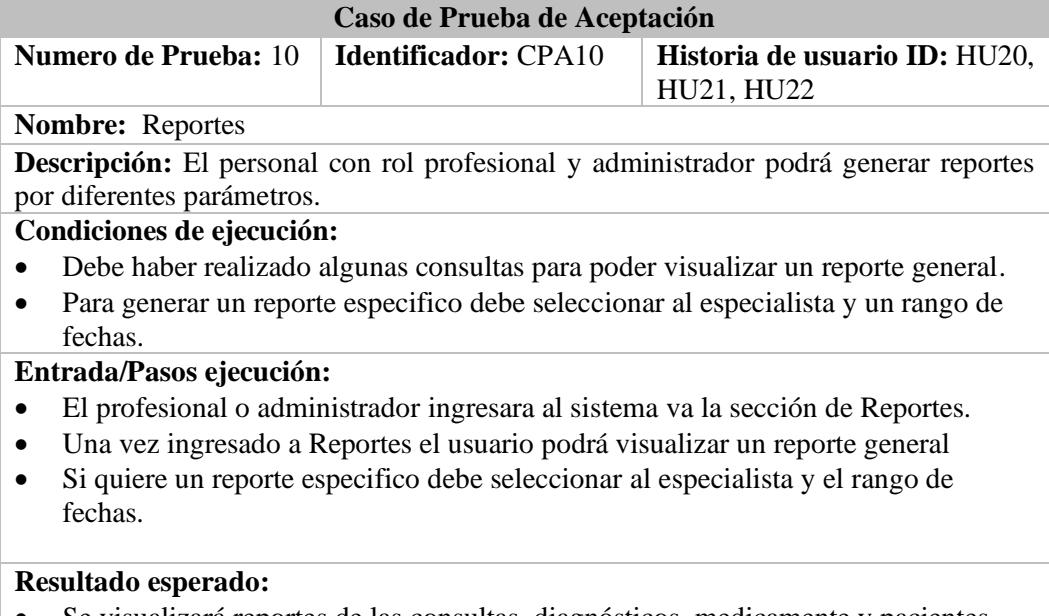

# • Se visualizará reportes de las consultas, diagnósticos, medicamente y pacientes

**Evaluación de la prueba:** Satisfactoria

# **CAPITULO IV.- CONCLUSIONES Y RECOMENDACIONES 4.1. Conclusiones**

- Se identificó las necesidades y dificultades que tenía el proceso de gestión manual de documentación médica en el consultorio Fisio&Trauma y el agendamiento de citas médicas, para esto se empleó técnicas de recolección de información como: entrevistas dirigidas al personal del consultorio y observación de campo.
- Se analizó las características principales del Framework Angular para el desarrollo de páginas e interfaces web llamativas, intuitivas y fáciles de usar, además su implementación para el desarrollo del Frontend hizo que se acoplara más fácilmente a las tecnologías utilizadas del lado del servidor como NodeJS y Express que constituyeron la API REST de la aplicación y se comunicaron con Angular mediante peticiones (Get, Post, Put y Delete).
- El desarrollo e implementación de la aplicación web utilizando Angular cumplió con los requerimientos establecidos por el personal del consultorio y las pruebas obtenidas dieron como resultado el mejor manejo y control de las historias clínicas recolectando datos del paciente de manera eficiente, teniendo un registro de citas cronológicamente ordenado, también obtenido registros e informes de los pacientes del consultorio, de esta manera se optimizó en gran medida el tiempo y se mejoró la atención del paciente.

### **4.2. Recomendaciones**

- Se recomienda leer detalladamente el manual de usuario de la aplicación con el objetivo de conocer todas las funcionalidades del sistema, así como también su correcto uso.
- Realizar una capacitación a todo el personal de Fisio&Trauma para que gestionen y usen correctamente toda la documentación ingresada en el sistema.
- Se recomienda no compartir las credenciales de usuario con terceros con el fin de priorizar la confidencialidad de la información del paciente.
- Se recomienda al personal médico y administrativo tener actualizadas las bases de datos de medicamentos y diagnósticos, para que el paciente reciba una atención de calidad.
- Se recomienda revisar e implementar los estándares para historias clínicas electrónicas impartidos por los entes reguladores de salud, evitando así que se genere conflictos con la documentación medica-legal.
- Se recomienda el uso de las metodologías agiles para el desarrollo de aplicaciones web de mediana escala, ya que la implementación de cualquiera de ellas se acopla eficazmente a las necesidades de los clientes y se puede cumplir con los tiempos establecidos para el desarrollo.

### **C. MATERIALES DE REFERENCIA**

- [1] R. Albarracín , «Resultados de la implementación de registros médicos electrónicos (EMR) a nivel regional,» *INGENIO,* vol. 1, nº 1, pp. 1-10, 2018.
- [2] J. M. Peñaranda Armas, «Implementación del Sistema Informático para el Control de Historias Clínicas en la Empresa PEDISA-ORTO,» 3er Nivel, Informatica, UCE, Quito, Pichincha, 2017.
- [3] F. G. Guzman Alarcon , «Aplicación web para mantener el control y almacenamiento de datos de las historias clínicas de los pacientes del hospital del día de la Universidad Central del Ecuador,» UCE, Sistemas, Quito, Pichincha, 2017.
- [4] E. F. DÍAZ TOSCANO , «Aplicación web para la Gestión de Citas Médicas e Historias Clínicas de la Unidad Médica Santa Marianita,» Uniandes, Dto de Sistemas, Puyo, Pastaza, 2019.
- [5] N. Ovidiu Constantin, E. Madar y C. M. Novac, «Comparative study of some applications made in the Angular and Vue.js frameworks,» *IEEE,* vol. 1, nº 1, pp. 1-4, 2021.
- [6] Wiboowp, «Wiboo Media,» 5 8 20320. [En línea]. Available: https://wiboomedia.com/que-son-las-aplicaciones-web-ventajas-y-tipos-dedesarrollo-web/#tab-con-1. [Último acceso: 9 11 2021].
- [7] F. J. Álvarez y E. Rocha, «Computadoras y educación: una introducción breve,» *Researchgate,* vol. 1, nº 2, pp. 1-8, 2017.
- [8] IngenioVirtual, «Ingenio Virtual,» 2020. [En línea]. Available: https://www.ingeniovirtual.com/conceptos-basicos-sobre-tecnologias-dedesarrollo-web/. [Último acceso: 13 11 2021].
- [9] T. P. Group, «PHP,» 2020. [En línea]. Available: https://www.php.net/manual/es/intro-whatis.php. [Último acceso: 10 11 2021].
- [10 M. . A. Alvarez, «Desarrollo Web,» 8 7 2002. [En línea]. Available:
- $\overline{\mathsf{I}}$ https://desarrolloweb.com/articulos/831.php. [Último acceso: 11 11 2021].
- [11 C. Simões, «Itdo,» 21 7 2021. [En línea]. Available:
- ] https://www.itdo.com/blog/que-es-node-js-y-para-que-sirve/. [Último acceso: 13 11 2021].
- [12 D. Sudhanshu, «CIS,» 2020. [En línea]. Available:  $\blacksquare$ https://www.cisin.com/coffee-break/es/enterprise/what-is-the-difference-

between-c-net-asp-net-microsoft-net-and-visual-studio.html. [Último acceso: 11 11 2021].

- [13 M. contributors, «Mozilla,» 10 12 2020. [En línea]. Available:
- ] https://developer.mozilla.org/es/docs/Learn/JavaScript/First\_steps/What\_is\_Jav aScript. [Último acceso: 11 11 2021].
- [14 Q. DEVS, «Quality devs,» 19 09 2019. [En línea]. Available:
- ] https://www.qualitydevs.com/2019/09/16/que-es-angular-y-para-que-sirve/. [Último acceso: 13 11 2021].
- [15 Team of Desarollo web, «Desarollo web,» 7 2020. [En línea]. Available: ] https://desarrolloweb.com/home/angular. [Último acceso: 13 11 2021].
- [16 A. Pérez, «Digital 55,» 14 03 2019. [En línea]. Available: ] https://www.digital55.com/desarrollo-tecnologia/desarrollar-proyecto-frontend-angular/. [Último acceso: 14 11 2021].
- [17 V. Aristizabal, «Arquitectura en Angular,» Medium, Madrid, 2019. ]
- [18 Google LLC, «Docuemntacion de Angular,» 10 2020. [En línea]. Available: ] https://docs.angular.lat/guide/architecture. [Último acceso: 14 11 2021].
- [19 S. López, «Digital 55,» 8 6 2021. [En línea]. Available:
- ] https://www.digital55.com/desarrollo-tecnologia/que-son-single-pageapplication-spa-desarrollo-elegido-por-gmail-linkedin/. [Último acceso: 15 11 2021].
- [20 J. C. Rubio, «Openwebinars,» 25 2 2019. [En línea]. Available:
- ] https://openwebinars.net/blog/que-es-git-y-para-que-sirve/. [Último acceso: 14 11 2021].
- [21 Á. F. García Martín, «Bases legales de la Medicina DOCUMENTOS  $\mathbf{1}$ MÉDICO-LEGALES,» Matritenses, Madrid, 2018.
- [22 J. A. Falagán Mota y J. Nogueira Fariña, «LA INFORMACIÓN CLÍNICA Y  $\mathbf{1}$ DE SALUD,» Pontevendra, 2012.
- [23 D. Chero-Farro, Cabanillas-Olivares y J. Fernández-Mogollón, «Historia clínica
- ] como herramienta para mejora del proceso de atención,» *Revista de Calidad Asistencial,* vol. 32, nº 2, 17 9 2017.
- [24 F. Guzmán y A. Arias, «La historia clínica: elemento fundamental del acto  $\overline{\mathsf{I}}$ médico,» *Colomb Cir.,* nº 27, pp. 15-24, 2012.
- [25 E. Ghirardi , «Borealos,» Desarollo, 31 08 2018. [En línea]. Available:
- ] https://borealos.com/post/que-es-el-desarrollo-web-agil.html. [Último acceso: 18 11 2021].
- [26 A. Requena Mesa, «Metodologías y herramientas,» OpenWebiminars, Madrid, ] 2018.
- [27 «Aden.org,» 21 09 2021. [En línea]. Available: https://www.aden.org/business-] magazine/metodologias-agiles/. [Último acceso: 20 11 2021].
- [28 Redaccion APD, «APD,» 6 8 2021. [En línea]. Available: ] https://www.apd.es/metodologia-kanban/. [Último acceso: 20 11 2021].
- [29 D. Coloma, «Qué roles son necesarios para los equipos Kanban?,» Itnove,  $\perp$ Valencia, 2020.
- [30 J. . L. Vila Grau, «La Metodología XP: la metodología de desarollo de software  $\mathbf{1}$ más existosa,» *Agile & Scrum, Agilidad y Gestión Ágil ,* vol. 1, nº 1, pp. 5-15, 2016.
- [31 D. J. Anderson, «PMOinformatica,» 26 11 2012. [En línea]. Available:
- ] http://www.pmoinformatica.com/2012/11/los-5-valores-de-laprogramacion.html. [Último acceso: 17 11 2021].
- [32 P. Erlijman y F. Goyen, «Problemas y soluciones en la implmentación de XP,» ] Universidad Católica de Uruguay, 2017.
- [33 K. E. Kendall y J. E. Kendall, Análisis y diseño de sistemas, Pearson ] Educación, 2005.
- [34 A. Pérez, «Obsbusiness,» 14 11 2014. [En línea]. Available:
- $\mathbf{1}$ https://www.obsbusiness.school/blog/los-principios-que-rigen-el-lean-softwaredevelopment. [Último acceso: 22 11 2021].
- [35 Ministerio de Sanidad, Consumo y Bienestar Social, «Clasificación
- ] Internacional de Enfermedades - 10.ª Revisión de Enfermedades - 10.ª Revisión,» Imprenta Nacional de la Agencia Estatal Boletín Oficial del Estado, Madrid, 2020.

# **ANEXOS**

### **ANEXO A. Manual de Usuario de la página**

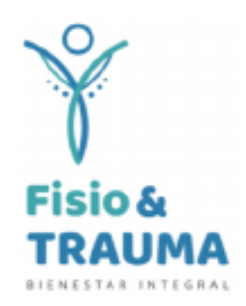

# **Manual de Usuario**

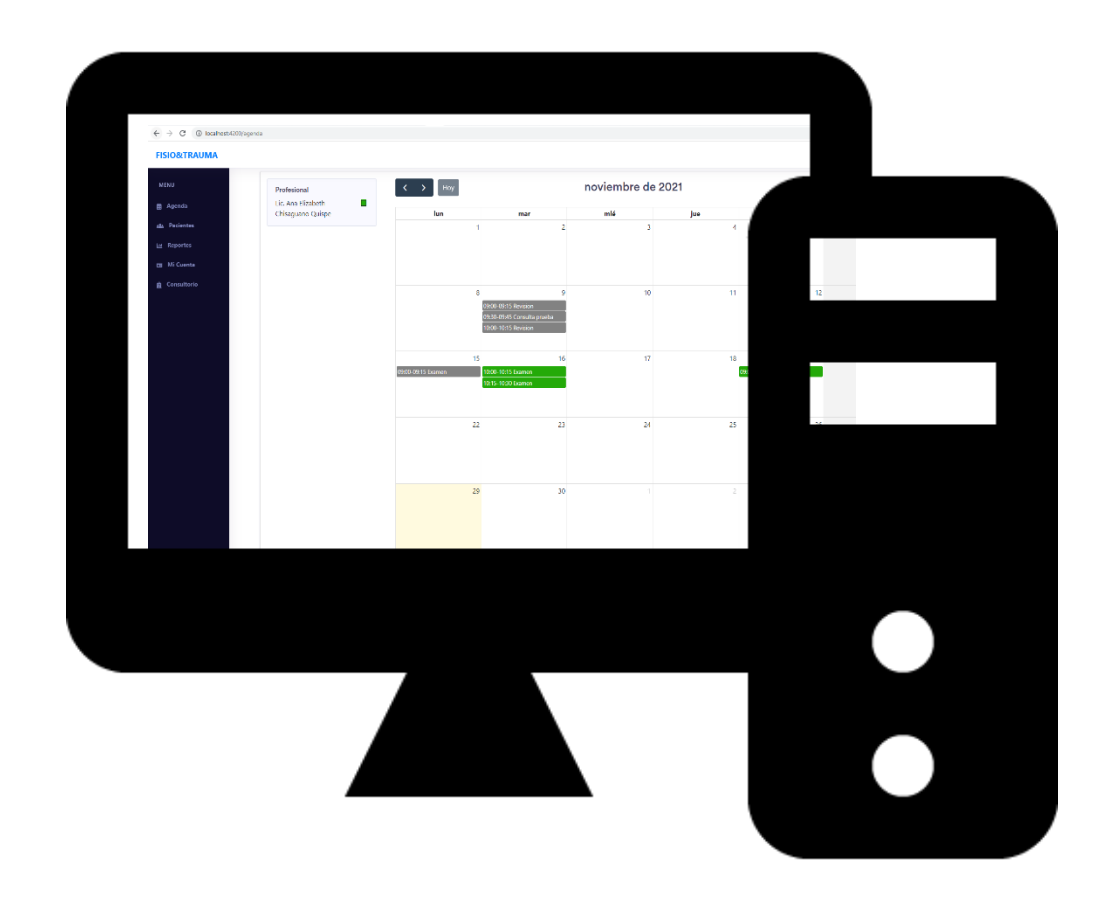

**Desarrollado por:** Daniel Iván Telenchana Chimbo

El siguiente manual tiene como objetivo dar a conocer de manera detallada y sencilla el funcionamiento de la aplicación web de historias clínicas. **Índice de Contenidos**

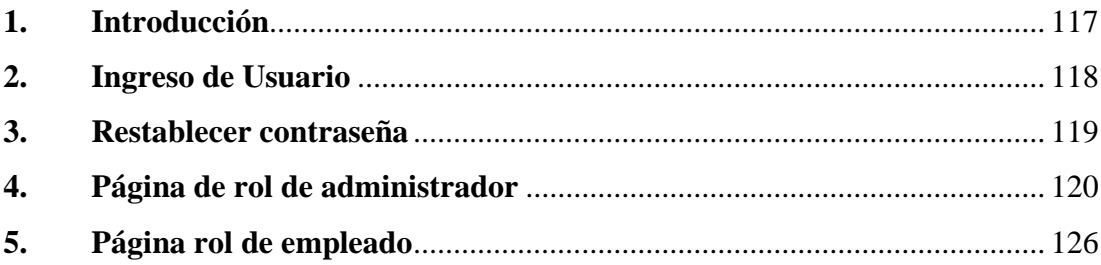

### <span id="page-131-0"></span>**1. Introducción**

Este manual tiene como objetivo instruir al personal médico, administrativo y de información del consultorio FISIO&TRAUMA. Las páginas web mostradas a continuación son intuitivas y fácil de usar, no se necesita tener conocimientos sobre programación, diseño web, manejo de bases de datos o herramientas como SSH, FTP, etc.

Los profesionales médicos para el uso de esta aplicación se deben regir a estándares médicos nacionales y regionales para le gestión de documentación-legal. Como requisitos técnicos se necesita tener una buena conexión a internet, computadoras actualizadas y tener conocimientos mínimos sobre informática.

Esta página web permite la creación, edición y eliminación de historias clínicas de pacientes, también permite gestionar los horarios de consultas, agendamiento de citas y posee un horario agradable para el usuario. El usuario también puede generan reportes, además puede realizar diagnósticos en las consultas e imprimir una receta médica desde el sistema.

### <span id="page-132-0"></span>**2. Ingreso de Usuario**

### **Visualización general de la página principal de acceso**

La página principal posee un Login de acceso a cualquier usuario creado con por el administrador del sistema y así se podrá ingresar al sistema, debido a esto la página tiene un botón de crear cuenta.

Cuenta con 4 zonas:

- **1. Usuario:** Se ingresa la credencial de usuario que haya llegado por correo electrónico
- **2. Contraseña:** Secuencia de dígitos única que no se debe compartir con ninguna otra persona.
- **3. Inicio de sesión:** Accede al sistema y redirige a la página inicial de la aplicación

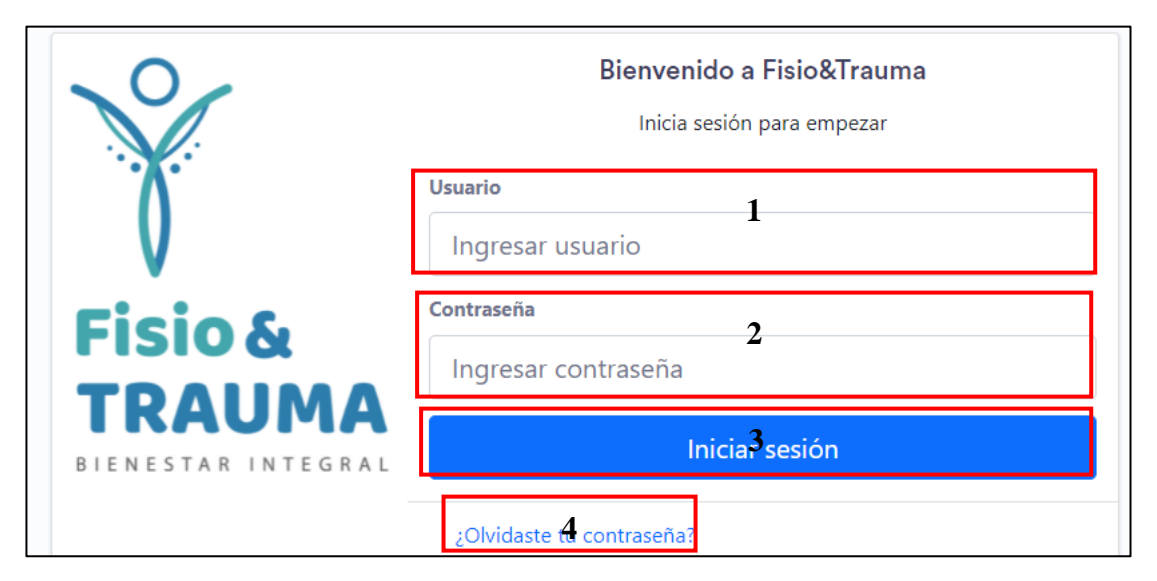

4. **Olvido de contraseña:** Cuando el usuario olvida su contraseña debe presionar y se le redirigirá hacia una ventana nueva de recuperación de contraseña.

### <span id="page-133-0"></span>**3. Restablecer contraseña**

Cuando se presiona ¿Olvidaste tu contraseña? en la misma ventana principal de Login aparece la ventana mostrada en la siguiente gráfica.

Cuenta con 4 zonas:

- **1. Mensaje de Alerta**
- **2. Cuadro de ingreso de correo electrónico:** Aquí usted podrá ingresar el correo con el que el administrador creo su cuenta el proceso de creación de usuarios viene descrito en el Ítem 7.
- **3. Botón de Restablecer contraseña:** Cuando haya ingresado el correo usted podrá presionar el botón y este enviara su respuesta al sistema.

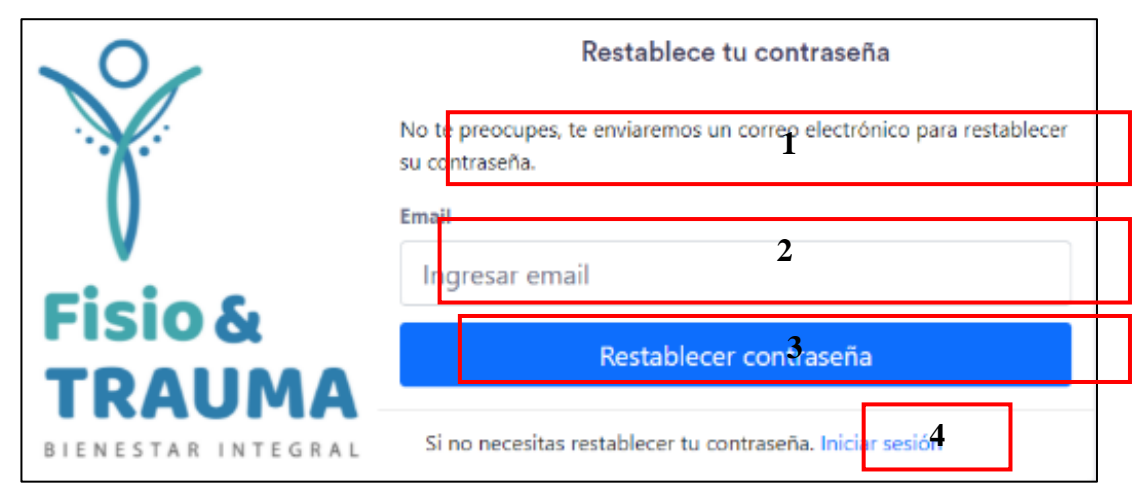

**4. Iniciar sesión:** Aquí podrá regresar a la página principal de Login

**Nota:** Cuando haya presionado el botón "Restablecer contraseña" una contraseña nueva será generada por el sistema y enviada a la bandeja principal de su correo electrónico. Cuando usted ya haya recibido el correo electrónico con su nueva contraseña asomara la ventana siguiente e ingresara la contraseña generada de esta manera accediendo al sistema nuevamente.

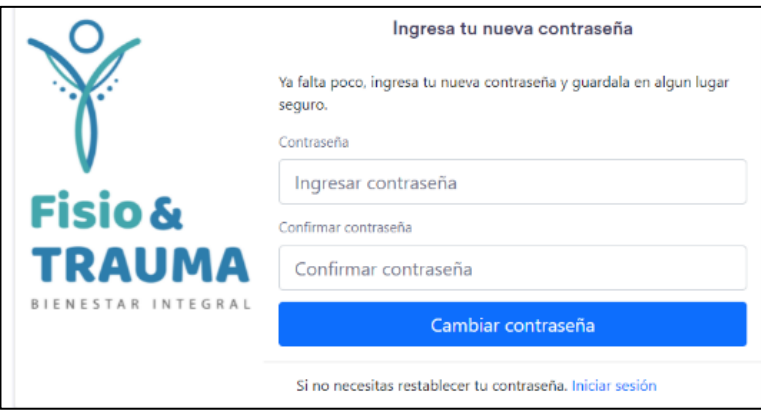

### <span id="page-134-0"></span>**4. Página de rol de administrador**

En la página principal del rol de administrador se tiene 3 submenús principales, el submenú Configuración se repite en otros roles.

### **a) Reportes:**

Cuando se da clic sobre reportes en la parte derecha se visualiza todos los reportes sobre diagnósticos, consultas medicamentes y pacientes con gráficos interactivos donde se puede seleccionar el intervalo de tiempos.

En la pestaña de consultas se puede visualizar todos los pacientes que se hayan registrado además se selecciona que tipo de profesional realizo dicha consulta.

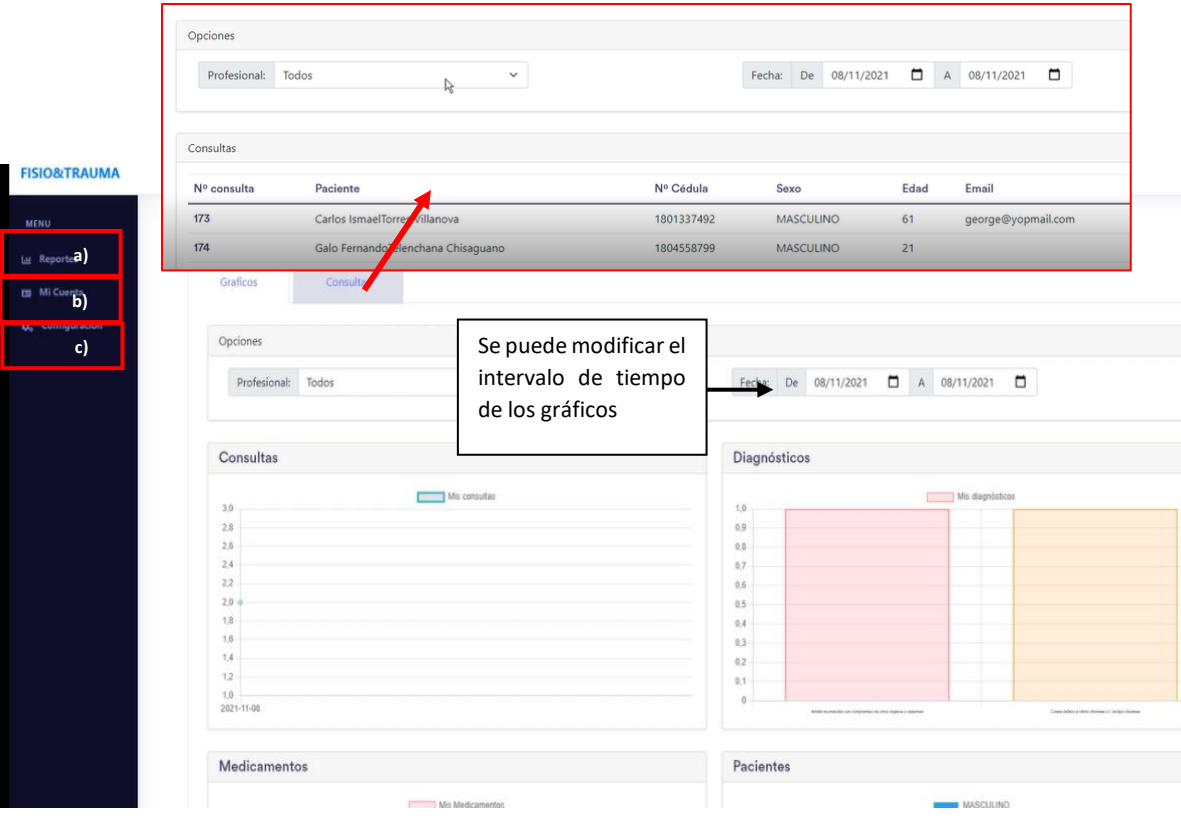

**b) Mi cuenta**: En esta página se muestra la cuenta de administrador dónde se puede modificar los datos personales y subir una foto de perfil.

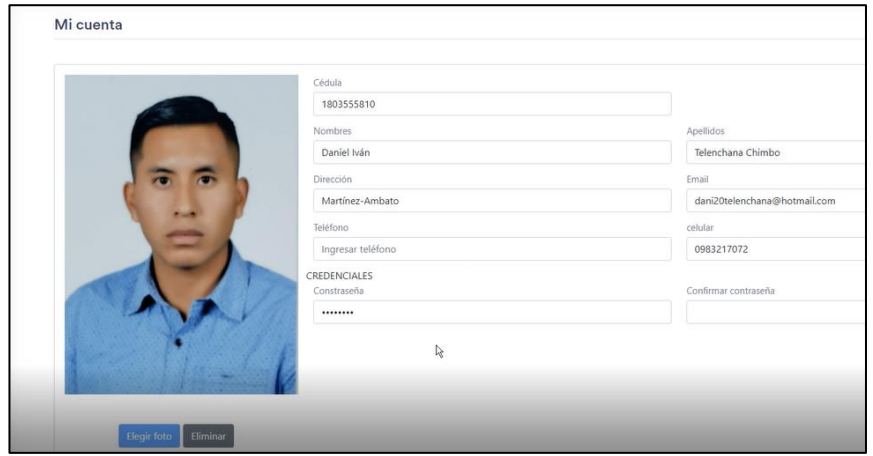

**c) Configuración:** En el submenú Configuración el administrador del sistema puede gestionar a todos los usuarios que van a ingresar al sistema, además se puede denegar el acceso a cualquier usuario**.** 

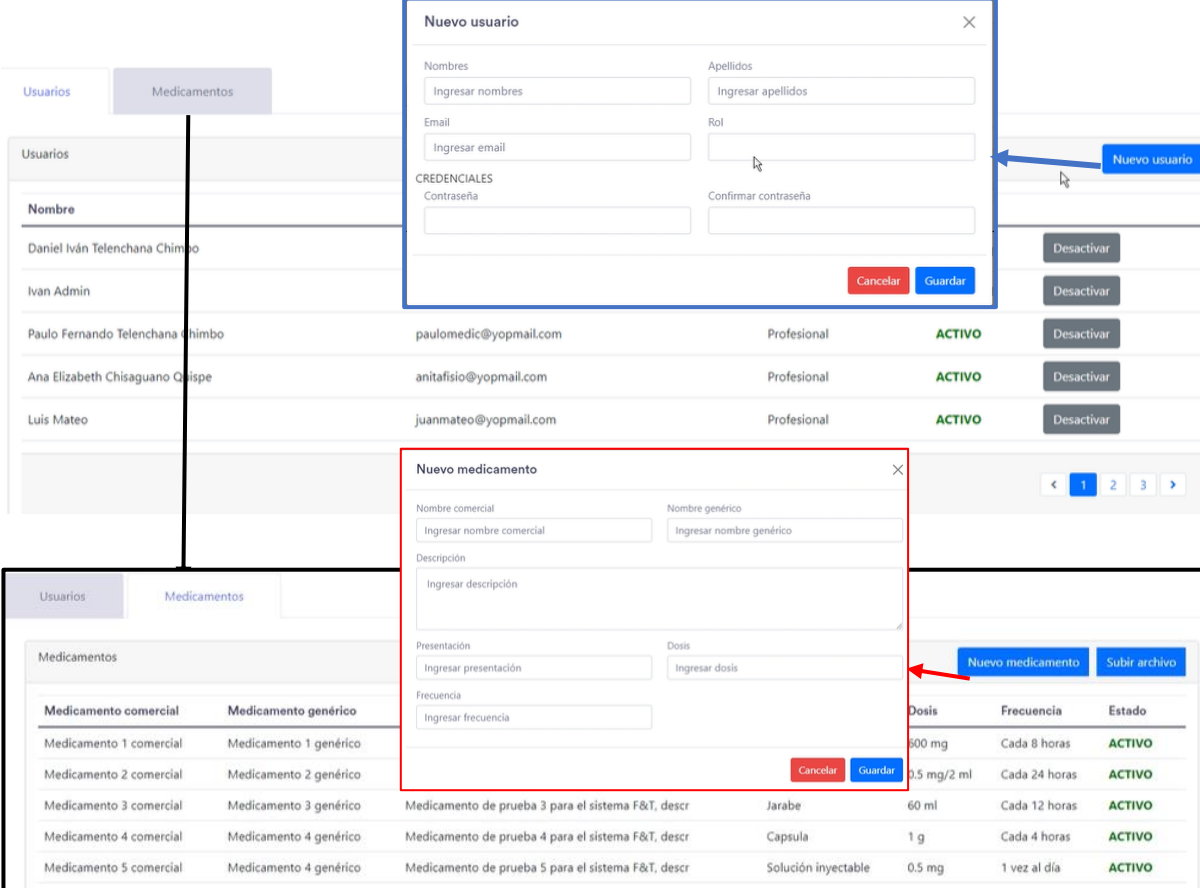

En la página de Medicamentos se puede visualizar los medicamentos que el profesional de la salud o el administrador del sistema ingresaron. En la ventana de nuevo medicamento se ingresa los campos de frecuencia nombres y una breve descripción.

### **Página rol de profesional**

En la página de rol profesional existen submenús como reportes, gestión de pacientes y agenda que se encuentran disponibles para este rol.

**a) Agenda:** En el menú agenda se encuentra un calendario completo del profesional de la salud, aquí se puede agendar una cita médica

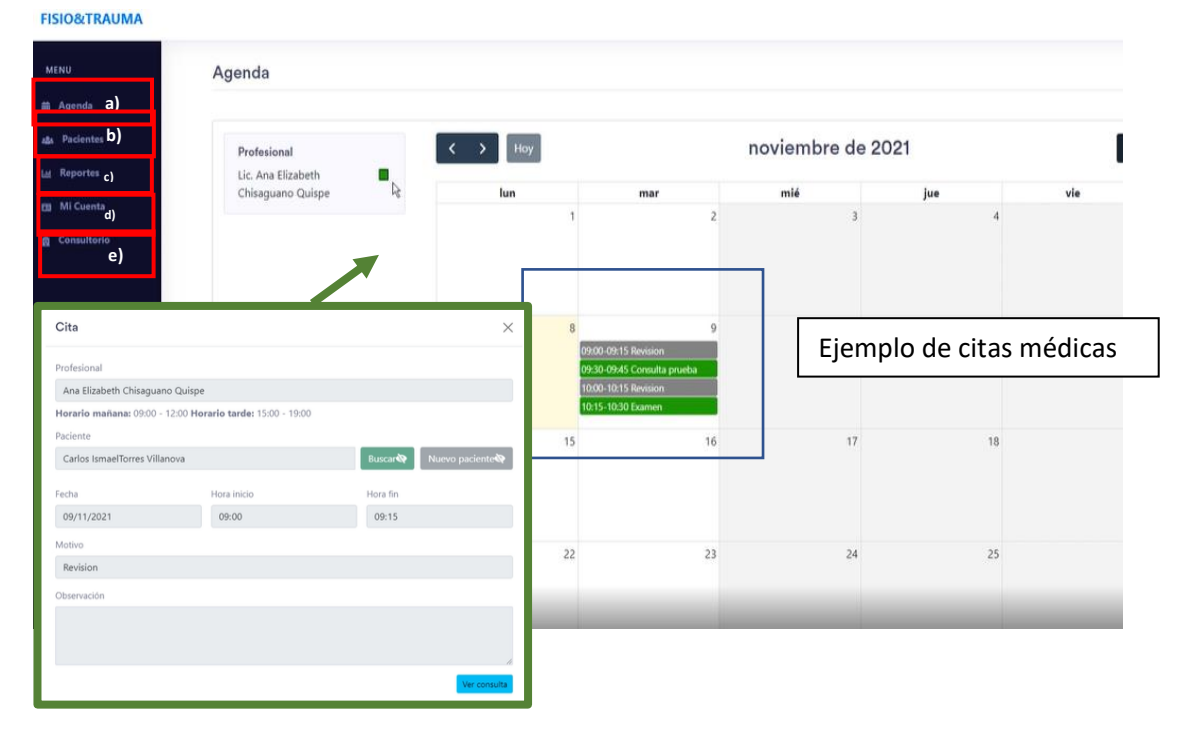

Se puede agendar una nueva cita médica presionando el día disponible según el horario del profesional de la salud tenga disponible. Se debe seleccionar al paciente que ya debe constar en la base de datos del sistema y se debe llenar una descripción acerca de qué tipo de consulta es.

Cuando se presiona empezar cita se inicia la cita médica y se registra los datos y signos vitales del paciente que debe ser tomados con instrumentos profesionales de salud en el sistema. Cuando el profesional da su criterio médico se procede a terminar la consulta y esta quedara registrada en el historial de ese paciente.

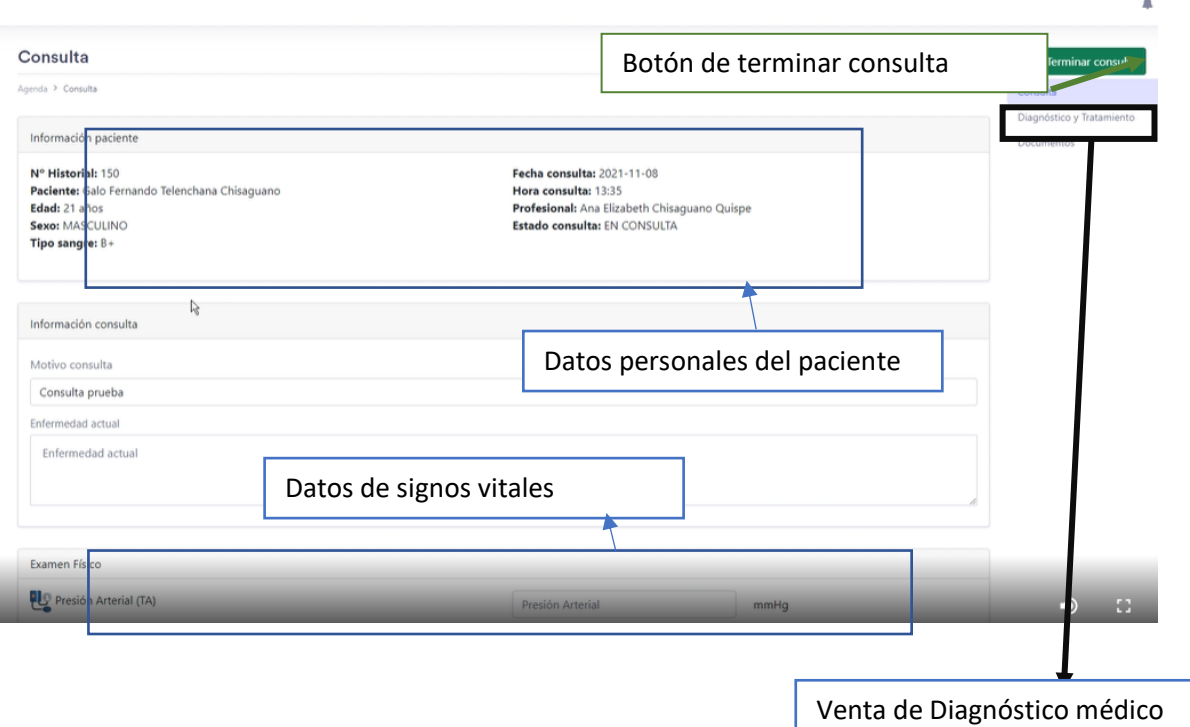

En la ventana de diagnóstico el profesional de la salud puede dar y guardar un diagnóstico mediante la base de datos CIE 10, además se puede generar una receta médica en base a la lista de medicamentos ingresados por el administrador.

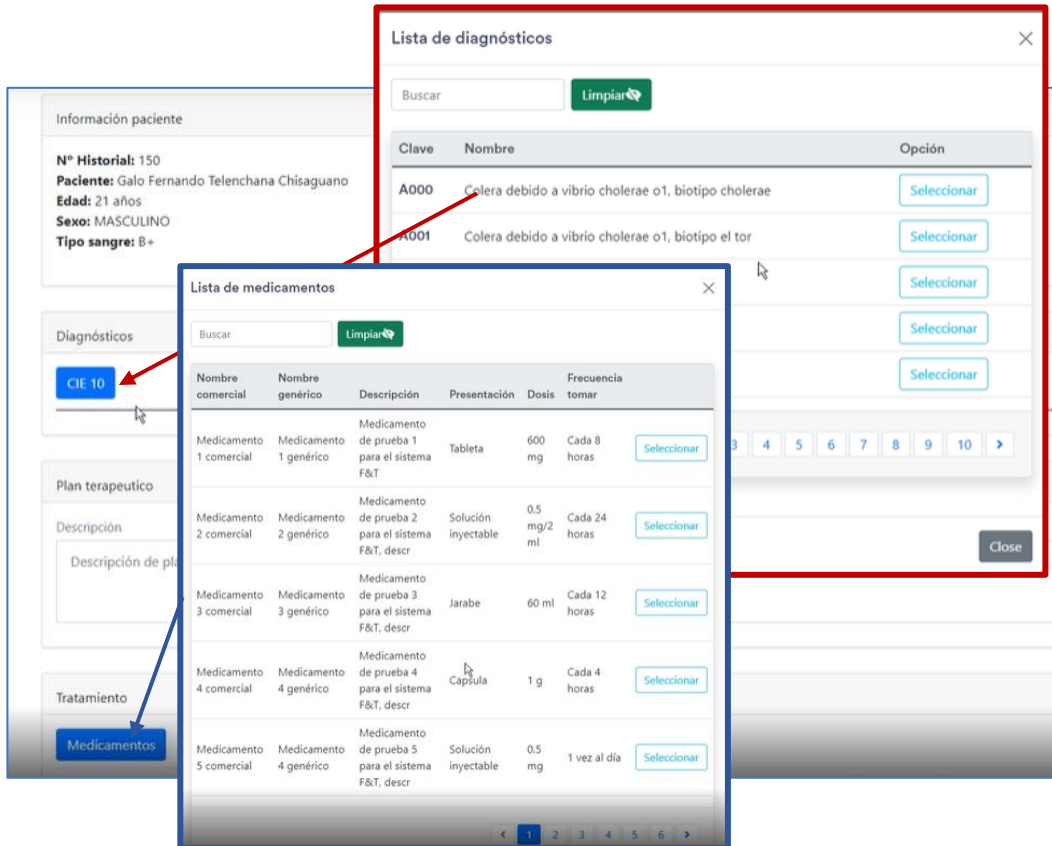

También se puede mandar a imprimir la receta o el medicamento ingresado, la receta posee el formato del consultorio de Fisio&Trauma. Cuando se finaliza la consulta la misma puede ser impresa con un formato específico para su archivar.

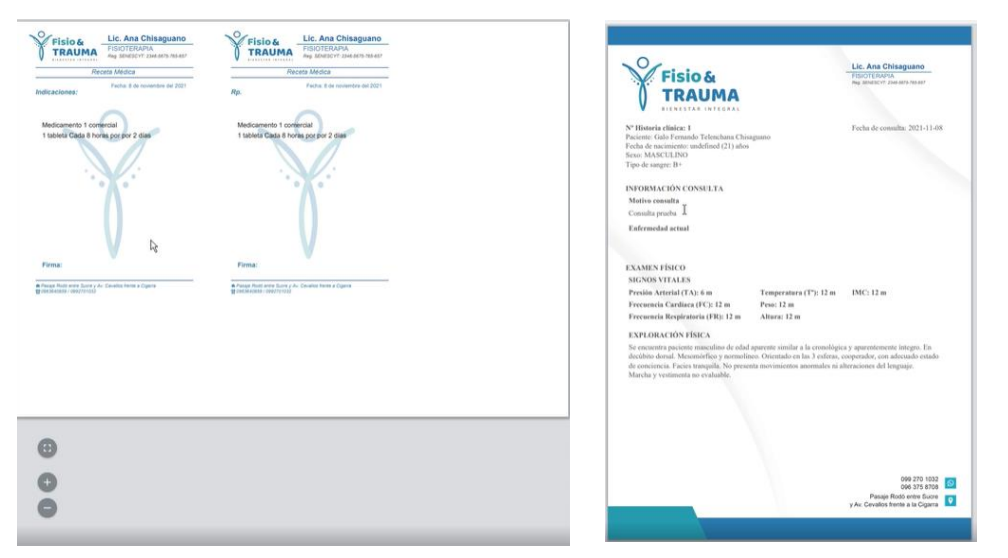

**b) Pacientes:** En el submenú pacientes se puede realizar la búsqueda de algún paciente en específico ingresando sus nombres.

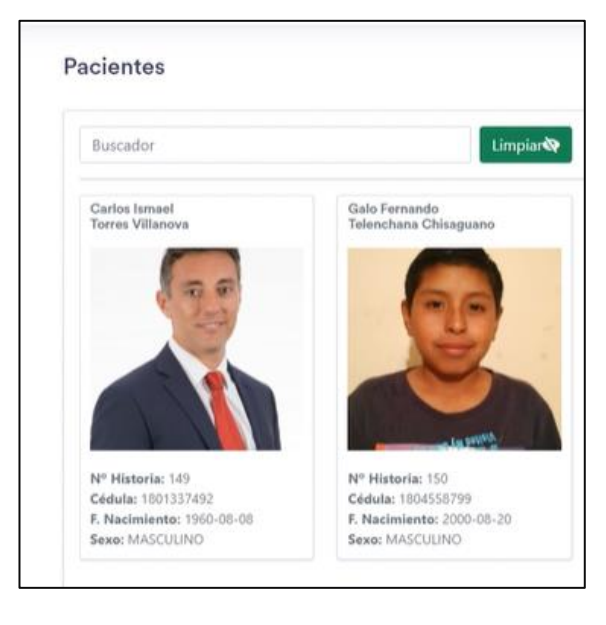

En esta página también se puede crear e ingresar los datos de un nuevo paciente, esta actividad también esta disponible para el rol de empleado.

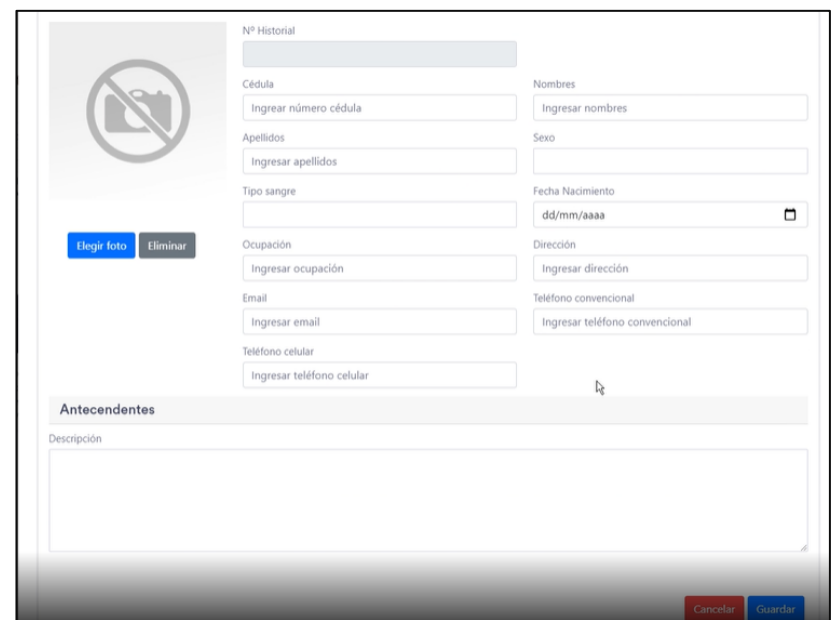

**c) Reportes:** En la página de reportes se puede visualizar estadísticas y gráficos de campos de pacientes, consultas y medicamentos.

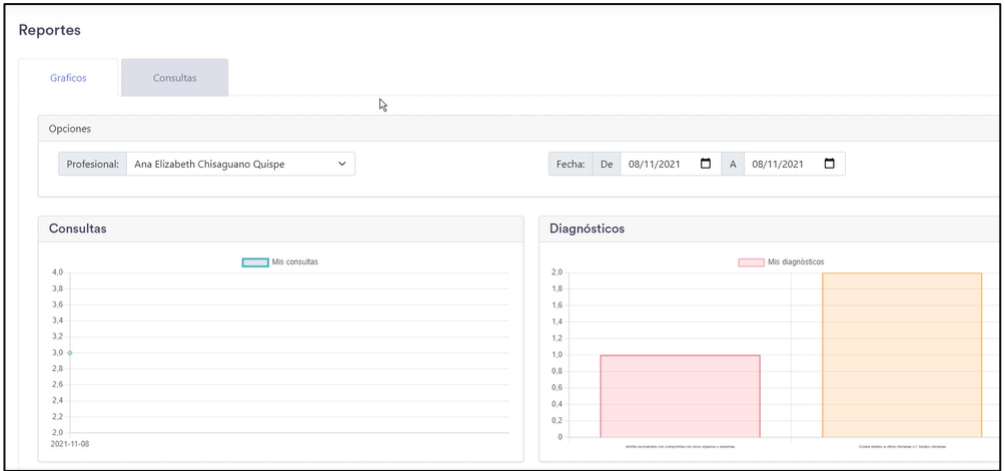

- d) **Cuenta:** Al igual que la cuenta de administrador aquí se encuentran los datos personales del profesional de la salud.
- **e) Configuración:** En esta página el usuario puede modificar sus horarios de acuerdo con el tiempo que tenga disponible. Aquí se puede agregar los horarios en la mañana y en la tarde y luego estos se visualizarán en la agenda principal de cada profesional de la salud.

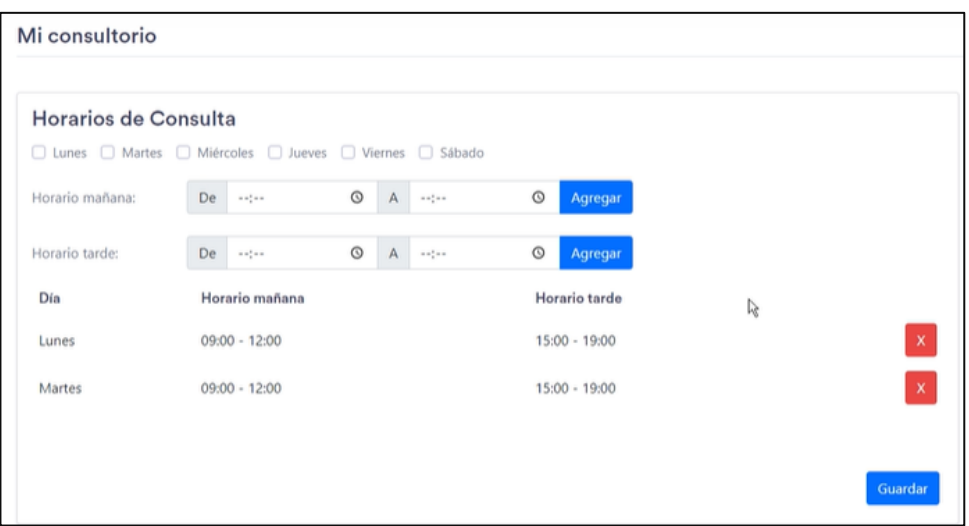

# <span id="page-140-0"></span>**5. Página rol de empleado**

En el rol de empleado existen algunos elementos ya descritos anteriormente aquí el usuario solo puede ingresar la información personal de cada paciente no datos médicos también puede observar, crear y eliminar la agenda de cada profesional de la salud.

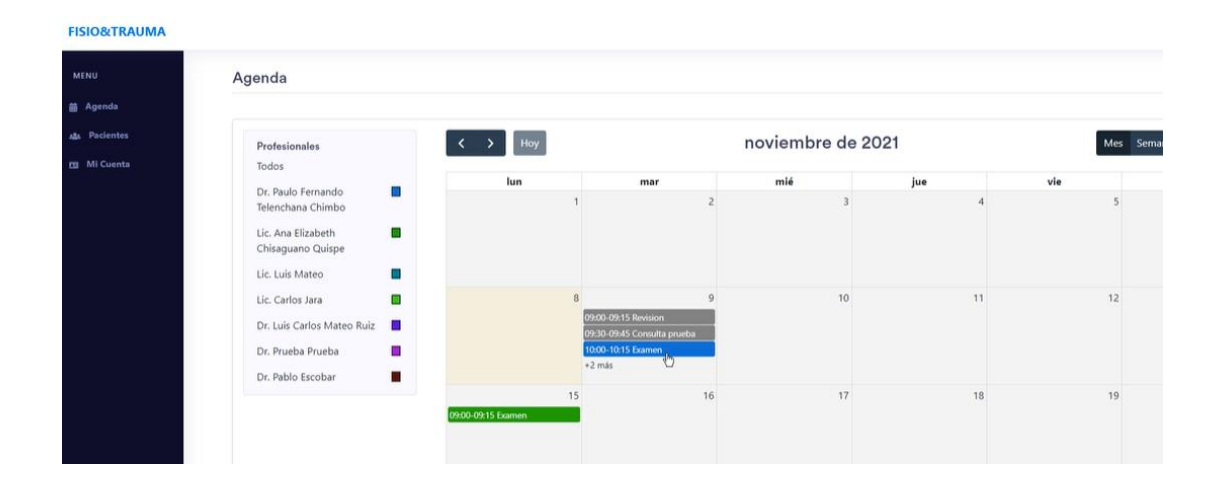

#### **ANEXO B. Certificación de aprobación médica de Fisio&Trauma**

Ambato, 04/05/2021

Ingeniero Carlos Sánchez, Mg. Presidente Unidad de titulación Carrera de Ingeniería en Sistemas Computacionales e informáticos Facultad de Ingeniería en Sistemas, Electrónica e Industrial

Yo Paulo Fernando Telenchana Chimbo en mi calidad de Gerente propietario de la Empresa FISIO&TRAUMA, me permito poner en su conocimiento la aceptación y respaldo para el desarrollo del Trabajo de Titulación bajo el Tema: "APLICACIÓN WEB USANDO EL FRAMEWORK ANGULAR PARA EL CONTROL DE HISTORIAS CLÍNICAS DE LOS PACIENTES DEL CONSULTORIO MÉDICO FISIO&TRAUMA DE LA CIUDAD DE AMBATO" propuesto por el estudiante Daniel Iván Telenchana Chimbo, portador de la Cédula de Ciudadania 1803555810, estudiante de la Carrera de Ingeniería en Sistemas Computacionales e Informáticos, de la Facultad de Ingeniería en Sistemas, Electrónica e Industrial de la Universidad Técnica de Ambato.

A nombre de la Institución a la cual represento, me comprometo a apoyar en el desarrollo del proyecto.

Particular que comunico a usted para los fines pertinentes.

Atentamente.

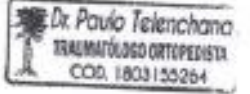

Paulo Fernando Telenchana Chimbo CC: 1803155264 Celular: 0992701032 Correo: medic.paulo@hotmail.com

# **ANEXO C. Hojas de gestión de error**

# *Tabla 55: Hoja de gestión de riesgo N°02*

# *Elaborador por: El investigador*

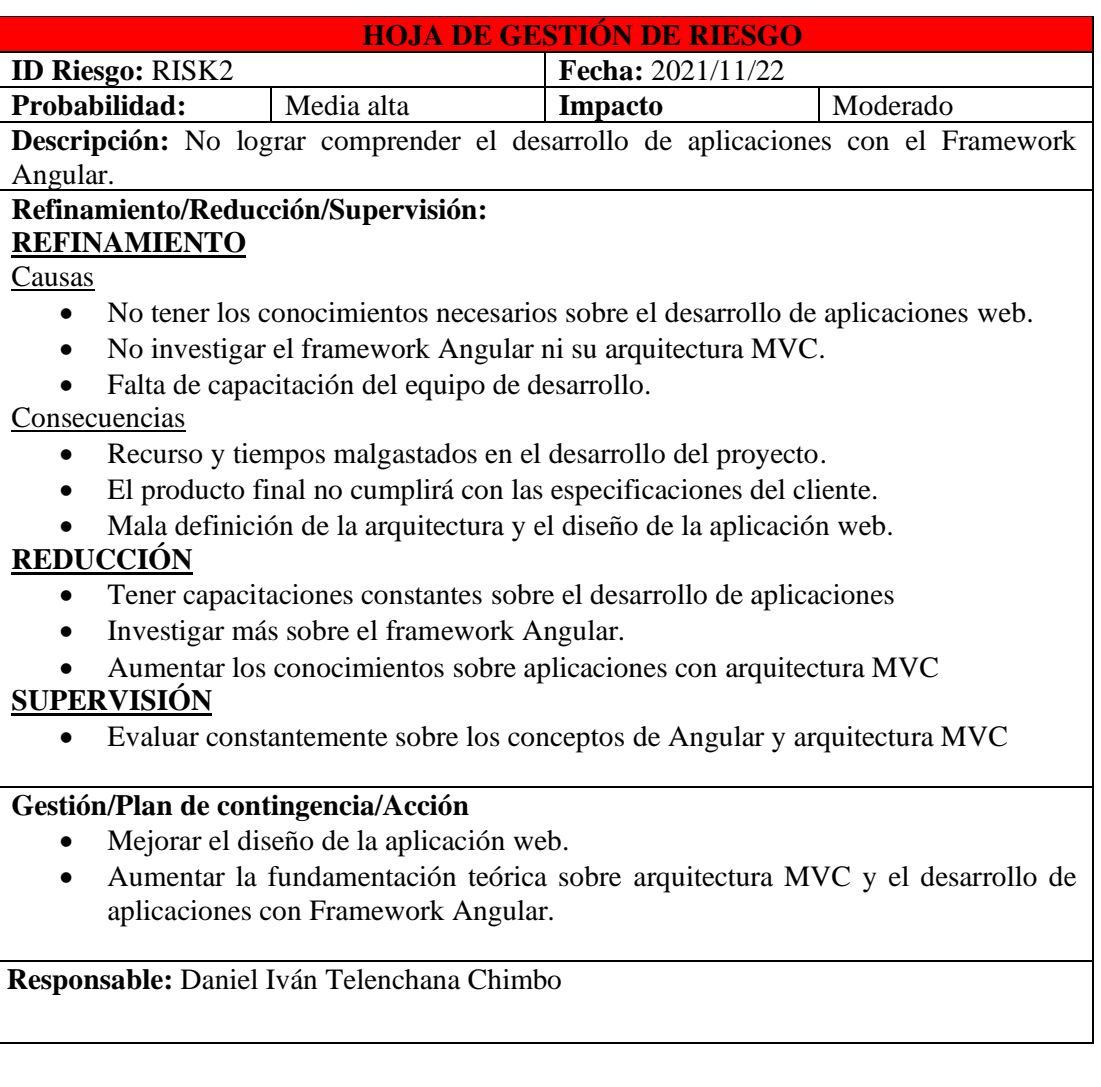

# *Tabla 56: Hoja de gestión de riesgo N°03*

# *Elaborado por: El investigador*

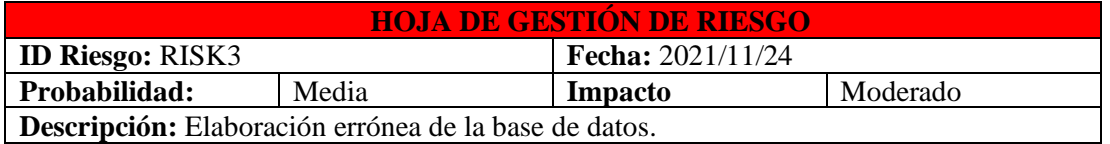

### **Refinamiento/Reducción/Supervisión: REFINAMIENTO**

### Causas

- No realizar correctamente el diseño lógico la base de datos.
- Tener problemas sobre encontrar las relaciones entre diferentes entidades.
- Dificultad de encontrar los atributos para cada entidad.

Consecuencias

- Estructura mal definida del proyecto.
- Diseño lógico de la base de datos ineficiente.
- Problemas en relacionar las diferentes tablas del proyecto.

### **REDUCCIÓN**

- Investigar sobre entidades y relaciones en bases de datos.
- Orientar al desarrollador a definir correctamente la base de datos desde el inicio de la aplicación.

### **SUPERVISIÓN**

• Realizar el seguimiento de la historia de usuario de diseño de la base de datos,

### **Gestión/Plan de contingencia/Acción**

- Gestionar adecuadamente el proceso de diseño de la base de datos
- Al finalizar la creación del diseño lógico de la base de datos realizar una evaluación.

**Responsable:** Daniel Iván Telenchana Chimbo

### *Tabla 57: Hoja de gestión de riesgo N°04*

### *Elaborado por: El investigador*

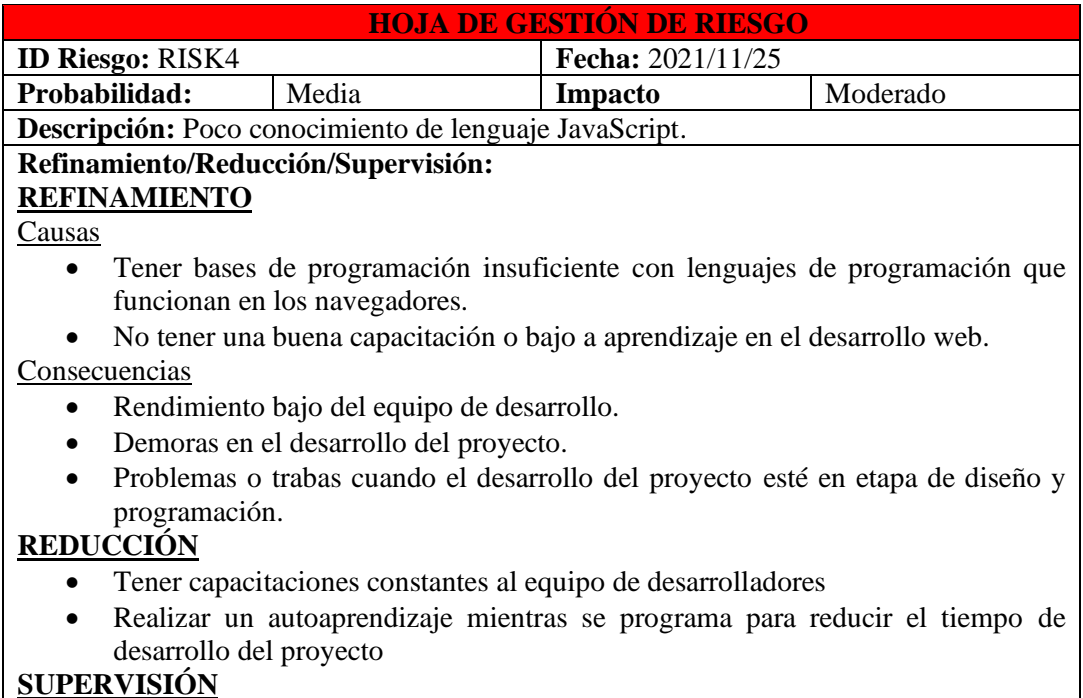
• Autosupervisión.

#### **Gestión/Plan de contingencia/Acción**

• Evaluar y aprender constantemente sobre el lenguaje JavaScript

**Responsable:** Daniel Iván Telenchana Chimbo

## *Tabla 58: Hoja de gestión de riesgo N°05*

## *Elaborado por: El investigador*

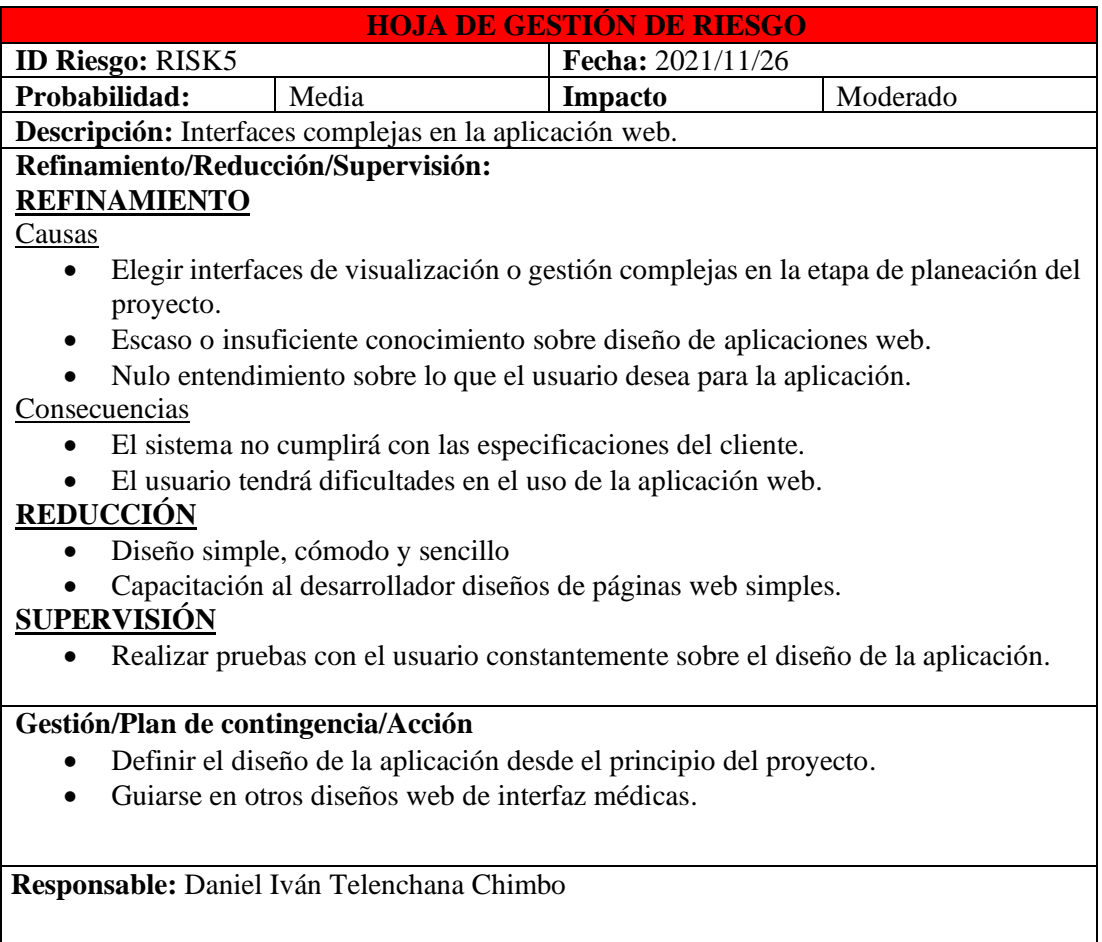

## *Tabla 59: Hoja de gestión de riesgo N°06*

#### *Elaborado por: El investigador*

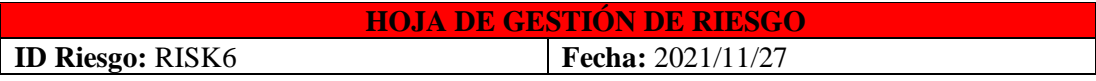

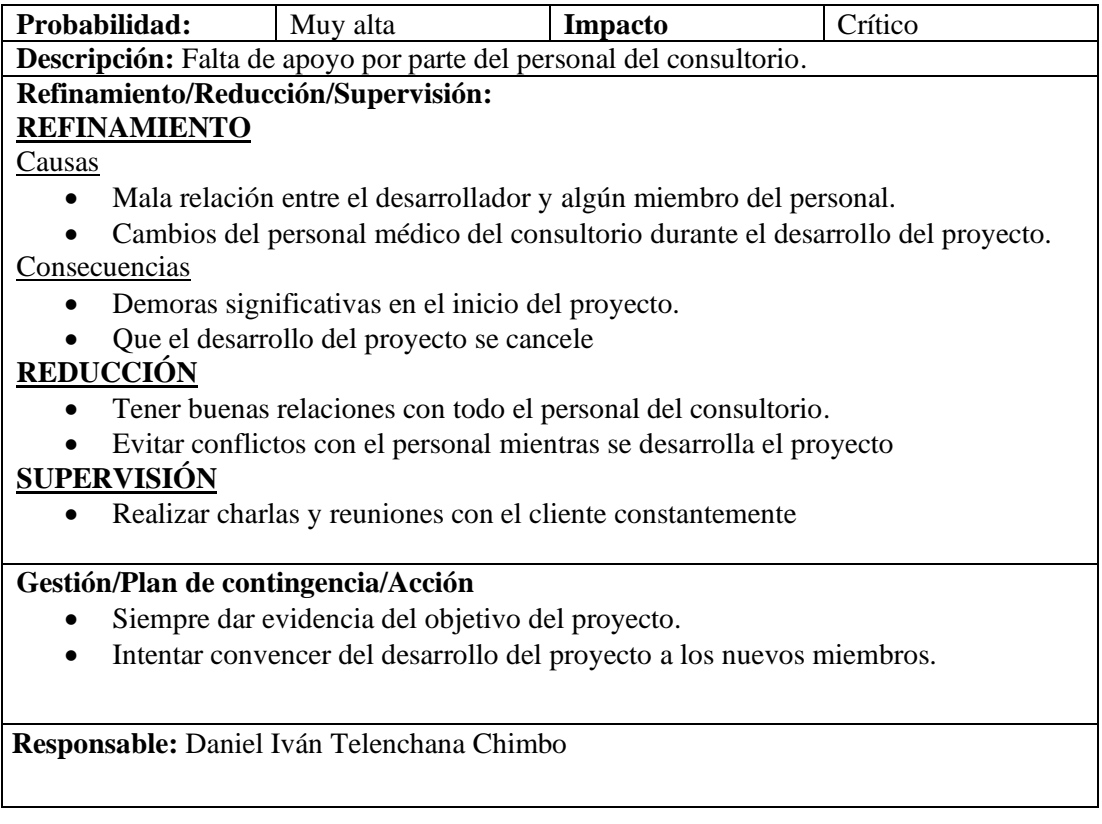

# *Tabla 60: Hoja de gestión de riesgo N°07*

# *Elaborado por: El investigador*

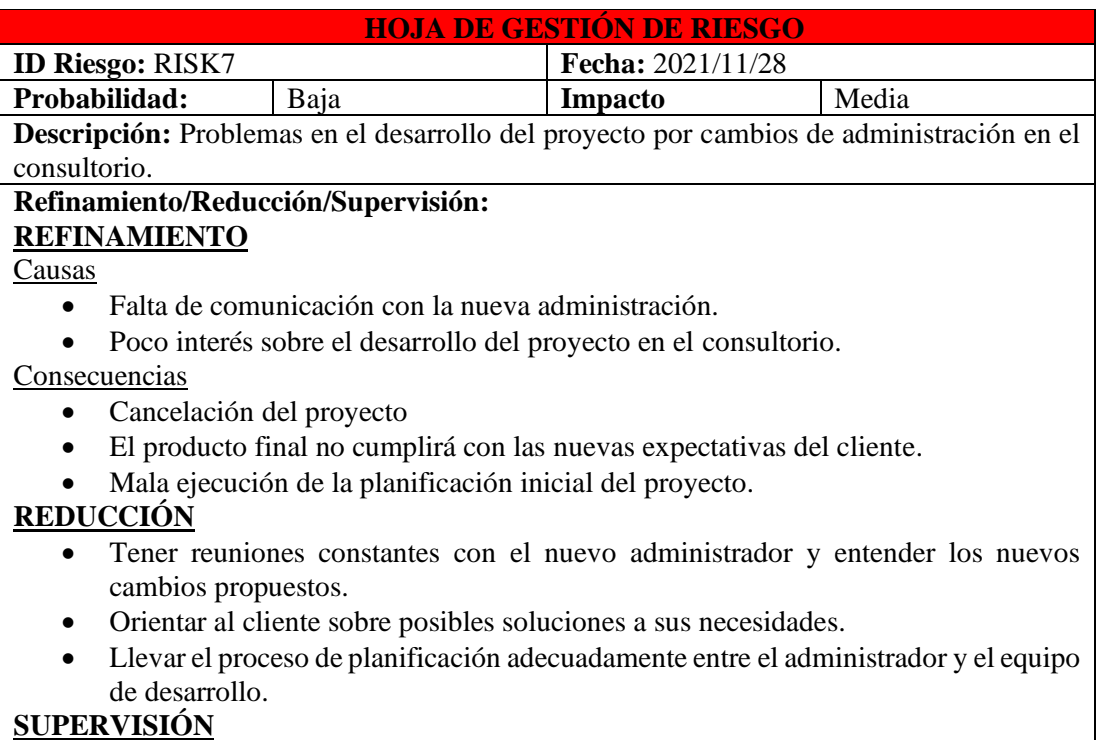

## **SUPERVISIÓN**

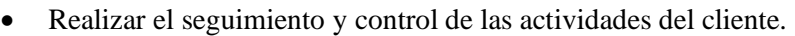

#### **Gestión/Plan de contingencia/Acción**

- Desarrollar nuevas tarjetas de usuario en base a las nuevas expectativas del cliente
- Rediseñar la etapa de planeación del proyecto.

**Responsable:** Daniel Iván Telenchana Chimbo

## *Tabla 61: Hoja de gestión de riesgo N°08*

## *Elaborado por: El investigador*

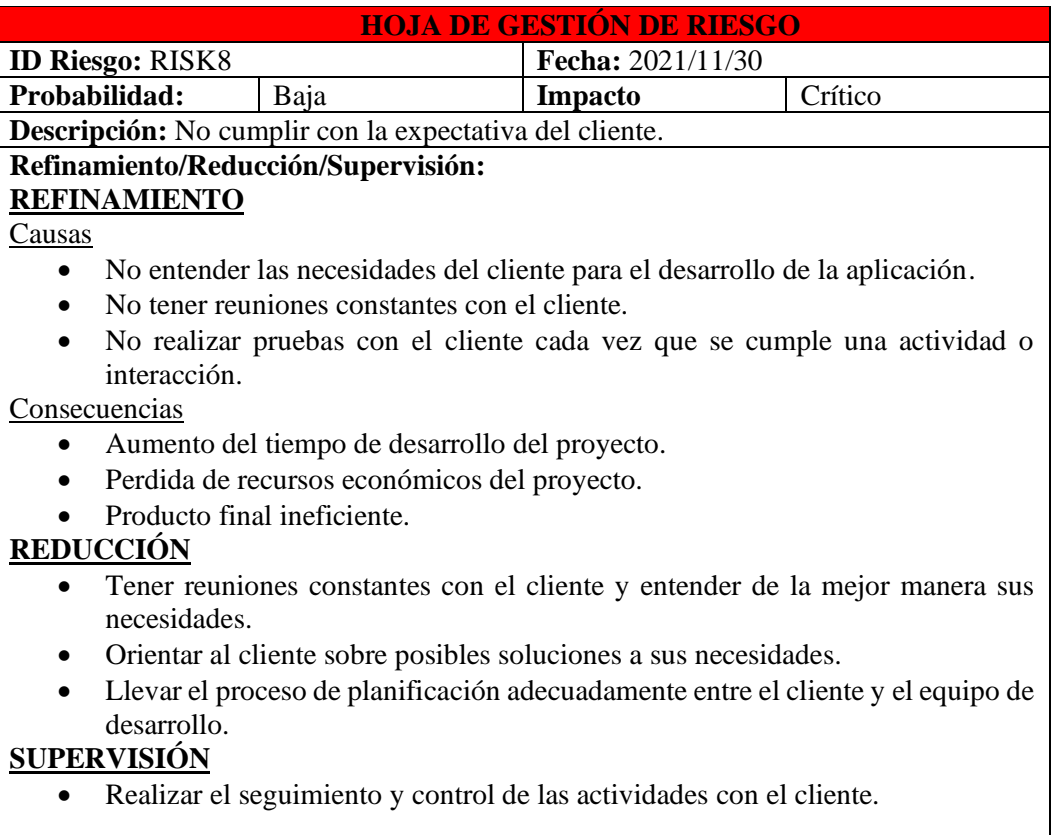

#### **Gestión/Plan de contingencia/Acción**

• Desarrollar actividades adecuadas y exponerlas al cliente.

• Proyectar de una manera adecuada la etapa de planificación adecuada

**Responsable:** Daniel Iván Telenchana Chimbo

## *Tabla 62: Hoja de gestión de riesgo Nº09*

#### *Elaborado por: El investigador*

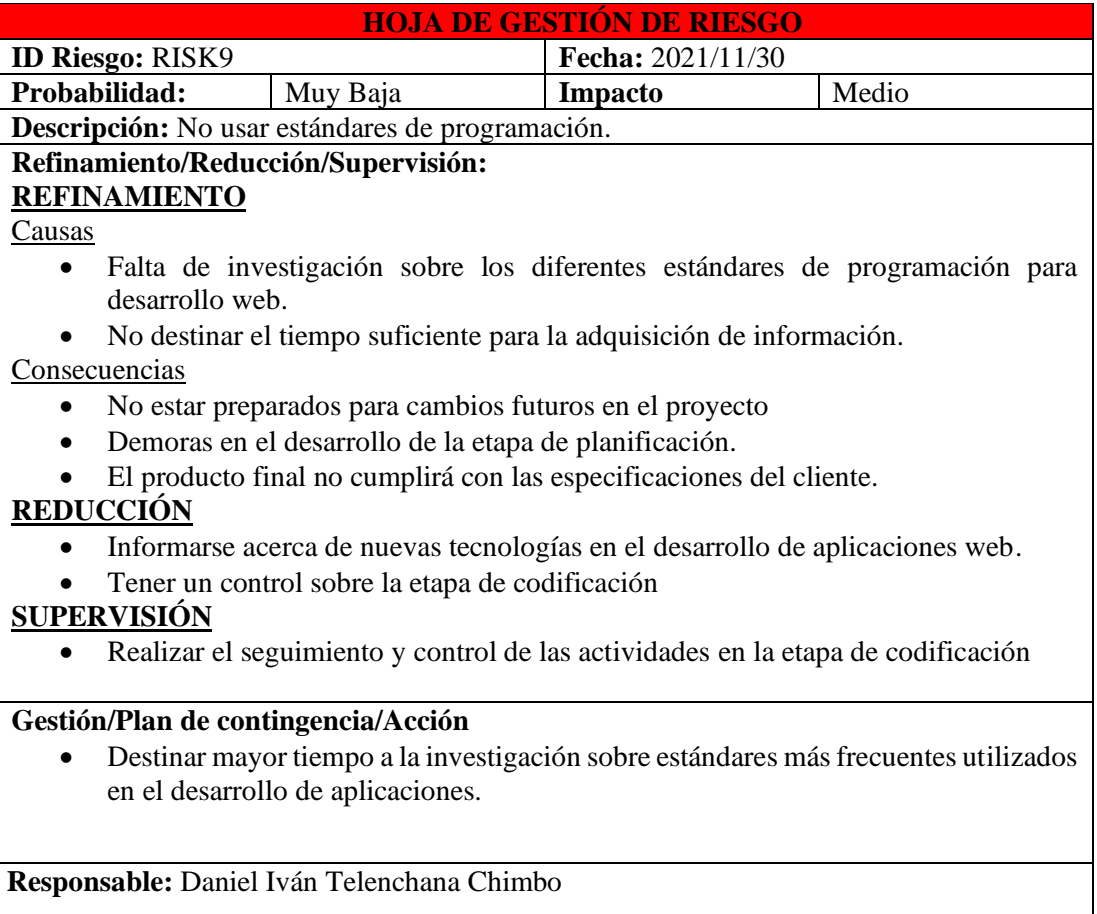